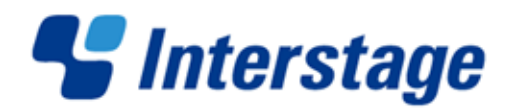

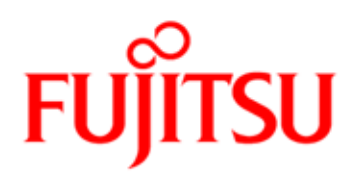

# Interstage Business Process Manager V11.2

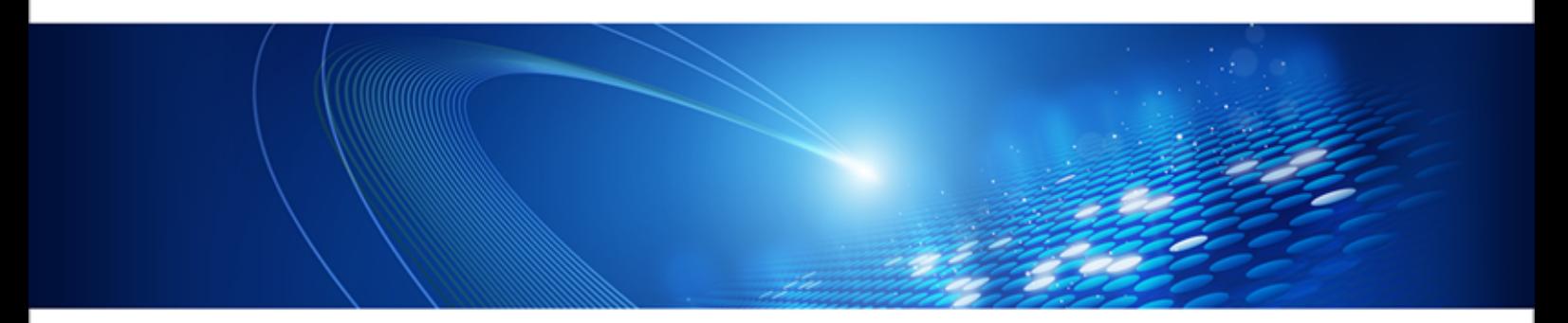

# Server Administration Guide

J2U3-0057-04ENZ0(00) July 2011

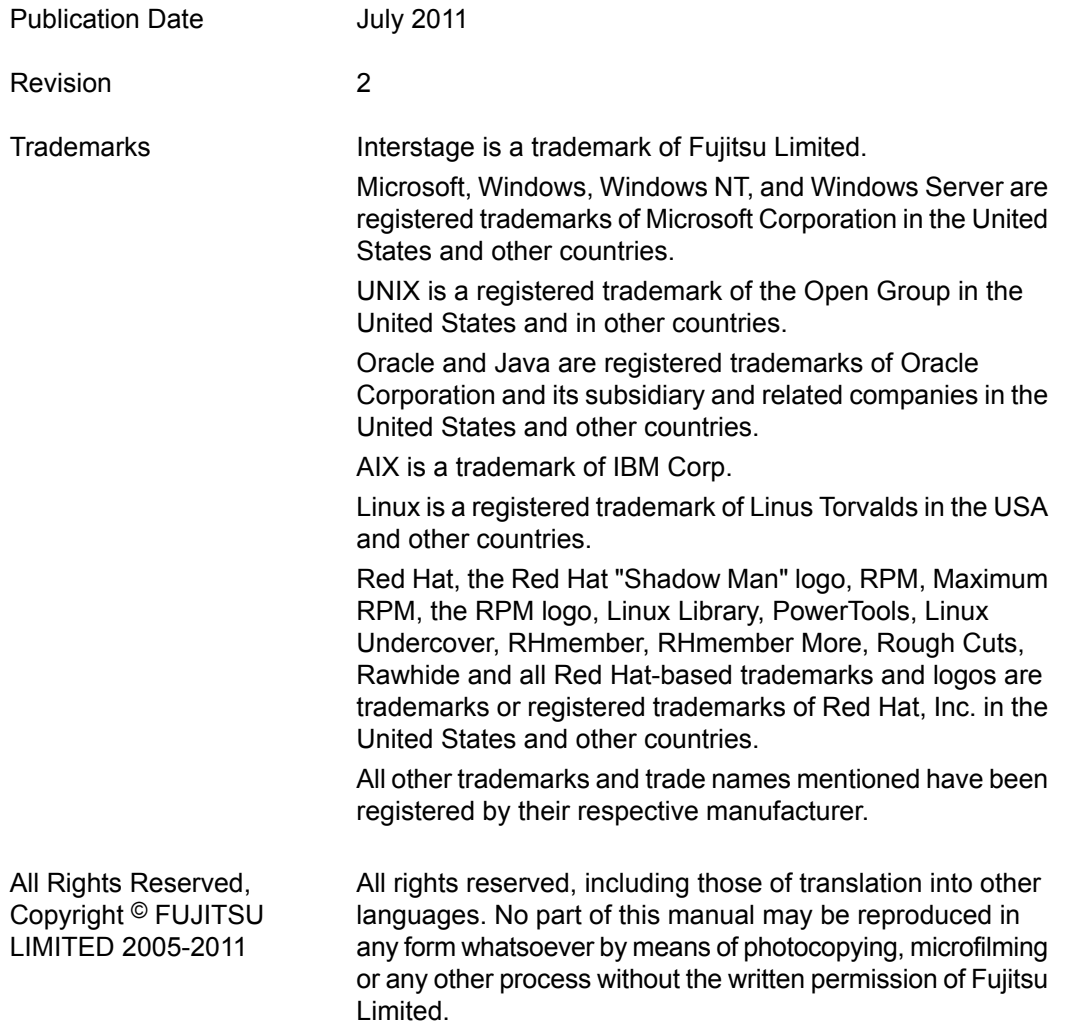

#### **High Risk Activity**

The Customer acknowledges and agrees that the Product is designed, developed and manufactured as contemplated for general use, including without limitation, general office use, personal use, household use, and ordinary industrial use, but is not designed, developed and manufactured as contemplated for use accompanying fatal risks or dangers that, unless extremely high safety is secured, could lead directly to death, personal injury, severe physical damage or other loss (hereinafter "High Safety Required Use"), including without limitation, nuclear reaction control in nuclear facility, aircraft flight control, air traffic control, mass transport control, medical life support system, missile launch control in weapon system. The Customer shall not use the Product without securing the sufficient safety required for the High Safety Required Use. In addition, Fujitsu (or other affiliate's name) shall not be liable against the Customer and/or any third party for any claims or damages arising in connection with the High Safety Required Use of the Product.

# **Table of Contents**

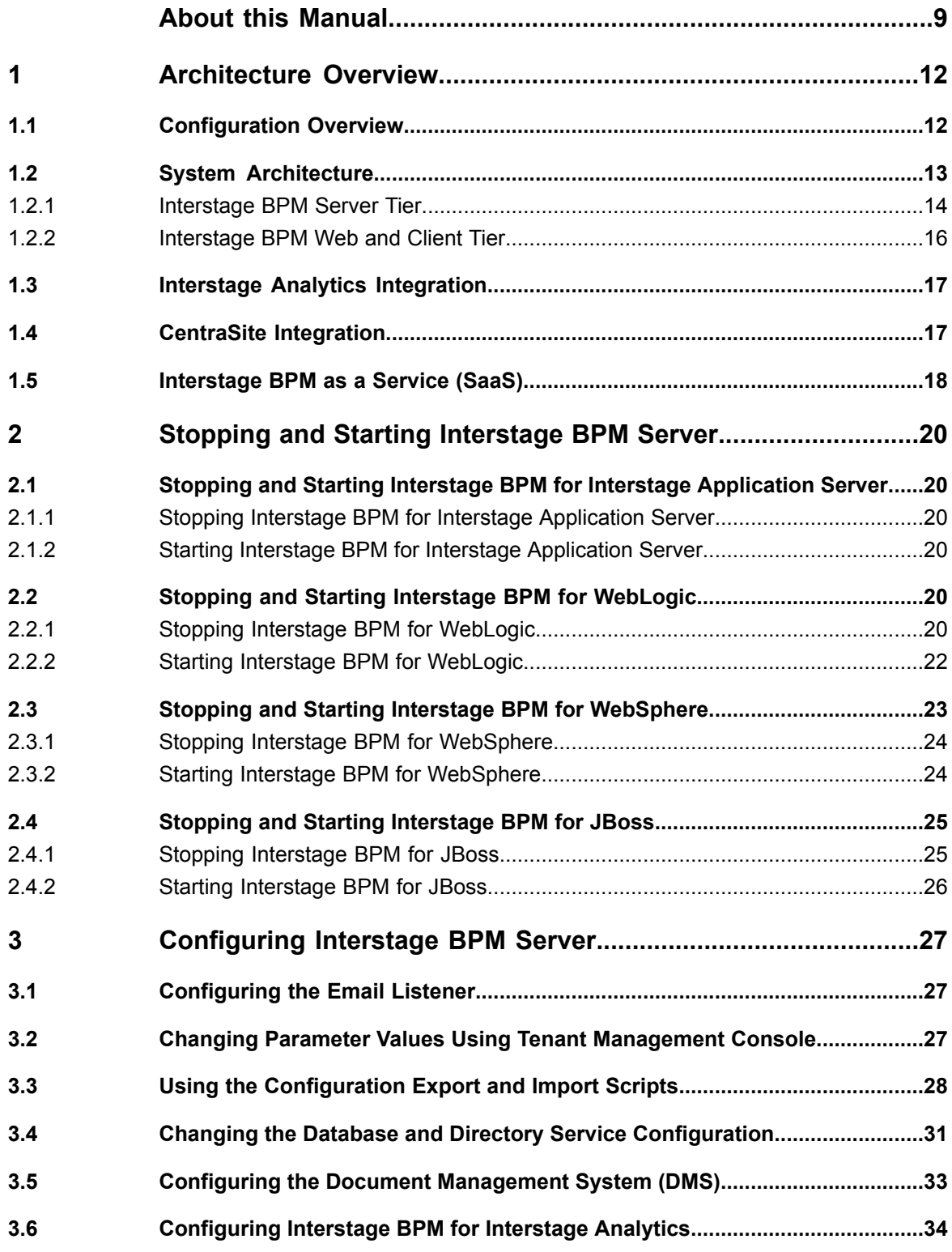

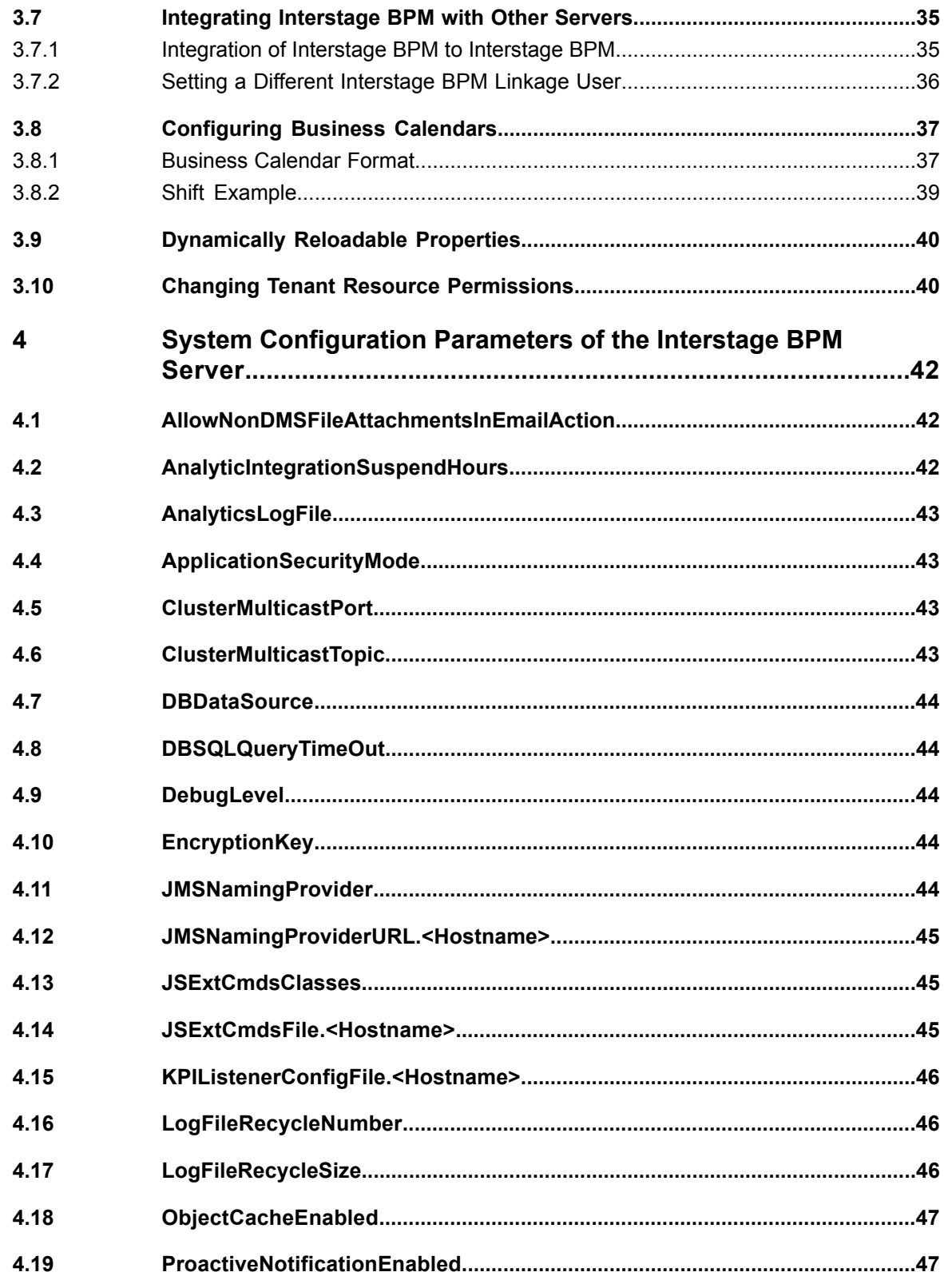

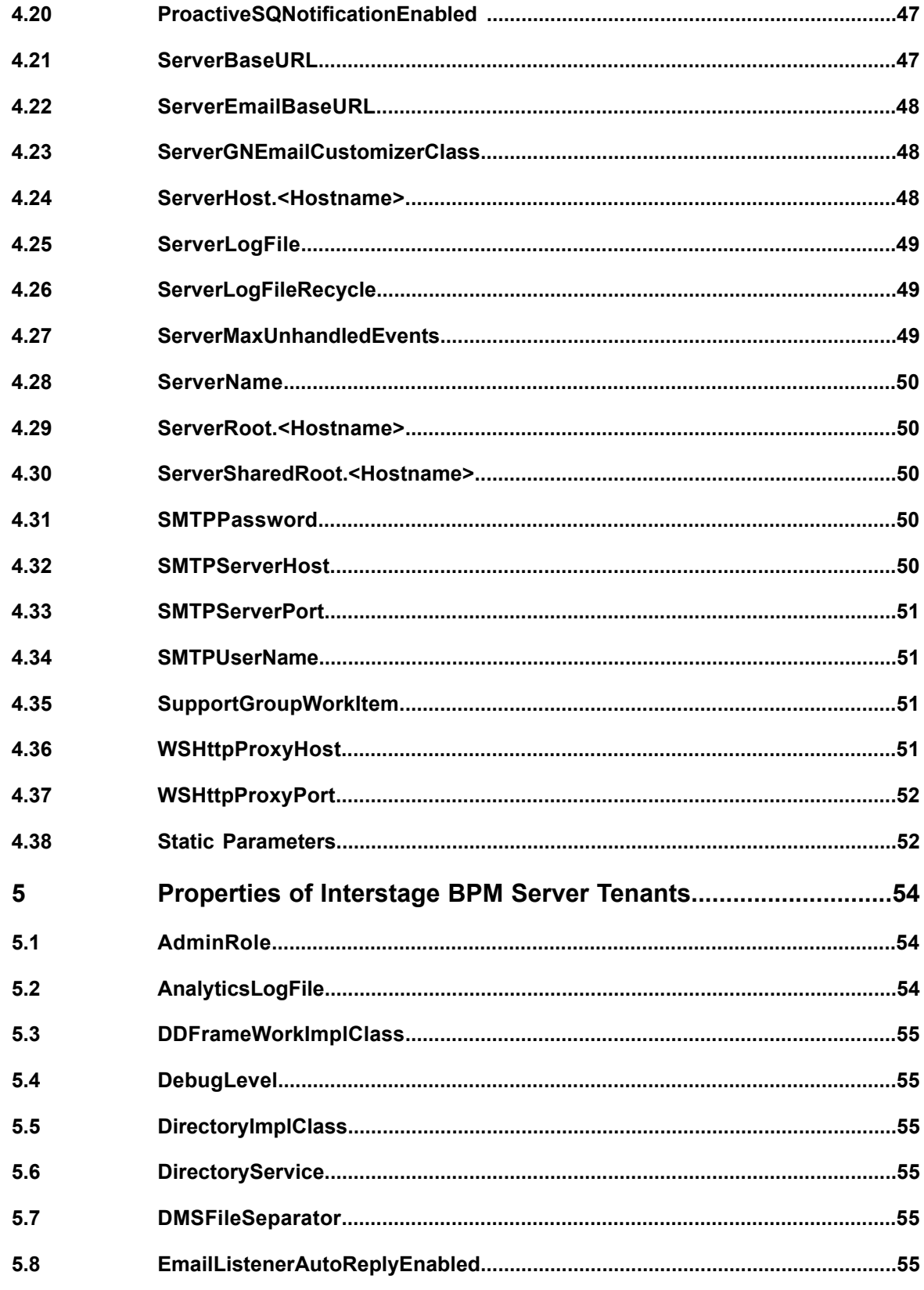

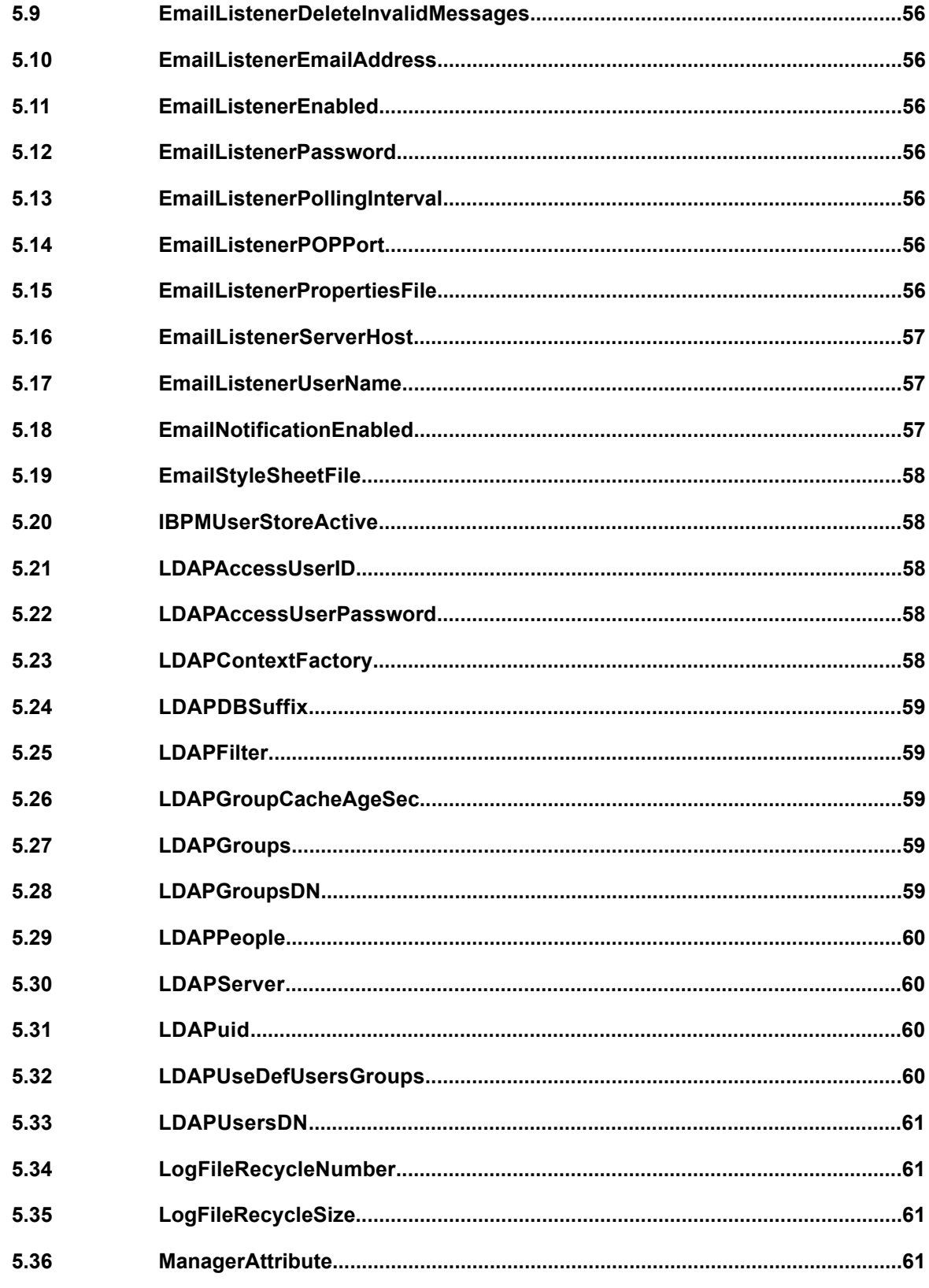

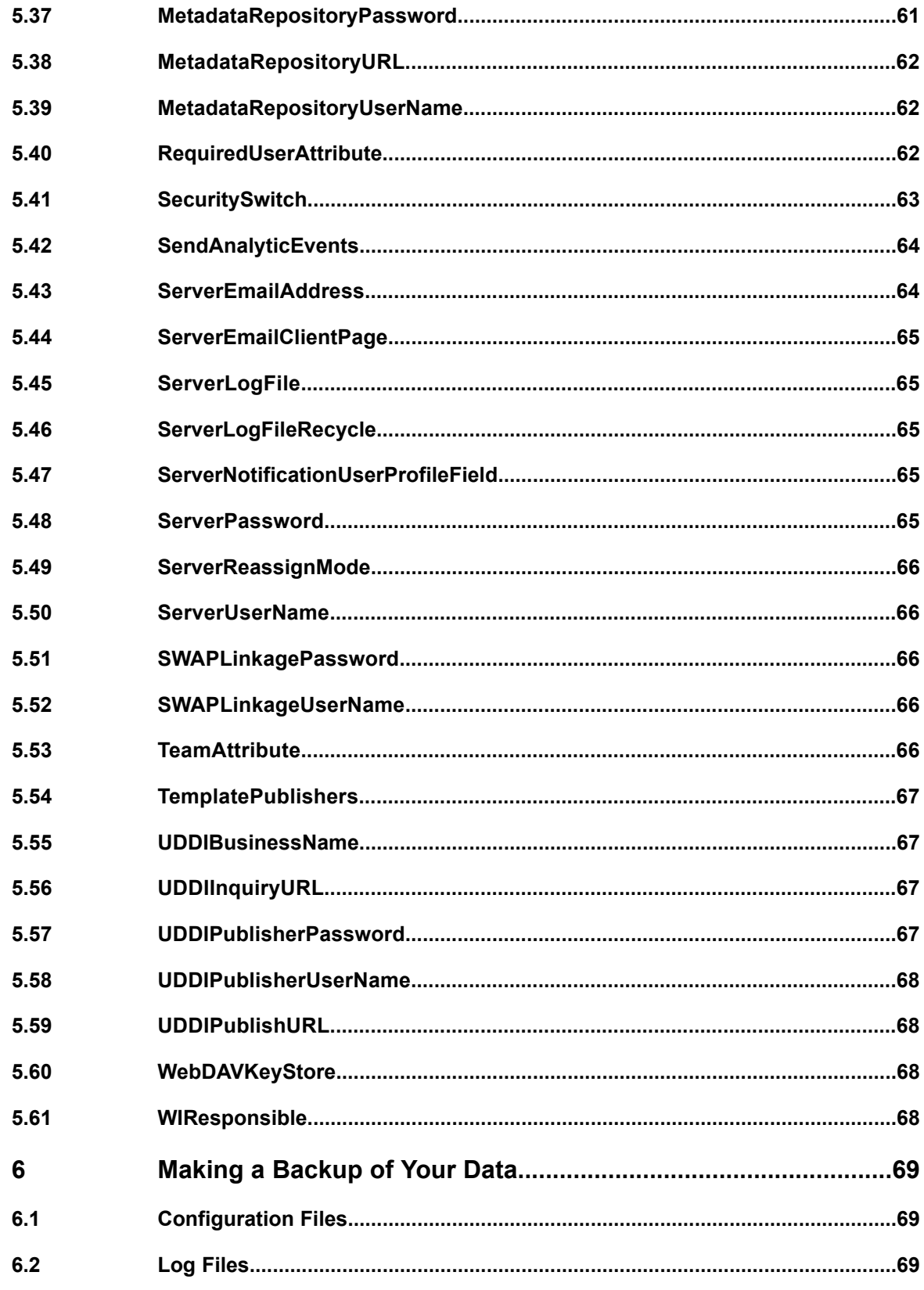

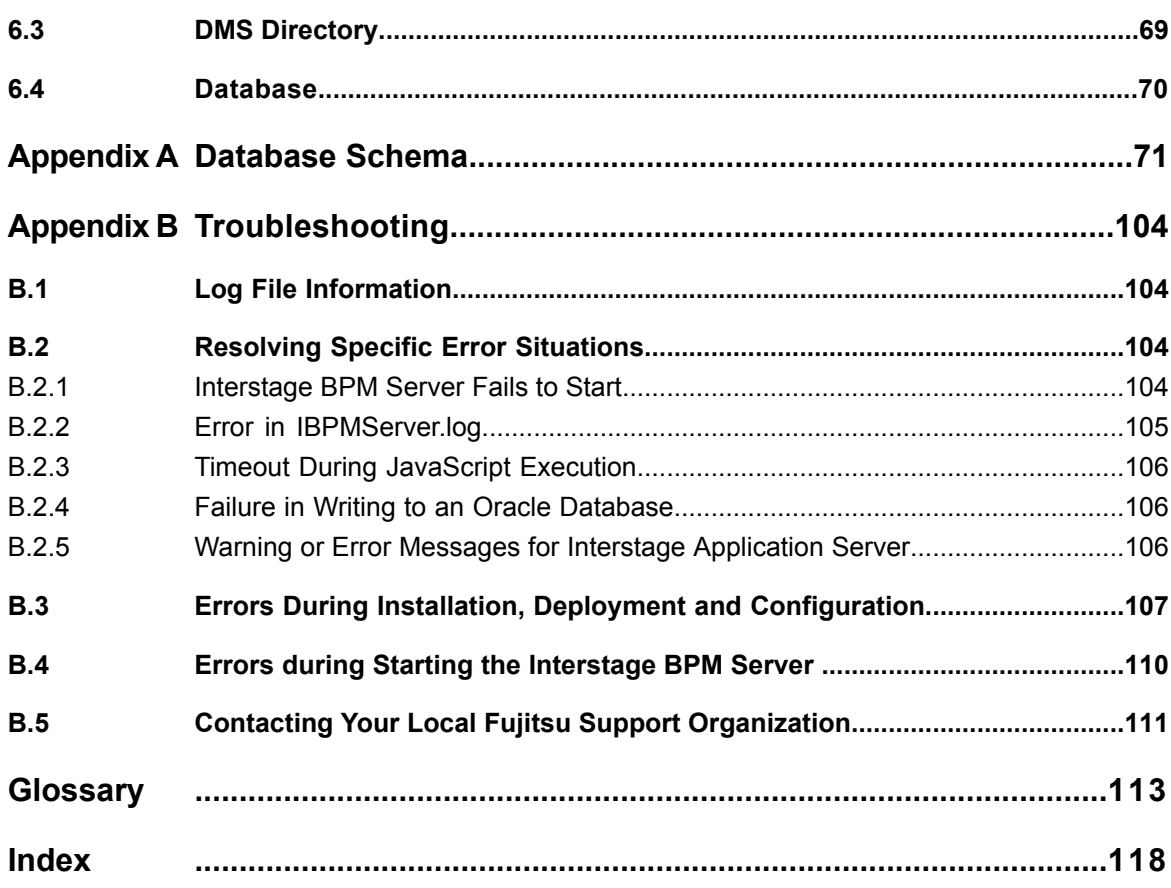

# <span id="page-8-0"></span>**About this Manual**

This manual describes how to configure and administrate Interstage Business Process Manager (Interstage BPM) Server.

### **Intended Audience**

This manual is intended for Interstage BPM Super Users, who are administrators managing Interstage BPM Server. It assumes that the reader has a working knowledge of the following:

- Operating system administration
- Database administration

### **This Manual Contains**

Here is a list of what is in this manual:

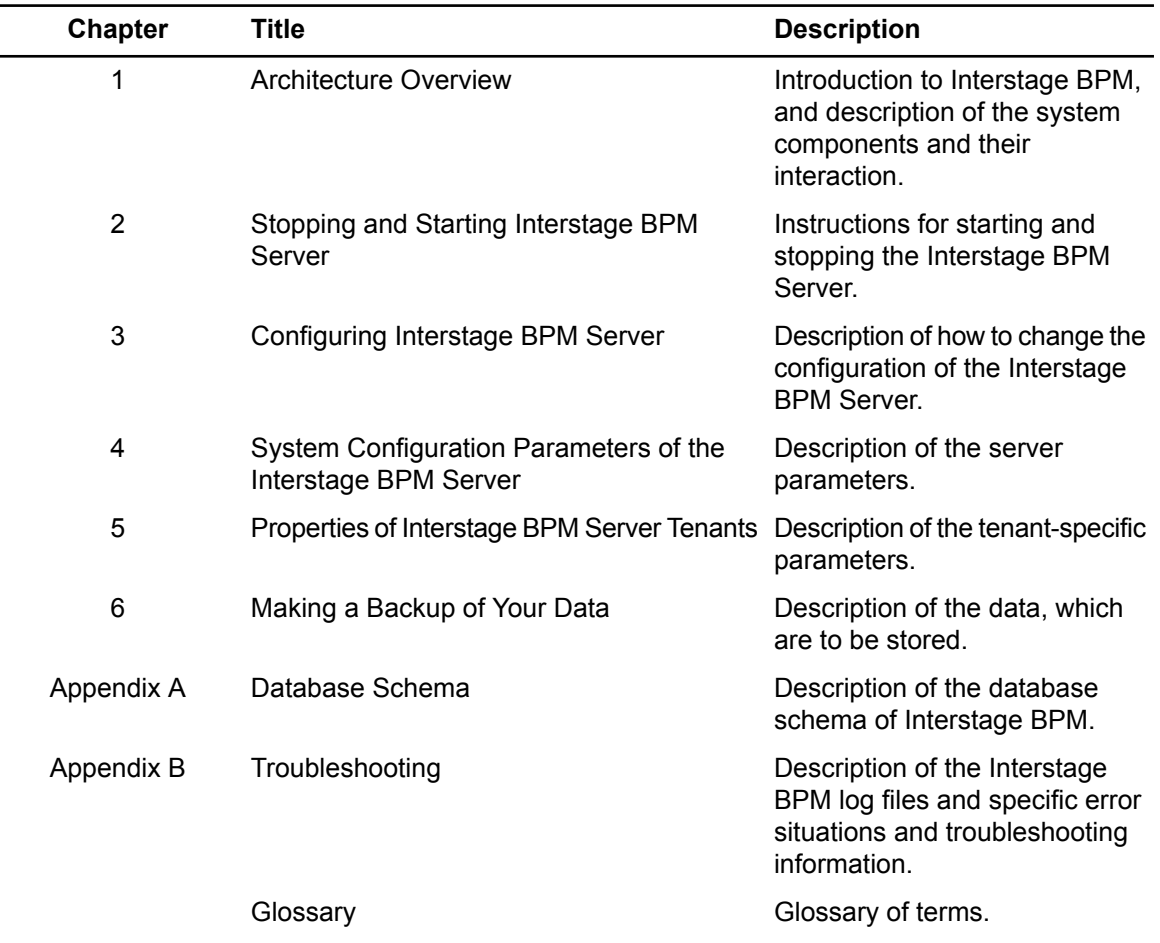

### **Typographical Conventions**

The following conventions are used throughout this manual:

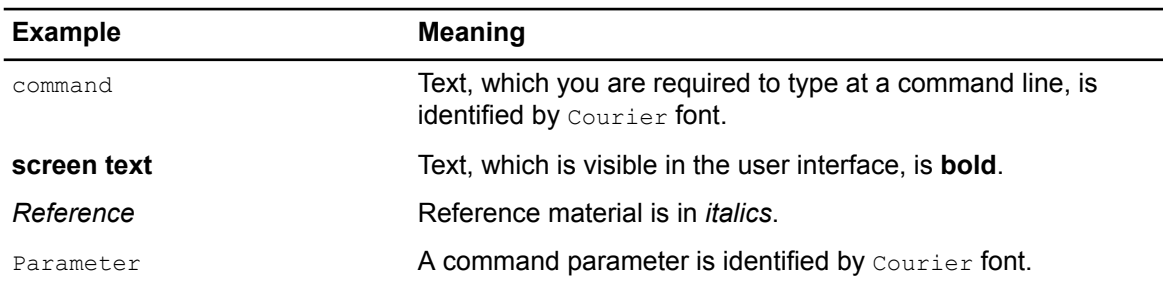

### **Other References**

The following references for Interstage Business Process Manager are also available:

- *Release Notes* Contains an overview of Interstage Business Process Manager, installation tips, and late-breaking information that could not make it into the manuals.
- *Interstage Business Process Manager Server and Console Installation Guide* Describes software and hardware requirements, installation procedure for Interstage Business Process Manager Server and Console
- *Interstage Business Process Manager Developer's Guide* Describes how to use the Interstage Business Process Manager API to customize and extend Interstage BPM to fit the unique needs of your organization.
- *Interstage Business Process Manager Studio User's Guide* Explains how to model processes using the Interstage Business Process Manager Studio.
- *Interstage Business Process Manager Tenant Management Console Online Help* Explains how to use the Interstage Business Process Manager Tenant Management Console user interface.
- *Interstage Business Process Manager Console Online Help* Explains how to use the Interstage Business Process Manager Console user interface.
- *API Javadoc*

This HTML documentation provides the API and syntax of the packages, interfaces and classes for developing custom applications or embedding Interstage Business Process Manager into other products.

### **Abbreviations**

The products described in this manual are abbreviated as follows:

- "BEA WebLogic Server", "Oracle WebLogic Server" are abbreviated as "WebLogic".
- "Interstage Business Process Manager" is abbreviated as "Interstage BPM".
- "Microsoft® Windows Server® 2003" is abbreviated as "Windows Server® 2003".
- "Oracle Solaris" might be described as "Solaris", "Solaris Operating System", and "Solaris OS" in this document.
- "Microsoft® SQL Server 2005 Standard Edition", and "Microsoft® SQL Server 2005 Enterprise Edition" are abbreviated as "Microsoft® SQL Server","Microsoft SQL Server", or "SQL Server".
- "Oracle 10g R2 Standard Edition", "Oracle 10g R2 Standard Edition One", "Oracle 10g R2 Enterprise Edition", "Oracle 11g Standard Edition", "Oracle 11g Standard Edition One", "Oracle 11g Enterprise Edition" are abbreviated as "Oracle".
- "WebSphere Application Server" is abbreviated as "WebSphere".
- "JBoss Enterprise Application Platform" is abbreviated as "JBoss EAP".

# <span id="page-11-0"></span>**1 Architecture Overview**

Interstage Business Process Manager (Interstage BPM) is a server-based workflow engine with APIs (Application Programming Interfaces) for workflow application development. It empowers developers or systems engineers to embed a workflow engine into their own products or systems which implement Interstage BPM.

Some key features of Interstage BPM include:

- API, which allows customized applications to communicate with the workflow engine or existing products to be workflow-enabled.
- Enterprise-wide, scalable infrastructure for handling processes of all types
- Organizable and filterable universal to-do list
- Central location for documents relevant to a process

Interstage BPM can run on multiple application servers providing load balancing and failover capabilities for non-stop operation with 100% reliability. Therefore, Interstage BPM is ideally suited for large mission critical applications deployed on the leading J2EE-compliant application servers. Refer to section *System [Architecture](#page-12-0)* on page 13 for more information.

Interstage BPM can be used together with the following integration components:

- **Interstage BPM Analytics**: The Interstage BPM server can provide business process monitoring data to the Interstage Analytics engine. Using Interstage Analytics, this data can be evaluated and processed. Refer to section *Interstage Analytics [Integration](#page-16-0)* on page 17 for more information.
- <span id="page-11-1"></span>• **CentraSite Integration**: CentraSite provides storage infrastructure for Web Services registries, Meta model repositories, as well as data necessary for auditing, access security and versioning. Refer to section *CentraSite [Integration](#page-16-1)* on page 17 for more information. In fact, Interstage BPM can be used together with any UDDI- and WebDAV-compliant repository.

# **1.1 Configuration Overview**

Interstage BPM can be run in the following configuration:

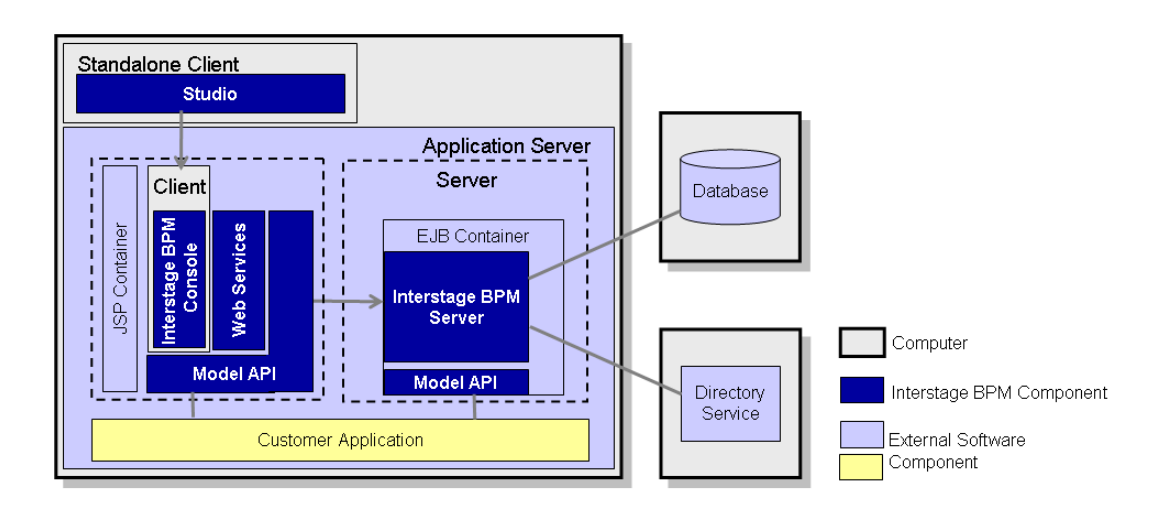

#### **Figure 1: Configuration Overview**

The Interstage BPM Server operates with a Database and optionally a Directory Service. The Interstage BPM Clients are used to access the Interstage BPM Server.

You can install the components that make up a complete Interstage BPM installation in various configurations:

- All systems are installed one and the same computer
- One or several of the following is installed on separate computers:
	- Interstage BPM Server
	- Database
	- **Directory Service**
	- Interstage BPM Console
	- **Studio**

Refer to the *Interstage Business Process Manager Server and Console Installation Guide* for details.

<span id="page-12-0"></span>Model API must refer the NamingService of Interstage BPM Server. Therefore, if the customer application is referring its own NamingService that is available on another machine, it is necessary to integrate that NamingService with the NamingService of Interstage BPM Server. The NamingService of the customer application cannot independently refer the NamingService of Interstage BPM Server. **Note:**

### **1.2 System Architecture**

Interstage BPM basically consists of a Server and a Model API. Several connectivity options allow for the integration of third party tools and other systems. This section provides an overview of the Interstage BPM components and their interaction.

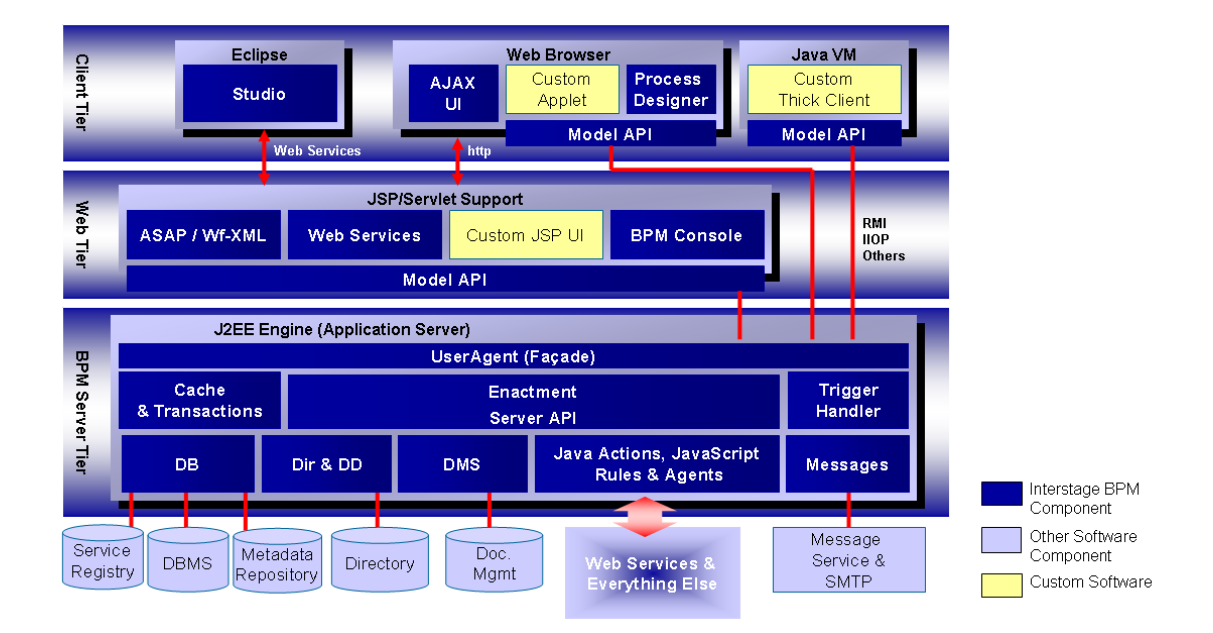

**Figure 2: Architecture Overview**

### <span id="page-13-0"></span>**1.2.1 Interstage BPM Server Tier**

The Interstage BPM Server is running inside an application server providing an Enterprise Java Bean (EJB) interface. The server negotiates interaction between users and other components, enacts processes started by users, and notifies users of changes in status within a process. Interstage BPM can be configured using the standard capabilities of the application server. The only way to the server is through a client developed using the Model API.

Interstage BPM is deployed into a standard application server that isolates the application from operating system and database differences. Interstage BPM utilizes the facilities of the application server to provide, for example, for clustering, load balancing and failover capabilities.

The server is composed as a collection of EJBs that run in an application server, and make use of application server functionality. The Interstage BPM EJBs participate in container transactions so that the server and any client application can participate in the same transactions. Container-based transactions ensure a consistent state of the server.

The subsequent sections describe the EJBs in more detail.

### **User Agent (Façade)**

The User Agent EJB (UA bean) enables the client to "log in" to the Interstage BPM system and validates the client for further interaction with Interstage BPM. First, the client requests a UA bean to be created; next the server creates the UA bean and returns a handle to it to the client. Then the client provides user name, password and server name for login to the server; this information is validated either through Interstage BPM's local user management capabilities or using the functionality of a connected Directory Service.

A UserAgent instance represents the login session to the server. It holds information for that particular login session. As the client's agent, the UserAgent makes bean requests and method calls to the other Interstage BPM components on behalf of its client, i.e. it acts as a gateway for the model to access the process definition, process instance, work item, directory, and other objects. Therefore, the UA bean is also referred to as **Façade**, representing the interface between the server and the model.

Another function of the UA bean is to interpret the various filters on process definition, process instance and work item objects. Upon a client's option to log out, the UserAgent will do all the necessary cleanup of resources held on behalf of the associated client. In addition, the UA bean implements session synchronization.

The server requests a unique instance of the UA bean for each client that logs into Interstage BPM. It requests these instances from the EJB container that is part of the application server. In a manner of speaking, the Server bean is a factory that "produces" instances of UA beans.

### **Enactment Engine - Process Definition Interpreter**

The Process Definition Interpreter is the heart of the Interstage BPM Server. It is responsible for enacting a process defined with Interstage BPM. The server communicates with the Database adapter to maintain process state data, process instance and activity-related data, and process history information. The server controls database request queues.

There are two types of entity beans representing data objects holding the information about process definitions and instances. Upon enactment of a process, a Process Definition EJB is created, which in turn creates Process Instance beans. Both beans implement the application server functionality of Bean-Managed-Persistence and Container Transactions.

They are not exposed to the model. All requests to the model pass through the UA bean(s).

Process data, e.g. information about the current state, is stored in and, on request, retrieved from the database. The server communicates with the database to maintain process state data, process and activity-relevant data.

### **Messaging**

A combination of message-driven beans (MDBs) and a Java class library implement the Interstage BPM's type system (Meta model). Process enactment events are encapsulated in JMS messages that the MDBs process. Interstage BPM makes use of the default application server functionality. In Interstage BPM, message-driven beans (MDBs) realize the flow of information between the server

components by means of asynchronous messages.

For example, there are the following MDBs:

- Enactment Message bean: When a process instance is created, this bean generates a message so that the client is informed about this.
- Email Dispatcher bean: Handles email messages to the client
- Action Agent bean: handles Action Agents

### **Custom EJBs**

Any application can implement EJBs that run on the same application server installation as the Interstage BPM Server. Custom EJBs use the Model API, and Interstage BPM EJBs can call custom EJBs using Java Actions.

### **User and Group Management**

Every user that is to work with Interstage BPM needs a user account and must be assigned to one or more groups. Groups are used to determine who is responsible for carrying out a task in a process.

Interstage BPM comes with its own user and group management capabilities. Interstage BPM also allows for connecting to a Directory Service. Depending on your choices when deploying the server, users are managed either in Interstage BPM's local user store or in a Directory Service. Groups can be managed in Interstage BPM's local group store, in a Directory Service or in both systems.

### **Connectivity**

The Interstage BPM architecture allows for the integration with third-party products. The server can communicate with the other components via "adapter classes". An adapter behaves as a converter that allows the server to speak to a common interface. Interstage BPM allows for connecting to the following:

- **Database (DB)** adapter using the JDBC standard. The server provides the communication mechanism between the server and a database server. The database persistently stores and maintains all process information. The DB Adapter is responsible for the translation of server internal objects into various persistent formats. Included with Interstage BPM is an adapter that persists the structures in a relational database using JDBC and some stored procedures. Initialization scripts are available to configure Oracle, Microsoft SQL Server for use.
- **Directory Service (Dir & DD)** adapter which implements an Interstage BPM specific interface to expand a user group into a list of individuals. The enactment engine uses this at runtime to determine who to give work items to. The Directory Adapter uses the LDAP standard. Currently, Microsoft® Active Directory and Sun Java System Directory Server is supported.

The DD Framework Adapter is used by the User Agent at login time to authenticate users.

- **DMS** adapter which is used to interface the Interstage BPM system to external file systems using standard copy and transfer protocols. Forms, attachments, process definitions, etc. can be stored in a file system. A locator for such documents is stored in the attachments attributes of a process instance. Interstage BPM includes a DMS adapter that accessed documents stored on a file system or on a file store accessible via the WebDAV protocol. Access to other document management systems requires a custom DMS Adapter.
- **Messages** using the SMTP standard. Email can be sent from the server to the SMTP mail server as a response to Interstage BPM events.
- **External Systems**:
	- **Java Actions and JavaScript**: You can implement Java Actions for connecting to any external system, such as CRM or ERP systems. Java Actions are extensions to the workflow engine.

Java Actions are data structures in the process definition that tell the Interstage BPM Server how to call a particular Java method during execution. These method calls customize process enactment and allow execution of Java business methods outside the scope of the Interstage BPM Server. Java Actions make application integration easier and calls to external applications and adapters faster.

- **Agents**: Agents in Interstage BPM are set up to run automatically and act asynchronously on your behalf. You can use Agents to access external systems such as legacy systems or Web Services, both inside and outside of company firewalls. Using Agents, you can incorporate these external services into your Interstage BPM process instances. This mode of integrating Java is particulary convenient when multiple retries may be required.
- <span id="page-15-0"></span>• **Rules**: The Rules Engine Bridge is a Java Action that is included in Interstage BPM in order to invoke rules engines like the iLog JRules Engine. Rules have all the same capabilities that are available from JavaScript, so you can think of the rules as a kind of scripting engine.

### **1.2.2 Interstage BPM Web and Client Tier**

The **Model API** is an abstraction over the server and provides a single unified API to the server. The Model API runs in the client process, and handles all the communications to the server.

Interstage BPM comes with several client applications, for example, the Studio and the BPM Console.

Except for the Studio, the clients run in a servlet engine and are accessed using a Web browser. They are comprised of a combination of Java User Interface classes. Such client components are structured in two layers: a model layer (using the Model API) and a user interface layer (using Java User Interface classes). The model layer encapsulates the state of the client objects and interacts with the server. With using the Model API, you can develop your own clients and user applications.

The Studio is a standalone process design tool that can be installed separately. The Studio is independent of application server functionality. It interacts with the Interstage BPM Server through the Web tier.

**Web Service** capabilities is included in the web tier. This functionality can receive a number of defined SOAP (Simple Object Access Protocol) requests, and respond with XML-formatted results. Most of the common Interstage BPM operations are accessible through this port.

Interstage BPM supports another kind of Web Services Interface that is known as an Asynchronous Web Services Interface. This is an implementation of a standard way to access process instances and other long running programs. The standard is known as the Asynchronous Service Access Protocol (ASAP).

Refer to the *Interstage Business Process Manager Server and Console Installation Guide* for details on the Interstage BPM Web Services.

# <span id="page-16-0"></span>**1.3 Interstage Analytics Integration**

Interstage Analytics can be used for analyzing and evaluating the process data from the Interstage BPM Server. The Interstage BPM Deployment Tool allows for configuring whether Interstage BPM generates events to Interstage BPM Database that can then be evaluated by Interstage Analytics. The following figure illustrates the interaction of the applications involved.

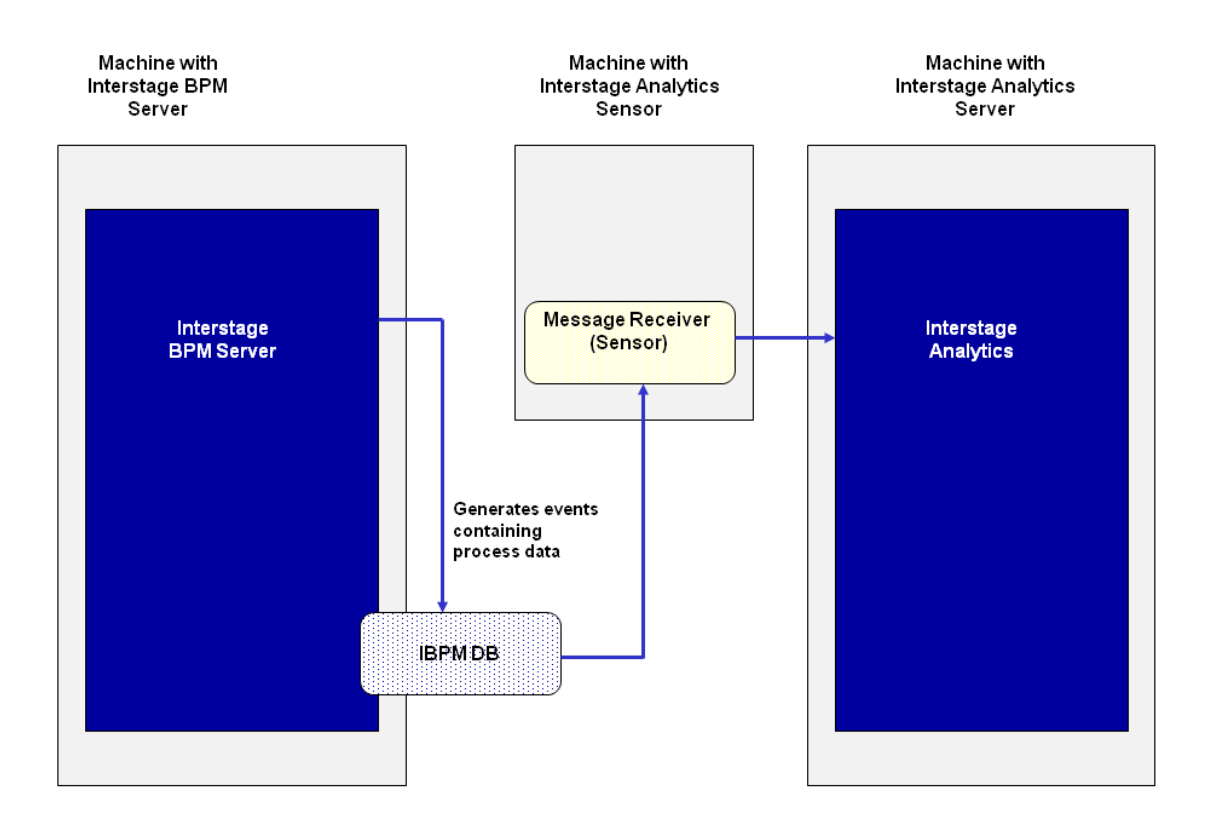

### **Figure 3: Interstage Analytics Integration**

The Interstage BPM Server, the Interstage Analytics Sensor and the Interstage Analytics Server can be installed on the same physical machine, or on different machines on the same network.

<span id="page-16-1"></span>Refer to the *Interstage Business Process Manager Server and Console Installation Guide* for information on how to configure the sending of events during deployment.

Refer to the *Interstage Analytics documentation* for information on how to setup the Sensor and use Interstage Analytics.

# **1.4 CentraSite Integration**

CentraSite provides storage infrastructure for Web Services registries, Meta model repositories, as well as for data necessary for auditing, access security and versioning. In addition it provides a web-based interface to visualize reports that analyze the usage of Web Services in process instances (Interstage Business Process Manager), orchestrations (Software AG's crossvision Service Orchestrator) and information integration queries (Software AG's crossvision Information Integrator).

As a result, business analysts, architects and developers can all collaborate, eliminate business risk related to change in IT assets and avoid the disruption of critical business processes.

From a functional point of view CentraSite manages metadata generated from integration software, Web Service descriptions, application specific data, and in general it serves as a central store for documents in native XML and non-XML formats.

You can use the following functionalities provided by CentraSite from Interstage BPM:

- UDDI registry
- WebDAV repository

UDDI is an industrial standard and serves the known registry functionality such as publicizing, discovering and staging consumption of Web Services. Publishing, discovering and retrieving Web Services capabilities provided by Interstage BPM is based on standard UDDI interfaces, and therefore you can use CentraSite from Interstage BPM as a UDDI registry implementation.

<span id="page-17-0"></span>WebDAV is another industrial standard and can be used for storing and retrieving development artefacts, which are stored in standard formats such as XPDL. Interstage BPM provides the capability of publishing metadata into WebDAV and therefore you can use CentraSite from Interstage BPM as a WebDAV repository implementation.

### **1.5 Interstage BPM as a Service (SaaS)**

Interstage Business Process Manager offers the option of being used in SaaS (Software as a Service) mode. If you use Interstage BPM in SaaS mode, you can create multiple tenants and lease out Interstage BPM to these tenant organizations, who will use it as a service. Note the following:

- You can decide whether or not to use Interstage BPM in SaaS mode during Interstage BPM installation.
- An organization that leases out Interstage BPM to other organizations for use as a service is called a service provider.
- An organization that uses Interstage BPM as a service from the service provider will use Interstage BPM as a 'tenant'.
- A service provider user who administrates tenants is called a Super User. Functionality of a Super User is limited to only managing tenants through the Interstage BPM Tenant Management Console, and managing the Interstage BPM Server.
	- Information about installing and accessing Interstage BPM Tenant Management Console is included in the *Interstage BPM Server and Console Installation Guide*
	- Information about using the Interstage BPM Tenant Management Console is included in the Interstage BPM Tenant Management Console Online Help
	- Information about managing the Interstage BPM Server is included in the *Interstage BPM Administration Guide*
- The Super User role cannot use or administrate Interstage BPM workflows.
- For a Service Provider to be able to use Interstage BPM as a regular user, it is required to set up a default tenant for its own use during Interstage BPM installation. Setting up a default tenant also sets up the default System application.
- **Even if you use Interstage BPM in the non-SaaS mode**:
	- You will still need to set up a Super User during installation. The role of this Super User will be limited to managing Interstage BPM Server.
	- You will need to set up a default tenant during installation. You will use all Interstage BPM functionality as a default tenant. You will not be allowed to create more than one tenant.

• Irrespective of whether you use Interstage BPM in SaaS mode or not, any operation on a workflow element will always be in the specific context of an application. For example, before you create a process definition or process instance, you need to choose an application. In SaaS mode, you must choose an application before operating on any element. In non-SaaS mode, selecting an application is optional.

# <span id="page-19-0"></span>**2 Stopping and Starting Interstage BPM Server**

<span id="page-19-1"></span>This chapter describes how to start and stop the Interstage BPM Server. The procedure for starting and stopping the server depends on the application server that you are using.

### **2.1 Stopping and Starting Interstage BPM for Interstage Application Server**

<span id="page-19-2"></span>The following sections describe how to stop and start the Interstage BPM Server when using Interstage Application Server.

### **2.1.1 Stopping Interstage BPM for Interstage Application Server**

**Prerequisite:** When you stop the Interstage BPM Server it automatically logs out from the database and the Directory Service. Make sure that all Interstage BPM Clients are logged out from the Interstage BPM Server before stopping it.

#### **To stop the Interstage BPM Server:**

- 1. Start the Interstage Management Console.
- <span id="page-19-3"></span>2. Go to **Interstage** > **Interstage Application Server** > **System** > **WorkUnit**.
- 3. Select the work unit of Interstage BPM, for example Interstage\_BPM and click **Stop**.

### **2.1.2 Starting Interstage BPM for Interstage Application Server**

**Prerequisite:** Make sure that the database server and the Directory Service are running before you start the Interstage BPM Server. If the database and/or Directory Service are on remote computers, start the appropriate services on each.

#### **To start the Interstage BPM Server:**

- 1. Start the Interstage Management Console.
- 2. Go to **Interstage** > **Interstage Application Server** > **System** > **WorkUnit**.
- <span id="page-19-4"></span>3. Select the work unit of Interstage BPM, for example Interstage\_BPM and click **Start**.

If the server is not running, refer to section *Errors during Starting the [Interstage](#page-109-0) BPM Server* on page 110.

### **2.2 Stopping and Starting Interstage BPM for WebLogic**

<span id="page-19-5"></span>The following sections describe how to stop and start the Interstage BPM Server when using WebLogic Application Server.

### **2.2.1 Stopping Interstage BPM for WebLogic**

**Prerequisite:** When you stop the Interstage BPM Server it automatically logs out from the database and the Directory Server. Make sure that all Interstage BPM Clients are logged out from the Interstage BPM Server before stopping it.

The procedure for stopping Interstage BPM depends on whether you have a single server installation or a cluster installation.

- **To stop a single server:**
	- a) Stop the Interstage BPM Server by running the shutdown script.

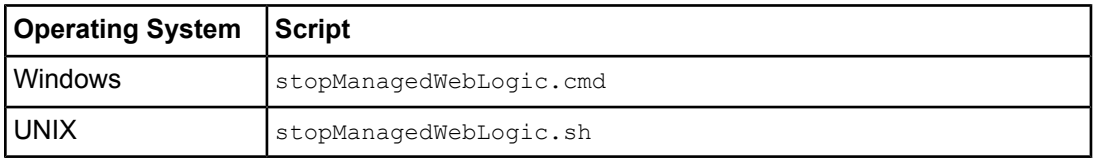

b) If you need to stop the WebLogic Administration server, run the shutdown script provided by the application server:

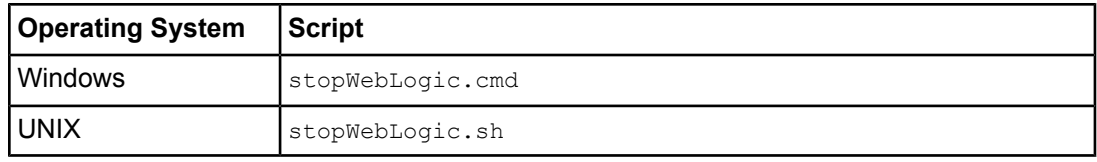

All scripts above are in the following locations:

- WebLogic Application Server 9.2: <BEA\_HOME>/user\_projects/domains/<Domain Name>/bin
- WebLogic Application Server 10.3.2: <MW\_HOME>/user\_projects/domains/<Domain Name>/bin

#### • **To stop a cluster:**

a) Stop the Interstage BPM Server by running the shutdown script located in <Interstage BPM Server Installation Directory>/server/deployment/WLS-Cluster:

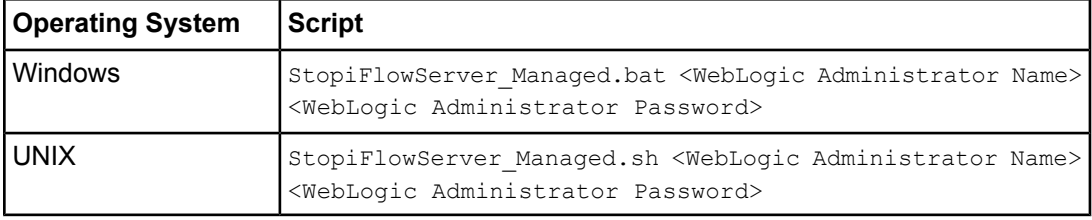

For <WebLogic Administrator Name> <WebLogic Administrator Password>, specify the user account of the administrator for the WebLogic Administration Server.

b) If you need to stop the WebLogic Administration server, run the shutdown script located in

<Interstage BPM Server Installation Directory>/server/deployment/WLS-Cluster:

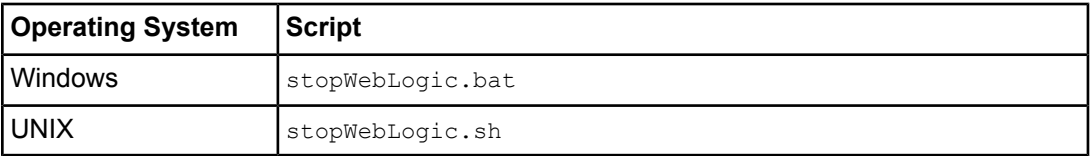

Alternatively, you can run the shutdown script provided by the application server in <BEA\_HOME>/user\_projects/domains/<Domain Name>/bin.

### <span id="page-21-0"></span>**2.2.2 Starting Interstage BPM for WebLogic**

**Prerequisite:** Make sure, that the database server and the Directory Server are running before you start the Interstage BPM Server. If the database and/or Directory Server are on remote computers, start the appropriate services on each.

The procedure for starting Interstage BPM depends on whether you have a single server installation or a cluster installation.

#### • **To start a single server:**

- a) Start the WebLogic Administration Server by running the startup script located in:
	- <BEA HOME>/user\_projects/domains/<Domain Name>/bin on WebLogic Application Server 9.2.
	- <MW\_HOME>/user\_projects/domains/<Domain Name>/bin on WebLogic Application Server 10.3.2

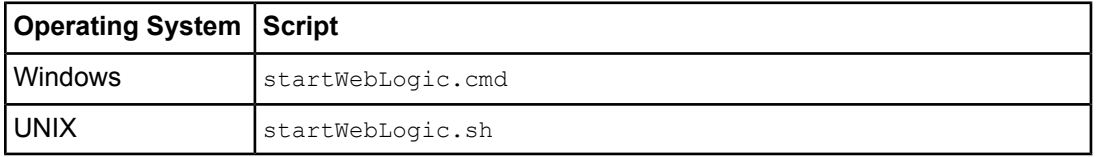

On Windows:

- For WebLogic 9.2, you can also start the server by selecting **Start** > **Programs** > **BEA Products** > **User Projects** > **<Domain Name>** > **Start Admin Server for WebLogic Server Domain**.
- For WebLogic 10.3.2, you can also start the server by selecting **Start** > **Programs** > **Oracle WebLogic** > **User Projects** > **<Domain Name>** > **Start Admin Server for WebLogic Server Domain**.

Upon successful initialization of the WebLogic Administration Server, the following message appears near the end of the WebLogic Console Window:

<Server started in RUNNING mode>

- b) Start the Interstage BPM Server by running the startup script located in:
	- <BEA\_HOME>/user\_projects/domains/<Domain Name>/bin on WebLogic Application Server 9.2.
	- <MW HOME>/user projects/domains/<Domain Name>/bin on WebLogic Application Server 10.3.2

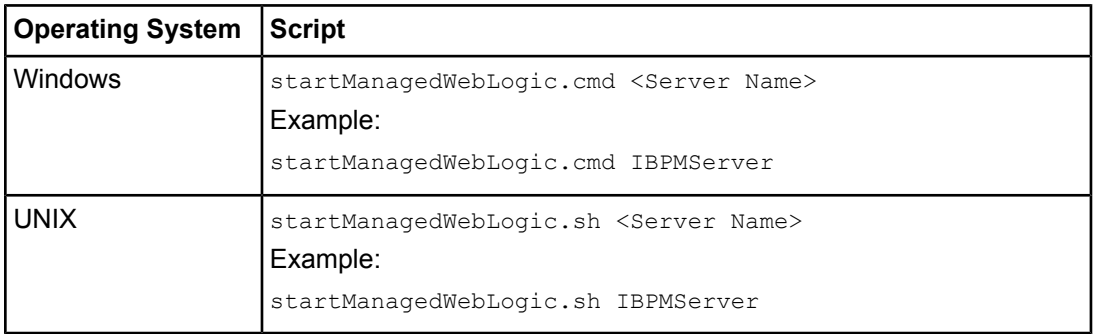

For <server Name>, specify the name that you defined when deploying the Interstage BPM Server.

c) When asked by the startup script, enter the name and password of the administrator for the WebLogic Administration Server.

Upon successful initialization of the Interstage BPM Server, the following message appears near the end of the Console Window:

<Server started in RUNNING mode>

#### • **To start a cluster:**

a) Start the WebLogic Administration Server by running the startup script located in <Interstage BPM Server Installation Directory>/server/deployment/WLS-Cluster:

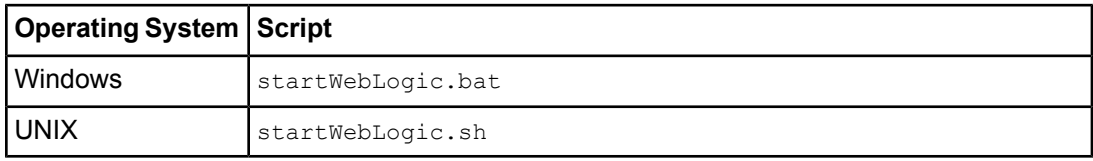

Alternatively, you can run the startup script provided by the application server in <BEA\_HOME>/user\_projects/domains/<Domain Name>/bin.

Upon successful initialization of the WebLogic Administration Server, the following message appears near the end of the WebLogic Console Window:

<Server started in RUNNING mode>

b) Start the Interstage BPM Server by running the startup script located in <Interstage BPM Server Installation Directory>/server/deployment/WLS-Cluster:

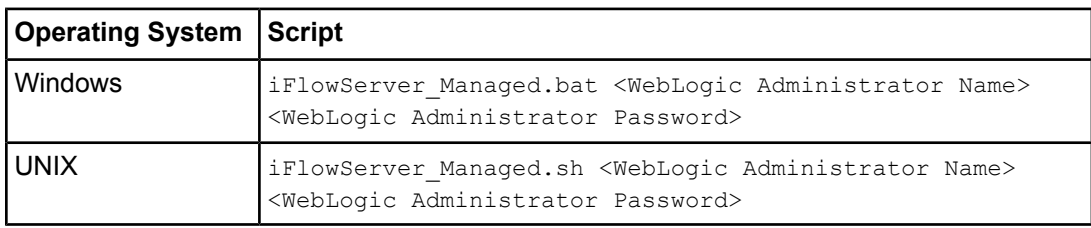

This ensures that required environment variables are set before actually starting the server.

For <WebLogic Administrator Name> <WebLogic Administrator Password>, specify the user account of the administrator for the WebLogic Administration Server.

You can start the cluster servers in any order.

If the server starts successfully, the following output is displayed:

```
...
<Joining cluster InterstageBPMCluster on ...>
...
<Server started in RUNNING mode>
```
<span id="page-22-0"></span>If the server is not running, refer to section *Errors during Starting the [Interstage](#page-109-0) BPM Server* on page 110.

### **2.3 Stopping and Starting Interstage BPM for WebSphere**

The following sections describe how to stop and start the Interstage BPM Server when using WebSphere Application Server.

### <span id="page-23-0"></span>**2.3.1 Stopping Interstage BPM for WebSphere**

**Prerequisite:** When you stop the Interstage BPM Server it automatically logs out from the database and the Directory Server. Make sure that all Interstage BPM Clients are logged out from the Interstage BPM Server before stopping it.

You stop the Interstage BPM Server by stopping the WebSphere Application Server into which the Interstage BPM Server is deployed.

#### **To stop the application server, do one of the following:**

• Run the shutdown script.

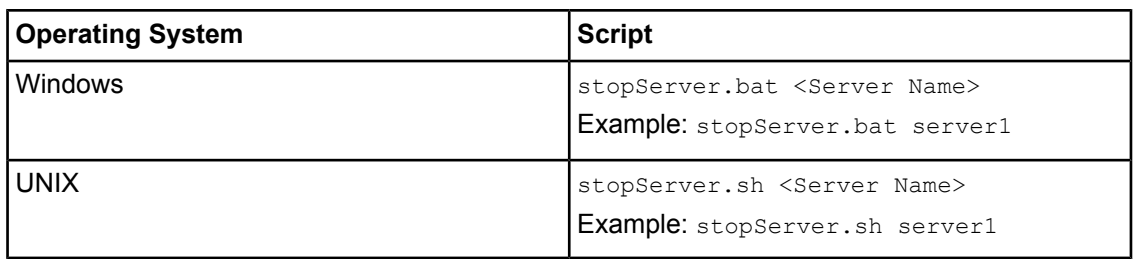

The script is located in <WebSphere Installation Directory>/AppServer/bin.

• On Windows, select the following menu path:

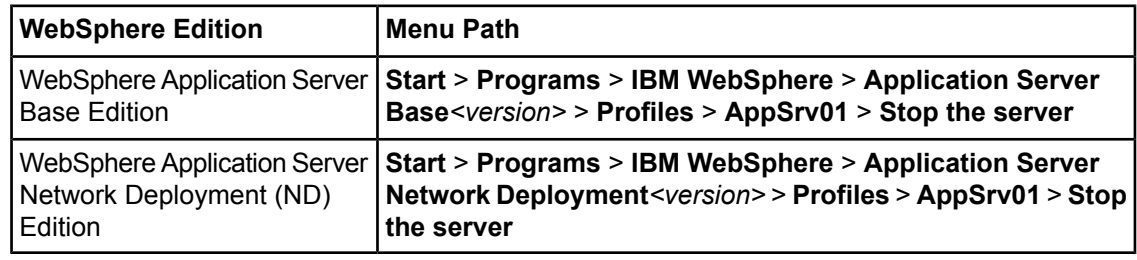

<span id="page-23-1"></span>These instructions must be modified if you are using a WebSphere server other than the default server server1. Refer to the WebSphere documentation for details on this. **Note:**

### **2.3.2 Starting Interstage BPM for WebSphere**

**Prerequisite:** Make sure, that the database server and the Directory Server are running before you start the Interstage BPM Server. If the database and/or Directory Server are on remote computers, start the appropriate services on each.

You start the Interstage BPM Server by starting the WebSphere Application Server into which the Interstage BPM Server is deployed.

#### **To start the application server:**

- 1. Do one of the following:
	- Run the startup script.

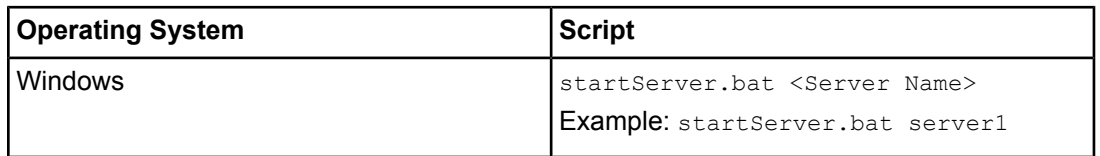

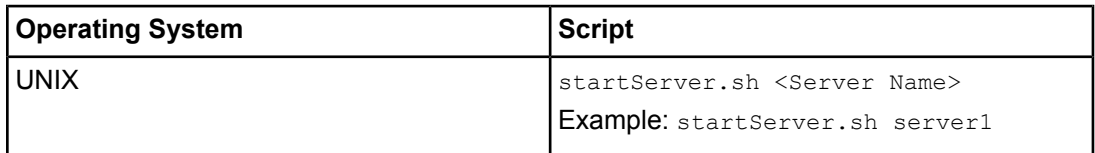

The script is located in <WebSphere Installation Directory>/AppServer/bin.

• On Windows, select the following menu path:

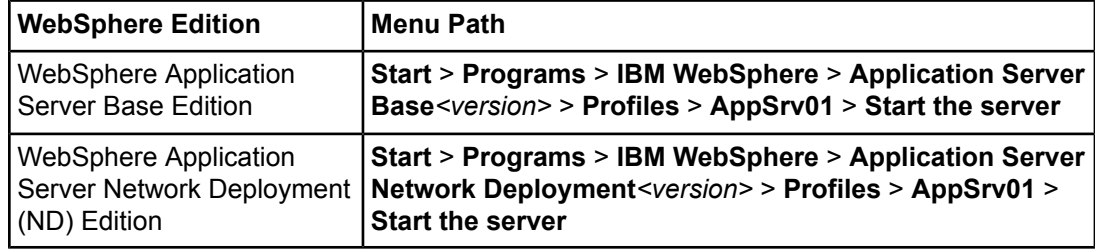

These instructions must be modified if you are using a WebSphere server other than the default server server1. Refer to the WebSphere documentation for details on this. **Note:**

2. To examine whether the Interstage BPM Server is running check the IBPMServer.  $log$  log file.

The log file is located in <Interstage BPM Server Installation Directory>/server/instance/default/logs.

If the server starts successfully, you will see a message similar to the following at the end of the file:

<span id="page-24-0"></span>Interstage BPM Server <Server Name> ... is ready <Date>.

If the server is not running, refer to section *Errors during Starting the [Interstage](#page-109-0) BPM Server* on page 110.

### **2.4 Stopping and Starting Interstage BPM for JBoss**

<span id="page-24-1"></span>The following sections describe how to stop and start the Interstage BPM Server when using JBoss Application Server.

### **2.4.1 Stopping Interstage BPM for JBoss**

#### **Prerequisite:**

When you stop the Interstage BPM Server it automatically logs out from the database and the Directory Server. Make sure that all Interstage BPM Clients are logged out from the Interstage BPM Server before stopping it.

You stop the Interstage BPM Server by stopping the JBoss Application Server.

#### **To stop the application server, do one of the following:**

- Run the shutdown script. To do this:
	- a) Ensure the  $JAVA$  HOME system environment is set. Also ensure that JMX authentication is configured - for details on how to do this refer the appendix topic 'Configuring JBoss Application Server Secure Access' in the *Interstage BPM Server and Console Installation Guide (JBoss Application Server).*

b) Run the shutdown script located in the <JBoss Installation Directory>/bin directory as follows:

<shutdownScript> -S -s <Server Name>:<port> -u <user id> -p <password>

For example: shutdown.bat -S -s localhost:1099 -u admin -p admin

Script name on Windows: shutdown.bat

Script name on Solaris: shutdown.sh

Script name on Linux: shutdown.sh

For a description of script options, refer to the JBoss Application Server Documentation.

• Display the Command Prompt window in which the JBoss Application Server is running. Press <Ctrl>-C and wait for the server to stop.

<span id="page-25-0"></span>Do not stop the JBoss Application Server by closing the Command Prompt window in which the server is running. **Note:**

Some components may not stop properly and you may not be able to start the JBoss Application Server again.

### **2.4.2 Starting Interstage BPM for JBoss**

**Prerequisite:** Make sure, that the database server and the Directory Server are running before you start the Interstage BPM Server. If the database and/or Directory Server are on remote computers, start the appropriate services on each.

You start the Interstage BPM Server by starting the JBoss Application Server.

#### **To start the application server, do one of the following:**

- Run the appropriate startup script.
	- For JBoss 4.0.5:

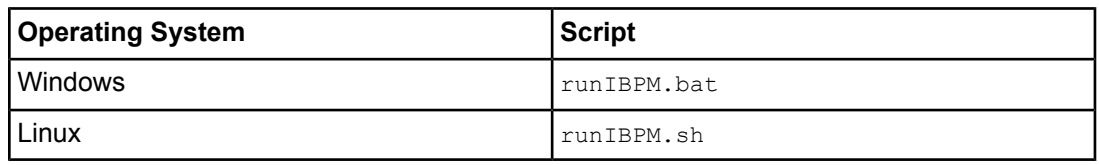

• For JBoss EAP 5.0:

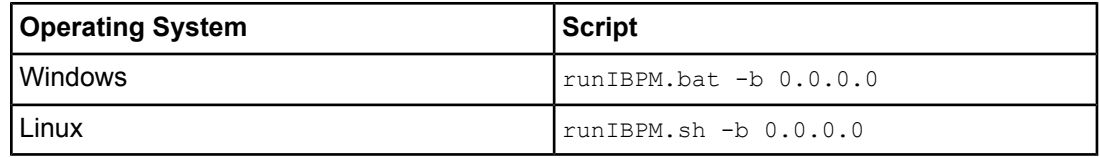

For more details, refer to the JBoss Application Server Documentation.

The script is located in the <JBoss Installation Directory>/bin directory.

Upon successful initialization of the server, the following message appears near the end of the Interstage BPM Managed Server Console window:

Interstage BPM Server <Server Name> ... is ready <Date>.

If the server is not running, refer to section *Errors during Starting the [Interstage](#page-109-0) BPM Server* on page 110.

# <span id="page-26-0"></span>**3 Configuring Interstage BPM Server**

This chapter provides instructions for changing the configuration of Interstage BPM Server.

The configuration parameters of the Interstage BPM Server define its operating environment. They define the server's operation modes, map the locations of error logs, command scripts, and configuration files and store connection information for external systems like a Directory Service or a Metadata Repository.

The server's configuration parameters are stored in the Interstage BPM database. Interstage BPM comes with configuration export and import scripts. The Tenant Management Console allows you tochangeparameter values. Refer *Changing Parameter Values Using Tenant [Management](#page-26-2) Console* on page 27 for more information. When you, for the first time, add a parameter to the configuration which is not set to the Interstage BPM Server, it is necessary to use configuration export and import script. Refer *Using the [Configuration](#page-27-0) Export and Import Scripts* on page 28 for information about using configuration export and import scripts.

<span id="page-26-1"></span>If you have installed Interstage BPM in Software as a Service (SaaS) Mode, you can use the Interstage BPM Tenant Management Console to change these parameters. For instructions on accessing the Tenant Management Console, refer the *Interstage BPM Server and Console Installation Guide*. **Note:**

# **3.1 Configuring the Email Listener**

You must configure the Email Listener to use Interstage BPM Email Integration. Use these instructions to configure your Email Listener if you want the ability to complete tasks using your Email Client (Microsoft Outlook for example).

To configure your Email Listener, update the following Interstage BPM Properties according to the instructions found in the following sections of this chapter and the descriptions for these parameters that can be found in the chapter of this guide entitled *Properties of Interstage BPM Server Tenants*:

- EmailListenerAutoReplyEnabled
- EmailListenerDeleteInvalidMessages
- EmailListenerEmailAddress
- EmailListenerEnabled
- EmailListenerPassword
- **EmailListenerPollingInterval**
- EmailListenerPOPPort
- <span id="page-26-2"></span>• EmailListenerPropertiesFile
- EmailListenerServerHost
- EmailListenerUserName
- EmailStyleSheetFile

### **3.2 Changing Parameter Values Using Tenant Management Console**

**Prerequisite:** The Interstage BPM Console and the Interstage BPM Server are running.

Tenant Management Console allows you to change System parameter values while the server is running. Any changes made using the Tenant Management Console will take effect immediately.

- You can change both, System parameter values and Tenant parameter values using the Tenant Management Console. **Note:**
	- For information about System parameters, refer *System [Configuration](#page-41-0) Parameters of the [Interstage](#page-41-0) BPM Server* on page 42.
		- For information about Tenant parameters, refer *[Properties](#page-53-0) of Interstage BPM Server [Tenants](#page-53-0)* on page 54.
- If you do not have Interstage BPM Console deployed on your local system, use the export and import configuration scripts to edit the parameter values. Refer *Using the [Configuration](#page-27-0) Export and Import [Scripts](#page-27-0)* on page 28 for more information about using export and import configuration scripts. **Note:**

Before you make any changes to the Server configuration, export a copy of the server configuration file as a back-up. In case you make errors while editing parameters, Interstage BPM Server may not be able to start or errors may occur at runtime. In such a case you can import the back-up file which contains a working configuration. For information about using export and import configuration scripts, refer *Using the [Configuration](#page-27-0) Export and Import [Scripts](#page-27-0)* on page 28. **Note:**

#### **To change System parameter values using the Tenant Management Console:**

1. Access the Tenant Management Console using the following URL:

http://<Hostname>:<Port>/console/TenantManager.page

On JBoss and WebLogic Application Servers, use port number 49950.

On Interstage Application Server (IAS), use port number 80.

On WebSphere Application Server, use port number 9080.

- 2. Log in as a Super User.
- 3. Click the **System Properties** button.

**System Properties** pop-up is displayed.

4. Edit the required parameter values.

Parameter values are case sensitive. **Note:**

> Be careful when changing parameter values. If you specify invalid values, the Interstage BPM Server may not be able to start or errors may occur at runtime.

- <span id="page-27-0"></span>5. Click **Save**.
- 6. In a clustered or load-balanced system, each server node must be configured individually. Therefore, repeat steps 1-5 for the other server nodes.

### **3.3 Using the Configuration Export and Import Scripts**

#### **Prerequisite:** The database server is running.

Interstage BPM comes with configuration export and import scripts that allow you to change the server configuration. You can use these scripts to add parameters that are not present in the configuration or remove parameters from the configuration. If the server fails to start or denies login due to configuration errors, you can use the scripts to import a working configuration into the database.

You can add or edit both System as well as Tenant properties using the export and import scripts.

The Interstage BPM Server is not required to be running for the configuration export and import scripts to be used.

#### **To use the configuration export and import scripts:**

1. Export the server configuration by running the export script located in <Interstage BPM Server Installation Directory>/server/deployment/bin:

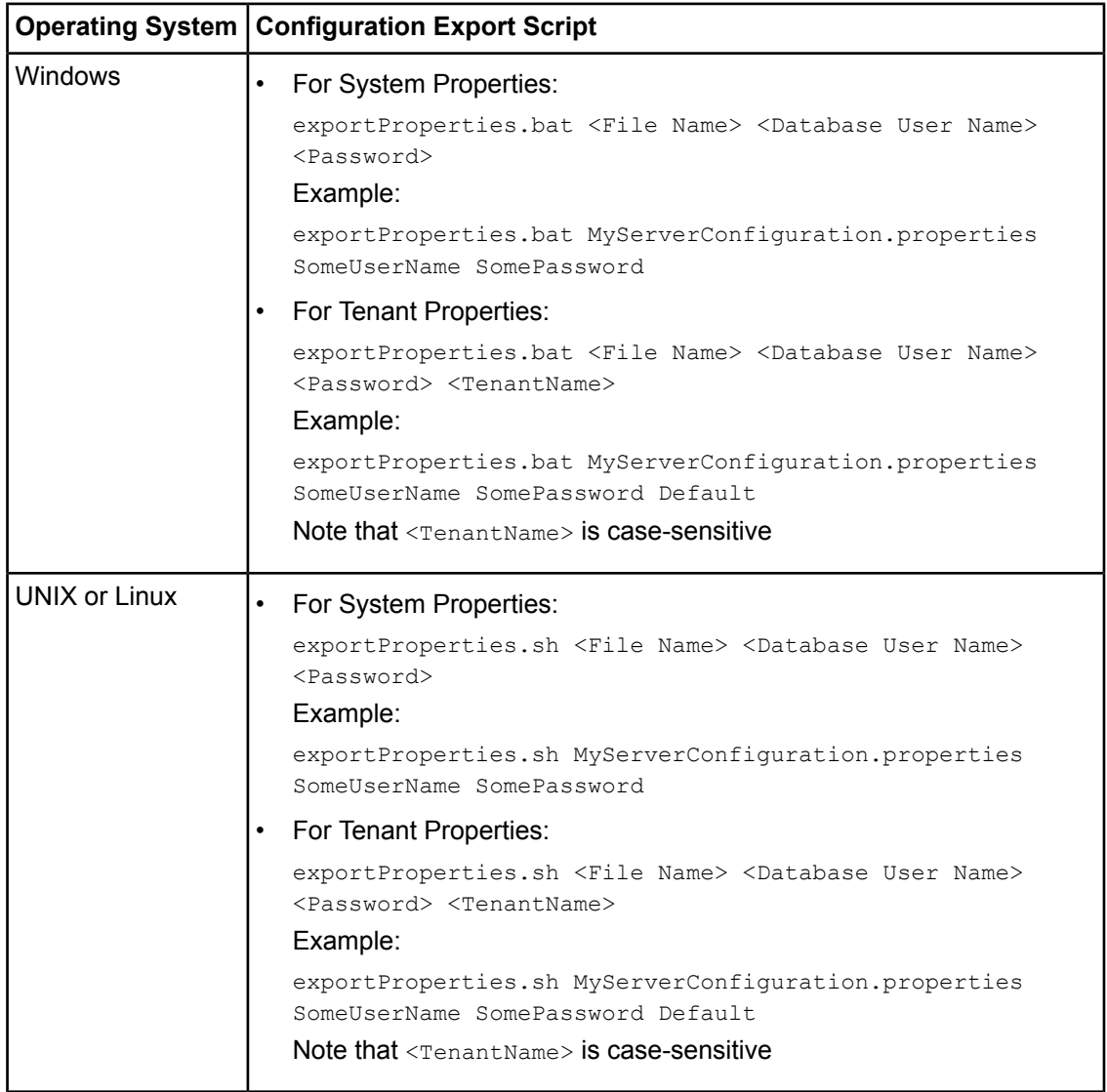

For <File Name>, specify the file name and, optionally, the path of the configuration file to be generated. If you do not specify a path, the configuration file is written to the current directory.

For <Database User Name> and <Password>, specify the database user account that you defined during deployment of the Interstage BPM Server.

#### Before you make any changes to the configuration file, create a copy of the configuration file you exported as a back-up. In case you make errors while editing parameters and import the file, Interstage BPM Server may not be able to start or errors may occur at runtime. In such a case you can use the back-up file which contains a working configuration. **Note:**

2. Make the required changes in the generated configuration file.

If you want to add parameters, use the following syntax:

<Parameter Name>=<Parameter Value>

- **Note:** Parameter names and values are case sensitive.
	- Any backslashes "\" or colons ":" used in parameter values must be escaped by backslashes. For example, a server address is specified like this: ibpmhost\:49950
	- Some configuration parameters have a <Hostname> or <Hostname>.<Servername> suffix appended to their names. These suffixes are automatically removed during the export and are automatically appended during the import. Do not add these suffixes to the parameter names.

Passwords in the generated configuration file are encrypted for security reasons. If you change a password, you are recommended to encrypt it before importing the configuration file. Passwords are not automatically encrypted during the import. For details on how to encrypt passwords, refer to the *Interstage Business Process Manager Server and Console Installation Guide*.

3. Import the updated configuration file into the database by running the import script located in <Interstage BPM Server Installation Directory>/server/deployment/bin:

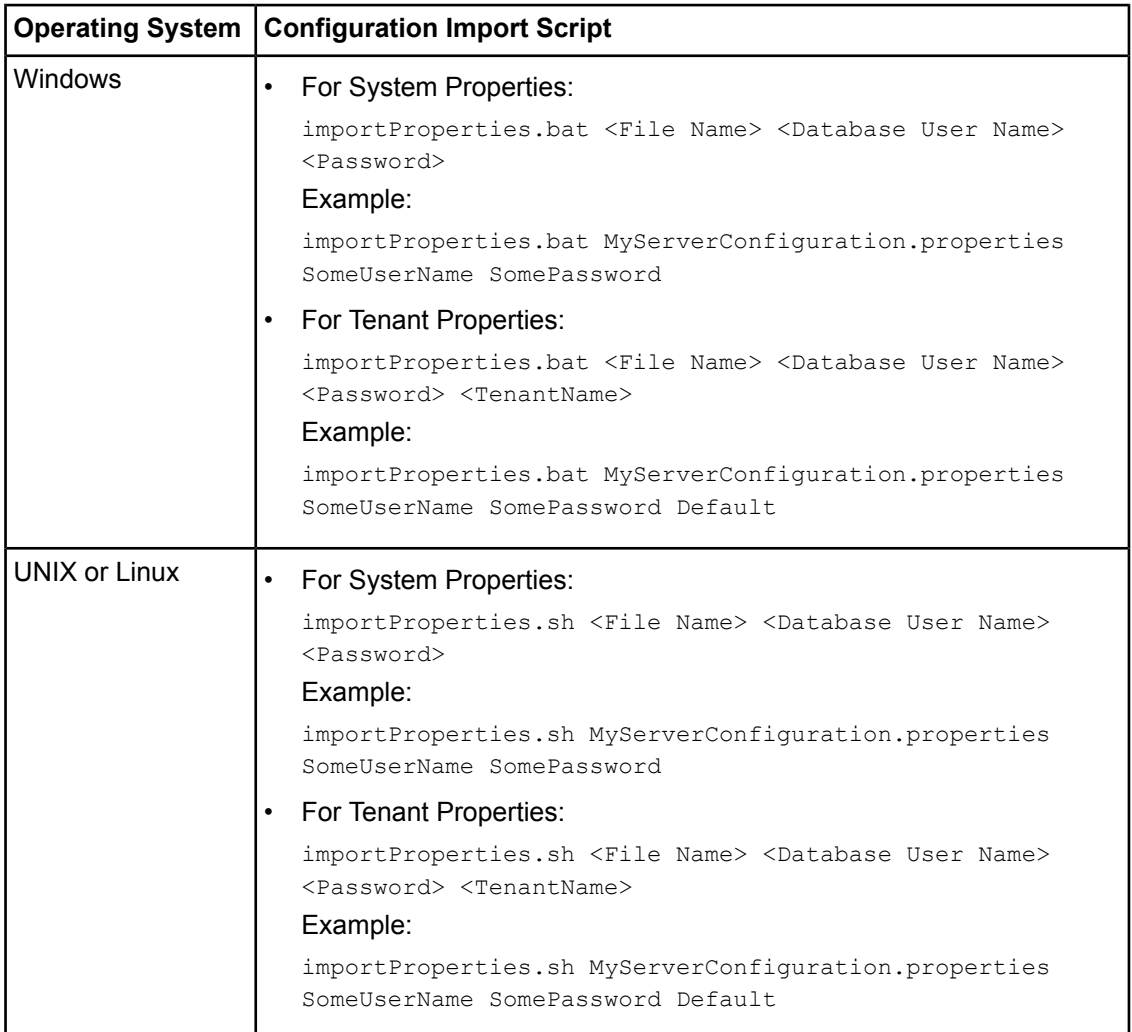

For  $\leq$  File Name>, specify the file name and, if required, the path of the updated configuration file. You need to specify the path if the configuration file is not located in the current directory.

For <Database User Name> and <Password>, specify the database user account that you defined during deployment of the Interstage BPM Server.

- <span id="page-30-0"></span>4. In a clustered or load-balanced system, each server node must be configured individually. Therefore, repeat steps 1-3 for the other server nodes.
- 5. Restart the Interstage BPM Server for the changes to take effect. For details, refer to chapter *Stopping and Starting [Interstage](#page-19-0) BPM Server* on page 20.

### **3.4 Changing the Database and Directory Service Configuration**

#### **To make changes in your database or Directory Service configuration:**

1. Export the server configuration so that you have a record of any customizations that you have made. To do so, run the export script located in <Interstage BPM Server Installation Directory>/server/deployment/bin:

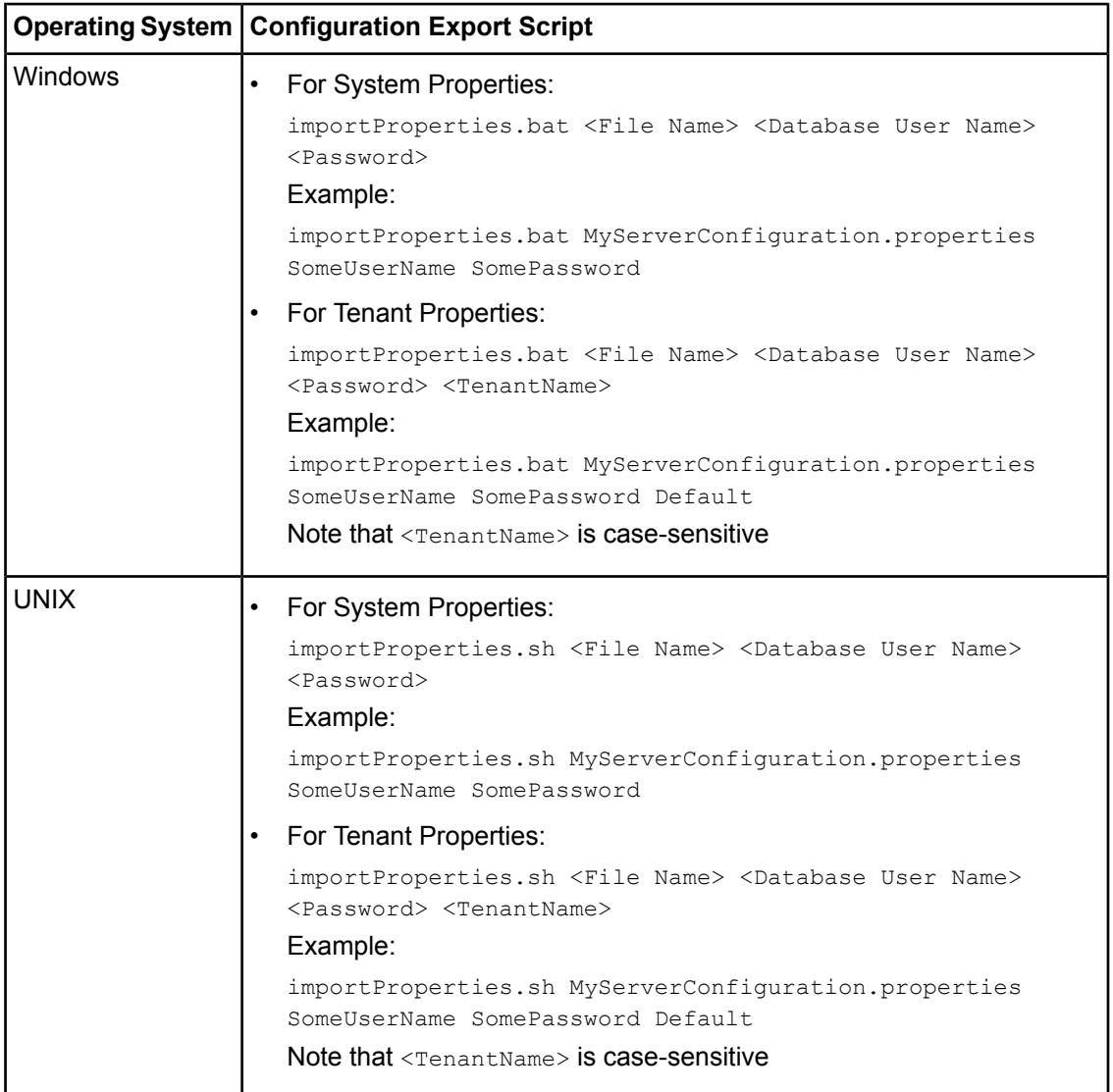

For <File Name>, specify the file name and, optionally, the path of the configuration file to be generated. If you do not specify a path, the configuration file is written to the current directory. For <Database User Name> and <Password>, specify the database user account that you defined

during deployment of the Interstage BPM Server.

2. Remove the Interstage BPM Server from the application server using the Interstage BPM Deployment Tool.

Refer to the *Interstage Business Process Manager Server and Console Installation Guide* for details.

3. Re-deploy the Interstage BPM Server using the new database or Directory Service configuration information.

Refer to the *Interstage Business Process Manager Server and Console Installation Guide* for details.

<span id="page-32-0"></span>4. If required, reconfigure the Interstage BPM Server as explained in section *Changing [Parameter](#page-26-2) Values Using Tenant [Management](#page-26-2) Console* on page 27 and section *Using the [Configuration](#page-27-0) Export and Import [Scripts](#page-27-0)* on page 28.

### **3.5 Configuring the Document Management System (DMS)**

The Document Management System (DMS) is used to store Workflow Applications, attachments to process instances and optionally other documents.

When you deploy the Interstage BPM Server, you specify one ore more DMS root directories. You can add additional DMS root directories by modifying the DmsCollections.xml configuration file.

#### **To add a DMS root directory:**

- 1. Create a new directory in your DMS.
- 2. Edit the  $DmsCollections.xml$  configuration file. By default, the file is located in  $\leq$ Interstage BPM Server Installation Directory>/server/instance/default/tenants/<tenant name>/resources.
- 3. Add a new  $\langle Dms \rangle$  section to the file:

```
<Dms><Path> ... </Path>
        <ImplementationClass> ... </ImplementationClass>
        <Name> ... </Name>
    \langle/Dms\rangle
```
This is the information that needs to be specified in the section's elements:

• <Path>: This is the **DMS Root** directory. Specify the full path of the directory in your DMS, for example the full path of a file system directory or the URL of a WebDAV directory.

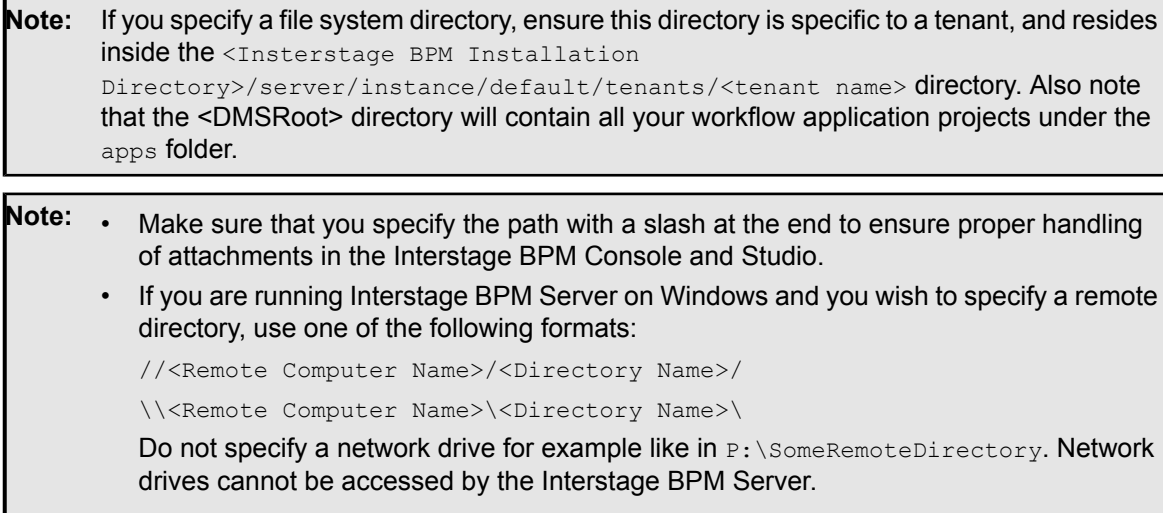

• <ImplementationClass>: Specify the appropriate DMS adapter class. For a file system directory, specify com.fujitsu.iflow.dmsadapter.impl.FileSystemDmsSessionImpl.For a WebDAV directory, specify com.fujitsu.iflow.dmsadapter.impl.WebDAVDmsSessionImpl. If you are using a custom DMS adapter, specify the class name of that adapter.

To use WebDAV directory as DMS, ensure that at least one File DMS directory (local path folder) is present as the first DMS path in DmsCollections.xml. **Note:**

 $\leq$ Name $\geq$ : Define a unique symbolic name for the directory.

The symbolic name is optional, but highly recommended. If you define a symbolic name, the Interstage BPM Server uses that name instead of the directory's physical path. This is useful for sharing data between different Interstage BPM Servers and for clustered or load-balanced systems.

Say you want to set up a test server and a production server. Each server has its own DMS root directory, and the directories have different physical paths. If you are using the same symbolic name on both servers, you can transfer XPDL files having external files attached to them between the servers without having to adjust the physical DMS root path.

In a clustered or load-balanced system, the DMS root directories are located on a central file server where they are accessed by all server nodes. The server nodes are allowed to map those directories to different physical paths as long as they use the same symbolic name for a directory. For details on how to set up the DMS for a clustered or load-balanced system, refer to the *Interstage Business Process Manager Server and Console Installation Guide*.

4. Restart the Interstage BPM Server.

For details, refer to chapter *Stopping and Starting [Interstage](#page-19-0) BPM Server* on page 20.

This is an example of an entry for a file system directory:

```
<DmsCollections>
    <Dms>...
    \langle/Dms>
    <Dms>
<Path>c:\Fujitsu\InterstageBPM\server\instance\default\tenants\MyTenant\AnotherDMSRoot</Path>
        <ImplementationClass>
           com.fujitsu.iflow.dmsadapter.impl.FileSystemDmsSessionImpl
        </ImplementationClass>
        <Name>AnotherDMSRoot</Name>
    </Dms>
</DmsCollections>
```
This is an example of an entry for a WebDAV directory:

```
<DmsCollections>
    <Dms>
        ...
    \langle/Dms\rangle<Dms>
        <Path>http://www.example.com/MyDMSRoot/</Path>
       <ImplementationClass>com.fujitsu.iflow.dmsadapter.impl.WebDAVDmsSessionImpl
        </ImplementationClass>
        <Name>AnotherDMSRoot</Name>
    </Dms>
</DmsCollections>
```
### **3.6 Configuring Interstage BPM for Interstage Analytics**

Interstage Analytics can be used for analyzing and evaluating the process data from the Interstage BPM Server. If you want to use this feature, the Interstage BPM Server needs to be configured to send events to a JMS queue (transportation layer) that can then be evaluated by Interstage Analytics. You can enable the sending of events either when you deploy the Interstage BPM Server or later.

This section explains how to enable the sending of events if you did not do so during deployment.

#### **To configure Interstage BPM for Interstage Analytics:**

• Set the following configuration parameter of Interstage BPM Server to  $true$ :

```
SendAnalyticEvents=true
```
For general instructions on how to change parameter values, refer to section *Changing [Parameter](#page-26-2) Values Using Tenant [Management](#page-26-2) Console* on page 27.

<span id="page-34-0"></span>Interstage BPM Server is now configured for Interstage Analytics. Additional configuration steps must be performed to set up the Interstage Analytics Sensor. Refer to the *Interstage Analytics documentation* for more information.

### **3.7 Integrating Interstage BPM with Other Servers**

You can integrate Interstage BPM Server with other servers. You can then start subprocesses running on one of the servers from parent processes running on another. The integrated servers communicate with each other using ASAP (Asynchronous Service Access Protocol) or SWAP (Simple Workflow Access Protocol).

**Note:** You are recommended to use ASAP when the processes run on integrated Interstage BPM Servers with other servers.

If you are integrating only remote Interstage BPM servers and are running them in a secure environment, integration involves configuring the Interstage BPM Server user.

#### **To integrate remote Interstage BPM Servers that are running in a secure environment:**

1. Make sure that all the Interstage BPM Servers that you want to integrate are using the same Interstage BPM Server User Name and Password.

For more information, refer to section *[ServerUserName](#page-65-1)* on page 66.

2. Add the following parameters to the configuration of all the Interstage BPM Servers that you want to integrate:

SWAPLinkageUserName=ibpm\_server1

SWAPLinkagePassword=<Password of ibpm\_server1>

For instructions on how to add parameters, refer to section *Using the [Configuration](#page-27-0) Export and Import [Scripts](#page-27-0)* on page 28.

You can use the TextEncrypter utility to encrypt the password. Refer to the *Interstage Business Process Manager Server and Console Installation Guide* for details.

<span id="page-34-1"></span>3. Restart all the Interstage BPM Servers that you want to integrate.

You can now start subprocesses running on one of the Interstage BPM Servers from parent processes running on another. For instructions on creating the process definitions for both the parent and child processes in Interstage BPM, refer to the *Interstage Business Process Manager Studio User's Guide*.

### **3.7.1 Integration of Interstage BPM to Interstage BPM**

The integration of Interstage BPM to Interstage BPM is interactive and involves the following communications:

- Interstage BPM to Interstage BPM CREATEPROCESSINSTANCE
- Interstage BPM to Interstage BPM (Process) COMPLETE

### **Interstage BPM to Interstage BPM CREATEPROCESSINSTANCE**

A parent process in Interstage BPM starts a subprocess on a remote Interstage BPM Server. Interstage BPM will be able to start the remote subprocess only if the Interstage BPM Linkage User (ibpm\_server1) is authenticated on the remote Interstage BPM server as a normal Interstage BPM user.

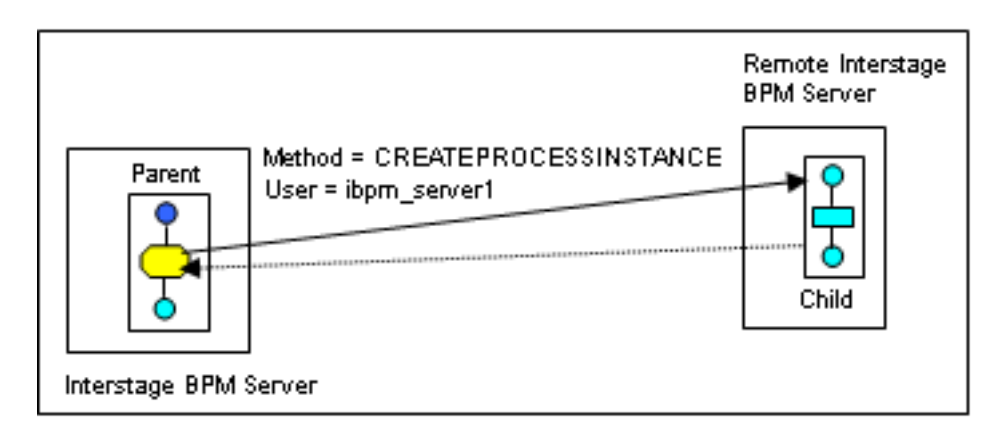

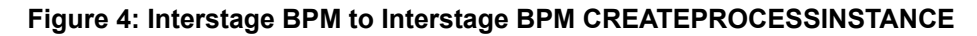

### **Interstage BPM to Interstage BPM (Process) COMPLETE**

The Interstage BPM remote subprocess notifies its parent process in Interstage BPM when it has completed. This notification can be received only if the Interstage BPM Linkage User (ibpm server1) is authenticated on the local Interstage BPM server as a normal Interstage BPM user.

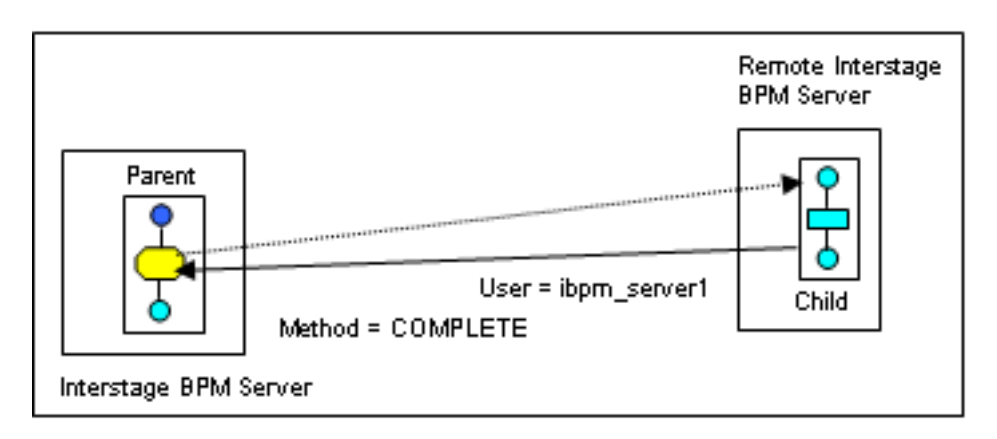

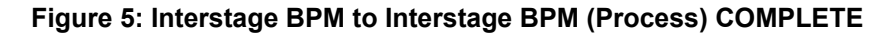

### <span id="page-35-0"></span>**3.7.2 Setting a Different Interstage BPM Linkage User**

A different user can be used for the Interstage BPM Linkage User.

#### **To set a different Interstage BPM Linkage User:**

- 1. Add the following parameters to the configuration of the Interstage BPM Server:
	- SWAPLinkageUserName=<user name>
• SWAPLinkagePassword=<password>

Set these parameters equal to the user name and password that you want to use as the Interstage BPM Linkage User:

- On the local Interstage BPM Server, specify a user of the remote server that can create subprocesses.
- On the remote server, specify a user of the local Interstage BPM Server.

For instructions on how to add parameters, refer to section *Using the [Configuration](#page-27-0) Export and Import [Scripts](#page-27-0)* on page 28.

You can use the TextEncrypter utility to encrypt the password. Refer to the *Interstage Business Process Manager Server and Console Installation Guide* for details.

2. Make sure that this user is authenticated in Interstage BPM to perform all of the necessary operations.

#### **3.8 Configuring Business Calendars**

Interstage BPM allows you to create timers that trigger certain events associated with the timer upon its expiration. The Business Calendars feature allows you to create business timers. A business timer is a special type of timer that will only "count" business hours and days and expires only during business hours. Business hours and days are specified in a Business Calendar.

You can create and use your own custom business calendars or modify the default business calendar to meet your needs.

You may create as many Business Calendars as necessary to meet the needs of your organization and use a different Business Calendar for every process definition or process instance.

The following sections explain the format of business calendars. Refer to the *Interstage Business Process Manager Studio User's Guide* and *Interstage Business Process Manager Developer's Guide* for information on how to use business calendars.

#### **3.8.1 Business Calendar Format**

Business Calendars are like properties or . ini files. They are composed of name-value pairs on a line of the file terminated by a semicolon (;). These name-value pairs specify the business days and hours. To indicate ranges, e.g. start and end times, a comma (,) is used.

The name of the calendar corresponds to the name of the calendar file. The calendar file is given a .cal file extension, so it can be recognized as a Business Calendar. Business Calendars are application-specific, and are to be stored in the <DMSRoot>/apps/<application id> directory.

When an application is created, a default calendar (named  $\text{Default}$ , cal) is created in the <DMSRoot>/apps/<application id> directory. If no other calendar is configured for use with Interstage BPM, you can still add a business timer to your Interstage BPM process instances, and the default calendar will specify the business days and hours. The default calendar also provides an example of a fully functional Business Calendar.

**Note:** After changing calendar files, restart the Interstage BPM Server.

You can use several parameters to specify business hours:

• EVERYDAY

Specifies the default business hours.

• <Day of the Week>

Usually used to remove days from the work week, e.g. Saturday and Sunday.

• <Date>

Usually used to remove holidays from the work year.

These parameters have the following priority:

<Date> > <Day of the Week> > EVERYDAY

Example: You can set up your business hours as follows:

EVERYDAY=9:00,17:00;

FRI=9:00,14:00;

2007/06/08=09:30,13:00;

In this example, the effective business hours for Friday, June 08 are from 09:30 to 13:00. For all other Fridays, business hours are from 09:00 to 14:00. For all other days, business hours are from 09:00 to 17:00.

The following sections provide a detailed description of all parameters used in the calendar file.

#### **EVERYDAY**

This parameter is required. It defines the default business hours for every day of the week. Example: EVERYDAY=9:00,17:00;

#### **<Day of the Week>**

This parameter defines the default business hours for a particular day of the week. This will override the EVERDAY setting for that day of the week.

Example: You can specify the business hours for a particular day (i.e. SUN, MON, TUE, WED, THU, FRI, SAT) as follows:

FRI=9:00,16:00;

No hours specified means that that day of the week is not a working day.

This parameter is usually used to remove Saturday and Sunday from the work week. This is accomplished by setting the day of the week to a null value. In the following example Saturday and Sunday are removed from the work week:

SAT=; SUN=;

#### **<Date>**

This parameter defines the business hours for a specific date. This overrides any settings for EVERYDAY or for <Day of the Week>.

Format: yyyy/mm/dd (year/month/day)

This parameter is usually used to remove holidays from the work year.

Example: 2007/01/01=;

It is also used to specify special hours like a long lunch hour for a special event.

Example: 2007/12/01=9:00,12:00;15:30,17:00;

#### **DST**

This parameter is used to adjust the hours for Daylight Saving Time or Summer Time.

Format: <Date>=DST(<Time offset>)

For  $\le$ Time offset>, you can specify a value from 0 to 4 hours.

Example: To adjust the hours forward in spring and back in fall, you specify the following entries:

2006/04/20=DST(1);

2006/10/19=DST(0);

You cannot combine  $DST(\text{Time offset})$  with hour specifications. The following calendar entry, for example, is not valid: 2006/10/20=DST(1);9:00,12:00;13:00,17:30;

#### **CALENDAR\_END**

This parameter is required. It defines the last day the calendar is valid. It sets the calendar boundary in that the calendar cannot be used past the date specified by this parameter. If timer expiry is set beyond this time, then the process will go into error state with an array out of bounds error. Default value: CALENDAR\_END=2010/12/31;

#### **CALENDAR\_BEGIN**

This parameter is required. It defines the first day the calendar is valid. It sets the calendar boundary in that the calendar cannot be used before the date specified by this parameter. If timer expiry is set before this time, then the process will go into error state with an array out of bounds error.

Default value: CALENDAR\_BEGIN=2003/01/01;

The calendar duration can be a maximum of 10 years. Therefore the start time (CALENDAR\_BEGIN) and the end time (CALENDAR\_END) of the business calendar may lie maximally 10 years apart. **Note:**

#### **TIMEZONE**

It defines the time zone of the client's location relative to Greenwich Mean Time (GMT).

Example: Pacific Time in the U.S. is GMT - 8 hours, so the Pacific Timezone is specified as TIMEZONE=-8:00;

This parameter is optional. If it is not specified then the time zone of the machine on which Interstage BPM Server is running, will be used.

#### **3.8.2 Shift Example**

The Business Calendar allows for swing and graveyard shifts that start before midnight and end after midnight.

When you set up a calendar, say you need to give a default time for Mondays. The shift may go from 8:00 PM to 4:00 AM. The entire shift is considered a Monday shift, even though it crosses midnight and occurs half in Tuesday. This shift is designated as being from 20:00 to 28:00. The corresponding calendar entry looks like this:

MON=20:00,28:00;

On the other hand, if this shift starting Monday night is supposed to be associated with Tuesday, then you use -4:00 to 4:00. In this case, a Monday holiday will have effect on the shift that starts Sunday night, but will have no effect on the shift starting Monday night. The corresponding calendar entry looks like this:

TUE=-4:00,4:00;

When specifying shifts, note the following:

- You can specify shift ranges (that is, the start and end hour of a shift) from -24 to +48 hours.
- <span id="page-39-0"></span>• You cannot specify overlapping shifts. The following calendar entry, for example, is not valid: FRI=10:00,17:30;10:30,18:00;

## **3.9 Dynamically Reloadable Properties**

If an API call (such as WFSuperSession.setTenantPropeties(), or

WFAdminSession.updateIflowPropeties() changes an Interstage BPM property, for the changed value to reflect to the Interstage BPM Server:

- The server usually needs to be re-started
- In case of a tenant-specific property, that tenant needs to be activated

However, there are certain properties that do not require the steps mentioned above for the Interstage BPM Server to reflect their changed values; if an API call changes their values, the changed values are dynamically reloaded in the Interstage BPM memory.

The following is a list of dynamically reloadable properties:

- AnalyticsLogFile
- **DebugLevel**
- EmailNotificationEnabled
- LogFileRecycleNumber
- LogFileRecycleSize
- **SecuritySwitch**
- ServerBaseURL
- ServerEmailAddress
- ServerEmailBaseURL
- ServerEmailClientPage
- **ServerLogFile**
- ServerLogFileRecycle
- ServerNotificationUserProfileField
- ServerReassignMode
- **SMTPPassword**
- **SMTPServerHost**
- **SMTPServerPort**
- SMTPUserName
- SWAPLinkagePassword
- SWAPLinkageUserName
- TemplatePublishers
- WIResponsible
- WSHttpProxyHost
- WSHttpProxyPort

#### **3.10 Changing Tenant Resource Permissions**

**This information is applicable for SaaS mode only.**

In SaaS mode, by default, each tenant has access only to that tenant's resources. If tenants need access to any resources that by default they don't have access to, as an administrator you can change the access permissions for all tenants.

To do this, you need  $\text{policy.xml}$  file. The  $\text{policy.xml}$  file is created at <Interstage BPM Installation Directory>/server/instance/default/resources/ directory when you deploy Interstage BPM.

The format of the  $\text{policy.xml}$  file should be as follows:

```
<permissions>
 <grant>
 <permission
   className="permission class name"
   target="target name"
  action="action name"/>
  ...
</grant>
</permissions>
```
here,

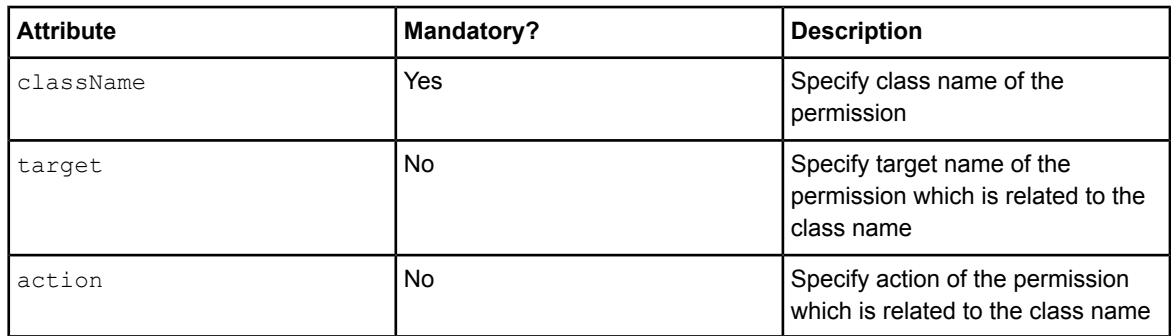

The following is a sample policy. xml file:

```
<permissions>
<grant>
 <permission
  className="java.io.SocketPermission"
  target="*"
  action="connect"/>
 <permission
  className="java.io.FilePermission"
  target="/\t{tmp}/\t{""}action="read"/>
</grant>
</permissions>
```
**Note:** Permissions in policy.xml affect all tenants.

# **4 System Configuration Parameters of the Interstage BPM Server**

The configuration parameters of the Interstage BPM Server define its operating environment. They define the server's operation modes, map the locations of error logs, command scripts, and configuration files. Those configuration properties that define the entire Interstage BPM System are called System Properties. This chapter covers only the System Properties. Every tenant using Interstage BPM has properties that are unique to that tenant. Those properties are covered in the next chapter.

Many of the server's configuration parameters are similar to parameters used in a query. Server information, for example, specifies the attributes of the Interstage BPM Server. This information is the same throughout this installation of Interstage BPM and will be used by Interstage BPM for authentication among other Server-related tasks. By providing this framework for creating queries, the configuration provides the means by which many different functions can be implemented.

The server's configuration parameters are stored in the Interstage BPM database. Some of the parameters were set when you carried out the initial system configuration using the Interstage BPM Deployment Tool.

If you need to reconfigure the server or change parameters that cannot be configured in the Deployment Tool, you can change the server configuration manually. For instructions, refer to section *Changing Parameter Values Using Tenant [Management](#page-26-0) Console* on page 27 and section *[Using](#page-27-0) the [Configuration](#page-27-0) Export and Import Scripts* on page 28.

Parameter names and values are case sensitive. **Note:**

> Be careful with any configuration changes. If you specify incorrect values, the Interstage BPM Server or other components may not be able to start or errors may occur at runtime.

This appendix lists the names and values of parameters that you may change or add. In addition, some parameters are listed that you must not change but that you may need to know about. Parameters that are used for internal purposes only are not listed. Many parameters have initial values provided by the server. These initial values, if any, are listed at the beginning of each parameter description below. You can override initial values by editing the parameter's value.

# **4.1 AllowNonDMSFileAttachmentsInEmailAction**

Initial value: false

Setting this property to  $true$  allows the Email action to attach a file irrespective of its location on the server. If set to  $_{\text{false}}$ , the Email action can attach files only in the DMS directories.

# **4.2 AnalyticIntegrationSuspendHours**

#### Initial value: 0

This parameter is used to specify the amount of time that can lapse before Analytics Intergration is suspended. if an event message is not collected by Analytics Sensor. Analytics Integrattion will resume after the message is collected. For this parameter, the default value is 0, the minimum value is 1 hour, and the maximum value 1000000 hours.

When an outside range value is specified, the event message is always written in DB.

Prepare the DB capacity in which the event message that occurred for the period, specified for this parameter, can be stored.

# <span id="page-42-0"></span>**4.3 AnalyticsLogFile**

Initial value: logs/AnalyticsError.log

This parameter, which is set when you deploy the Interstage BPM Server, identifies the analytics log file and its location. This file contains a log of all analytics errors.

For system-level, the value of this parameter is relative to <SERVERROOT>, that is, <Interstage BPM Server Installation Directory>/server/instance/default/

For tenant-level, the value of this parameter is relative to <TENANTHOME>, that is, <Interstage BPM Server Installation Directory>/server/instance/default/tenants/<tenant name>/

This parameter is dynamically reloadable. For more information, refer *[Dynamically](#page-39-0) Reloadable [Properties](#page-39-0)* on page 40.

# **4.4 ApplicationSecurityMode**

Initial value for SaaS mode: Secure Initial value for non-SaaS mode: Relax

**Note:** This parameter should not be removed and its value should not be blank.

Application security, that is, whether data for each application is segregated from other applications or not, is controlled by the ApplicationSecurityMode parameter.

- If set to Secure, data from each application is segregated from other application data. Multiple tenants can be created. An application must be chosen before any operation on a process definition or process instance.
- If set to  $\text{Relax}$ , choosing an application is optional. Cross-application data access is permitted if no application is chosen. Only a single, default tenant can be activated. If no application is chosen:
	- While creating or copying a process definition, the default  $s_{\text{ystem}}$  application is selected.
	- You can access and work with process definitions and instances from all applications.
	- Objects from all applications are retrieved while processing lists and process trigger events.
	- Objects from all applications are notified while processing a notification event.

# **4.5 ClusterMulticastPort**

Initial value:

This parameter specifies the port number used by the multicast group to which the Interstage BPM Servers belong. A multicast group is used to distribute information among the Interstage BPM Servers in a clustered or load-balanced system.

The parameter is used in a clustered or load-balanced system only. **If clustering, ensure you add a value for this parameter.** Use the default value of 5000, or another value of your choice.

# **4.6 ClusterMulticastTopic**

#### Initial value:

This parameter specifies the multicast group address, which is used to identify the members of a multicast group. A multicast group is used to distribute information among the Interstage BPM Servers in a clustered or load-balanced system.

The multicast group address is an IP address in the range 224.0.0.0 to 239.255.255.255, inclusive. Each member of the group uses the same multicast group address. The address 224.0.0.0 is reserved and must not be used.

The parameter is used in a clustered or load-balanced system only. **If clustering, ensure you add a value for this parameter.** Use the default value of 225.4.5.6, or another value of your choice.

#### **4.7 DBDataSource**

Initial value: iflow.iFlowDS

This parameter specifies the JNDI name of the data source. The data source is created on the application server while you deploy the Interstage BPM Server. Do not edit this parameter.

## **4.8 DBSQLQueryTimeOut**

Initial value: 300

This parameter specifies the maximum time in seconds which should be permitted for a database JDBC call.

<span id="page-43-0"></span>Ensure that the value of DBSQLQueryTimeOut is always lower than the application server's transaction timeout value.

#### **4.9 DebugLevel**

Initial value: 1

This parameter sets the debug level of the server as follows:

- $\cdot$  -1 = Minimum error information is written to the log file.
- $\cdot$  0 = Errors are written to the log file.
- $1$  = Errors and warnings are written to the log file.
- 2 = Errors, warnings and other process sequence messages are written to the log file.

**Note:** If you specify an invalid value, the Interstage BPM Server uses the default value 1.

This parameter is dynamically reloadable. For more information, refer *[Dynamically](#page-39-0) Reloadable [Properties](#page-39-0)* on page 40.

#### **4.10 EncryptionKey**

Initial value:

This parameter is not configured by default. It is required when you specify a special encryption key using EncryptPassword.bat or EncryptPassword.sh. Refer to the *Interstage Business Process Manager Server and Console Installation Guide* for details on EncryptPassword.bat or EncryptPassword.sh.

## **4.11 JMSNamingProvider**

Initial value: <JMS Naming Provider Class>

**Note:** This parameter should not be removed and its value should not be blank.

This parameter specifies the name of the JMS Naming Provider class. Its value depends on the application server being used. Do not edit this parameter.

#### **4.12 JMSNamingProviderURL.<Hostname>**

Initial value: <URL of an Interstage BPM Server>

**Note:** This parameter should not be removed and its value should not be blank.

This parameter specifies the URL of an Interstage BPM Server instance. The URL is required to receive messages sent to the JMS topics. Its value depends on the application server being used and on the parameters that you specified when deploying the Interstage BPM Server.

The name of the parameter is different for single-server installations and clustered or load-balanced systems. In a single-server installation, the parameter's name is JMSNamingProviderURL.<Hostname>. In a clustered or load-balanced system, the parameter's name is

JMSNamingProviderURL.<Hostname>.<Server Name>.

#### **4.13 JSExtCmdsClasses**

Initial value: com.fujitsu.iflow.webservices.IFWebServiceCall

This parameter includes a class that enables calls to Web Services through JavaScript.

To extend the set of JavaScript commands using Java classes, specify fully qualified class names of your extension classes. This can be a comma separated list. Ensure that the class is placed in the following directory:

<Interstage BPM Server Installation Directory>/server/instance/default/classes

In a clustered or load-balanced system, you must place the customized class in the classes subdirectory of each server node. **Note:**

#### **4.14 JSExtCmdsFile.<Hostname>**

Initial value: <Interstage BPM Server Installation

Directory>/server/instance/default/resources/jscommands.txt, <Interstage BPM Server Installation Directory>/server/instance/default/resources/ifws.txt

This file extends the scripting commands within the Interstage BPM Script Interpreter and Web Services Script Interpreter. When the server is initially started, it reads this file and extends the Script Interpreter to include these commands. To further extend the scripting language, add additional commands to this file, or add additional files with new commands. If you add additional files, they must be added to this parameter in a comma-separated list.

These definitions could be stored anywhere. The Interstage BPM installation process puts these files into a subdirectory of the Interstage BPM Server installation directory by default.

The name of the parameter is different for single-server installations and clustered or load-balanced systems. In a single-server installation, the parameter's name is JSExtCmdsFile.<Hostname>. In a clustered or load-balanced system, the parameter's name is JSExtCmdsFile.<Hostname>.<Server Name>.

This parameter also exists as specific to each application; an application developer can configure the application-level parameter within the application BAR file. **Note:**

## **4.15 KPIListenerConfigFile.<Hostname>**

Initial value: <Interstage BPM Server Installation

Directory>/server/instance/default/resources/kpilistener.conf

This parameter identifies the KPI Listener configuration file and its location. The KPI Listener configuration file provides the scan interval that defaults to one minute. After every minute, the listener will check the status of the KPI threshold information.

The name of the parameter is different for single-server installations and clustered or load-balanced systems. In a single-server installation, the parameter's name is

<span id="page-45-1"></span>KPIListenerConfigFile.<Hostname>. In a clustered or load-balanced system, the parameter's name is KPIListenerConfigFile.<Hostname>.<Server Name>.

# **4.16 LogFileRecycleNumber**

Initial value: 100

This parameter specifies the maximum number of times a log file will be recycled.

- If the parameter is set to 0, there is no restriction on the number of times a log file can be recycled.
- If the parameter is set to 1, a log file is created only once. When the maximum size of the log file is reached (specified by the *[LogFileRecycleSize](#page-45-0)* on page 46 property), the log file is cleared and reused. No archive log files are created.
- If the parameter is set to a value greater than 1, archive log files are created and recycled. When the maximum number of log files is reached, the oldest archive file is automatically deleted and a new archive log file is created.

If the parameter is not set, the default value 100 is used.

When you restart the Interstage BPM Server, archive log files that were created before the restart will not be recycled. If you no longer need those archive log files, you have to delete them manually. **Note:**

This parameter will work only if the ServerLogFileRecycle parameter is set to TRUE. For information about the ServerLogFileRecycle parameter, refer *[ServerLogFileRecycle](#page-48-0)* on page 49. **Note:**

<span id="page-45-0"></span>This parameter is dynamically reloadable. For more information, refer *[Dynamically](#page-39-0) Reloadable [Properties](#page-39-0)* on page 40.

# **4.17 LogFileRecycleSize**

Initial value: 10000

This parameter specifies the maximum size of a log file in Kbytes. Any log file that reaches the specified size will be closed and renamed by adding a time stamp. A new log file with the original log file name will be opened and logging will continue with the new log file. The renamed log files can then be removed or deleted as appropriate without stopping the Interstage BPM Server. The LogFileRecycleNumber parameter specifies the maximum number of times a log file can be recycled.

For example if you set LogFileRecycleSize as follows:

LogFileRecycleSize=10000

Then, any log file that reaches the size of 10000 KB or 10 MB will be closed and renamed by adding a time stamp.

If the parameter is not set, the default value 10000 is used.

If the parameter is set to 0, no size checking or automatic archiving will be done.

This parameter will work only if the ServerLogFileRecycle parameter is set to TRUE. For information about the ServerLogFileRecycle parameter, refer *[ServerLogFileRecycle](#page-48-0)* on page 49. **Note:**

This parameter is dynamically reloadable. For more information, refer *[Dynamically](#page-39-0) Reloadable [Properties](#page-39-0)* on page 40.

## **4.18 ObjectCacheEnabled**

Initial value: false

This parameter is retained for compatibility purposes. It specifies whether the internal structure of objects is stored in a cache. Do not edit this parameter.

## **4.19 ProactiveNotificationEnabled**

Initial value: true

When the value of this parameter is set to  $true$ , the model-side notifications regarding changes in process definitions, process instances, and work items are enabled. If you want to disable model-side notification then you need to set this parameter to false. After disabling notifications, Interstage BPM Server does not post any notifications to the to the Model API. Thus, none of the clients receives any notifications. As a consequence the WFObjectListListener and ProcessInstanceListener APIs cannot be used.

## **4.20 ProactiveSQNotificationEnabled**

Initial value: true

When the value of this parameter is  $true$ , the model-side notifications regarding change in sequence ids of process definitions and process instances are enabled. If value for this parameter is set to false, the sequence id notifications are disabled. This can result in old data while using model APIs, since the Model cache is not notified of any changes to process definitions and process instances in the server.

Refer section *Model-side Notifications Used by Model API* of *Interstage Business Process Manager Developer's Guide* for information about Model cache. **Note:**

# **4.21 ServerBaseURL**

Initial value: http://<hostname>:<port>/console/

This parameter specifies the URL of the Interstage BPM Console. Its value is set during the initial Console configuration, which is explained in the *Interstage Business Process Manager Server and Console Installation Guide*.

**Note:** In this URL, the final '/' is a required character.

This parameter is dynamically reloadable. For more information, refer *[Dynamically](#page-39-0) Reloadable [Properties](#page-39-0)* on page 40.

#### **4.22 ServerEmailBaseURL**

Initial value: http://<hostname>:<port>/console/

When Interstage BPM uses email to notify a user about a new work item, the task is presented in the email message as a hyperlink to the server. The hyperlink is generated by prepending the value of this parameter to that of the ServerEmailClientPage parameter. The combined URL points to the email client. The parameter's value is set during the initial configuration of the Interstage BPM Console, which is explained in the *Interstage Business Process Manager Server and Console Installation Guide*.

If you develop a custom email client, specify the appropriate value for this parameter, for example:

ServerEmailBaseURL.<Hostname>=http://<hostname>:81/console/

**Note:** In this URL, the final '/' is a required character.

This parameter is dynamically reloadable. For more information, refer *[Dynamically](#page-39-0) Reloadable [Properties](#page-39-0)* on page 40.

#### **4.23 ServerGNEmailCustomizerClass**

This parameter specifies the location and name of an installation-supplied class to allow the Interstage BPM Server to create customized email messages for work item notification, rather than the default Interstage BPM sample note. This class should implement the

com.fujitsu.iflow.server.customize.intf.GNEmailCustomizerInterface interface.

Example: ServerGNEmailCustomizerClass=MyCustomizedEmail

If the custom class is in a package, example:

ServerGNEmailCustomizerClass=mypackage.email.MyCustomizedEmail

Place the customized class in the following directory:

<Interstage BPM Server Installation Directory>/server/instance/default/classes

In a clustered or load-balanced system, you must place the customized class in the classes subdirectory of each server node. **Note:**

You can configure email notifications at application level. For details, refer section *Using Email Notifications* in *Interstage BPM Developer's Guide*.

#### **4.24 ServerHost.<Hostname>**

Initial value: <hostname>

**Note:** This parameter should not be removed and its value should not be blank.

This parameter identifies the host name (machine name) where Interstage BPM is installed. This value is set when you deploy the Interstage BPM Server.

The name of the parameter is different for single-server installations and clustered or load-balanced systems. In a single-server installation, the parameter's name is ServerHost.<Hostname>. In a clustered or load-balanced system, the parameter's name is ServerHost.<Hostname>.<Server Name>.

#### <span id="page-48-1"></span>**4.25 ServerLogFile**

Initial value: logs/IBPMServer.log

**Note:** This parameter should not be removed and its value should not be blank.

This parameter, which is set when you deploy the Interstage BPM Server, identifies the server log file and its location. The server logs all errors from the server and all other Interstage BPM adapters in this file. In situations where it cannot be determined where to start looking for a problem, the server log file is an ideal place to start.

For system-level, the value of this parameter is relative to <SERVERROOT>, that is, <Interstage BPM Server Installation Directory>/server/instance/default/

For tenant-level, the value of this parameter is relative to <TENANTHOME>, that is, <Interstage BPM Server Installation Directory>/server/instance/default/tenants/<tenant name>/

<span id="page-48-0"></span>This parameter is dynamically reloadable. For more information, refer *[Dynamically](#page-39-0) Reloadable [Properties](#page-39-0)* on page 40.

# **4.26 ServerLogFileRecycle**

Initial value: true

This parameter controls whether or not any log file (IBPMServer.log Of AnalyticsError.log) will be recycled.

If this parameter is set to true,

- when the size of a log file reaches the size defined in the *[LogFileRecycleSize](#page-45-0)* on page 46 parameter, the log file is archived and a new one is created
- the number of times a new log file will be created is specified in the *[LogFileRecycleNumber](#page-45-1)* on page 46 parameter

If the parameter is set to  $f_{\text{false}}$ , messages keep appending to the existing log file.

If you specify any other value than  $true$ ,  $true$ ,  $false$  or  $False$ , the Interstage BPM Server uses the default value  $true$ . **Note:**

This parameter is dynamically reloadable. For more information, refer *[Dynamically](#page-39-0) Reloadable [Properties](#page-39-0)* on page 40.

## **4.27 ServerMaxUnhandledEvents**

Initial value: 10000

Allowed values: Integers greater than 0

This parameter sets the maximum number of allowed unhandled events in the Interstage BPM Server. If the Interstage BPM Server reaches the maximum threshold set by this parameter, certain user operation will be denied to stop accumulation of more events. Calling those operations will throw an Exception until the Interstage BPM Server reaches below the threshold.

The operations denied are the creating and starting of process instances and the  $\text{makeChoice}()$ option of work items. Action agents configured with automatic makeChoice() options will also be hold and will keep retry until the Interstage BPM Server reaches below the threshold. The RetryInterval will be configured in the action agent.

**Note:** If you specify an invalid value, the Interstage BPM Server uses the initial value 10000.

#### **4.28 ServerName**

Initial value:

This is the symbolic name of a specific Interstage BPM Server instance.

In a single-server installation, you may change this value to any name that suits your needs. In a clustered or load-balanced system, refer to the *Interstage Business Process Manager Installation Guide* for information on how to set this parameter. The parameter  $\text{ServerName}$  is case sensitive. If the parameter is not set, the default value <Hostname> is used.

## **4.29 ServerRoot.<Hostname>**

Initial value: <Interstage BPM Server Installation Directory>

**Note:** This parameter should not be removed and its value should not be blank.

This is the installation location of Interstage BPM, for example  $c$ :/Fujitsu/InterstageBPM on Windows and /opt/FJSVibpm on UNIX or Linux.

The name of the parameter is different for single-server installations and clustered or load-balanced systems. In a single-server installation, the parameter's name is  $S$ erverRoot.<Hostname>. In a clustered or load-balanced system, the parameter's name is ServerRoot.<Hostname>.<Server Name>.

## **4.30 ServerSharedRoot.<Hostname>**

Initial value: <Interstage BPM Server Installation Directory>

**Note:** This parameter should not be removed and its value should not be blank.

This is the shared ResourceRoot location of load balanced nodes.

In a single-server installation, the name of this parameter is  $ServersharedRoot. \leq Hostname$ .

In a clustered or load-balanced system, the name of this parameter is ServerSharedRoot.<Hostname>.<Servername>.

#### **4.31 SMTPPassword**

Initial value:

This is the password of the user name used for SMTP authentication.

You can use the TextEncrypter utility to encrypt the value. Refer to the *Interstage Business Process Manager Server and Console Installation Guide* for details.

This parameter is dynamically reloadable. For more information, refer *[Dynamically](#page-39-0) Reloadable [Properties](#page-39-0)* on page 40.

# **4.32 SMTPServerHost**

Initial value: <smtp\_hostname>

This parameter identifies the host name (machine name) where the mail server is located. The Interstage BPM Server uses this name to locate the mail server. The value can be specified when deploying the Interstage BPM Server.

This parameter is dynamically reloadable. For more information, refer *[Dynamically](#page-39-0) Reloadable [Properties](#page-39-0)* on page 40.

#### **4.33 SMTPServerPort**

Initial value: 25

This is the port number that the mail server listens on. If your mail server uses a different port number, you need to change the value accordingly.

This parameter is dynamically reloadable. For more information, refer *[Dynamically](#page-39-0) Reloadable [Properties](#page-39-0)* on page 40.

#### **4.34 SMTPUserName**

Initial value:

This value identifies the user name used for SMTP authentication.

This parameter is dynamically reloadable. For more information, refer *[Dynamically](#page-39-0) Reloadable [Properties](#page-39-0)* on page 40.

## **4.35 SupportGroupWorkItem**

Initial value: false

This parameter specifies support for the Group Work Item feature of Interstage BPM. If this parameter is set to  $true$ , you can specify work items as group work items. This means that anyone in the specified group can work on them.

Note: • Note the following when setting the parameter to true:

- The functionality and filtering of work items is restricted. Refer to the *API Javadoc* for details.
- The parameter has no effect on work items associated with Voting Activity Nodes and when a Role Java Action is used. A group work item is not generated; instead, work items for each user in the group are generated.
- In the Directory Service, don't use the same name for a user and a group. A user having the same name as a group can work on a group work item even if the user doesn't belong to that group.
- If you specify any other value than true, TRUE, false or FALSE, the Interstage BPM Server uses the initial value false.

## **4.36 WSHttpProxyHost**

Initial value:

This is the host name of your Proxy Server. You will need to configure Interstage BPM to use the Proxy Server if you are using Web Services Java Actions to call external Web Services and access the Internet only through a Proxy Server. To configure Interstage BPM to use the Proxy Server, you

must set this parameter to the host name of your Proxy Server and WSHttpProxyPort to the port number of your Proxy Server.

Typically, a Proxy Server blocks calls to external Web Services. If you are trying to call external Web Services with a Web Service Java Action, and your Proxy Server is blocking those calls, your Web Service Java Action will fail to make a connection through the Internet, and the Java Action will fail to work properly.

Once you have performed this configuration, only Web Services that your Proxy definition allows can be called.

This parameter is dynamically reloadable. For more information, refer *[Dynamically](#page-39-0) Reloadable [Properties](#page-39-0)* on page 40.

#### **4.37 WSHttpProxyPort**

Initial value:

This is the port number of your Proxy Server. You will need to configure Interstage BPM to use the Proxy Server if you are using Web Services Java Actions to call external Web Services and access the Internet only through a Proxy Server. To configure Interstage BPM to use the Proxy Server, you must set this parameter to the port number of your Proxy Server and WSHttpProxyHost to the host name of your Proxy Server.

Typically, a Proxy Server blocks calls to external Web Services. If you are trying to call external Web Services with a Web Service Java Action, and your Proxy Server is blocking those calls, your Web Service Java Action will fail to make a connection through the Internet, and the Java Action will fail to work properly.

Once you have performed this configuration, only Web Services that your Proxy definition allows can be called.

This parameter is dynamically reloadable. For more information, refer *[Dynamically](#page-39-0) Reloadable [Properties](#page-39-0)* on page 40.

#### **4.38 Static Parameters**

The Interstage BPM Server has static parameters, which must not be edited. The following static parameters specify the JNDI names of JMS topics:

- JMSActionAgentTopic
- JMSAnalyticsTopic
- JMSEmailNotificationTopic
- JMSEnactmentTopic
- JMSNotificationTopic
- JMSResponseTopic
- JMSSQNotificationTopic
- JMSTimerTaskTopic

These static parameters specify the JNDI names of Enterprise Java Beans:

- ConnectorUserAgentName
- DbAccessHelperName
- EmailMsgHandlerName
- JScriptServiceName
- ProcDefName
- ProcInstName
- ProcessStateHelperName
- TriggerHandlerName
- UserAgentName
- UserAgentServiceName

The following static parameter specifies the JNDI names of the JMS Connection Factory:

• JMSFactory

Other static parameters:

- AdminUserAgentName
- DBDataSource
- UseJmsEnactment

# **5 Properties of Interstage BPM Server Tenants**

The configuration parameters of the Interstage BPM Server define its operating environment. They define the server's operation modes, map the locations of error logs, command scripts, and configuration files. Every tenant using Interstage BPM has properties that are unique to that tenant. These properties are called Tenant Properties. This chapter covers only the Tenant Properties. The System Properties for the Interstage BPM Server are covered in the previous chapter.

Tenant Properties allow tenants to have their own storage for external systems like a Directory Service or a Metadata Repository. It is necessary for tenants to have their own storage for these external systems to prevent other tenants from viewing this information.

Many of the tenant's configuration parameters are similar to parameters used in a query. LDAP information, for example, specifies which attributes of a user, resource, or document will be used by Interstage BPM to query the Directory Service. By providing this framework for creating queries, the configuration provides the means by which many different functions can be implemented. Access control, for example, is possible because Interstage BPM's internal mechanisms can be coordinated with the mechanism used by the external Directory Service.

The tenant's configuration parameters are stored in the Interstage BPM database. Some of the parameters were set when you carried out the initial system configuration using the Interstage BPM Deployment Tool.

If you need to reconfigure the server or change parameters that cannot be configured in the Deployment Tool, you can change the tenant configuration manually. For instructions, refer to section *Changing Parameter Values Using Tenant [Management](#page-26-0) Console* on page 27 and section *[Using](#page-27-0) the [Configuration](#page-27-0) Export and Import Scripts* on page 28.

Parameter names and values are case sensitive. **Note:**

> Be careful with any configuration changes. If you specify incorrect values, the Interstage BPM Server or other components may not be able to start or errors may occur at runtime.

This appendix lists the names and values of parameters that you may change or add. In addition, some parameters are listed that you must not change but that you may need to know about. Parameters that are used for internal purposes only are not listed. Many parameters have initial values provided by the server. These initial values, if any, are listed at the beginning of each parameter description below. You can override initial values by editing the parameter's value.

# **5.1 AdminRole**

Initial value: AdminRole

**Note:** This parameter should not be removed and its value should not be blank.

This parameter stores the name of the role that will has tenant administrator (also known as the tenant owner) functionality, such as that of managing tenant users, process definitions, process instances and so on.

You can change the administrator to any role defined in the Directory Service or local group store. If this role is not defined in the Directory Service or local group store, or is defined with no members, no users will be able to log in for administrative functions.

## **5.2 AnalyticsLogFile**

For details, refer *[AnalyticsLogFile](#page-42-0)* on page 43.

# **5.3 DDFrameWorkImplClass**

Initial value: com.fujitsu.iflow.ddframeworkee.impl.AuthenticateHelper

**Note:** This parameter should not be removed and its value should not be blank.

This parameter specifies the class used for the Framework Adapter.

If the parameter is not set, the default value

com.fujitsu.iflow.ddframeworkee.impl.AuthenticateHelper is used.

You must edit the parameter if you want to use a custom adapter.

## **5.4 DebugLevel**

For details, refer *[DebugLevel](#page-43-0)* on page 44.

## **5.5 DirectoryImplClass**

Initial value: com.fujitsu.iflow.diradapter.jndiimpl.DirSessionImpl

This parameter specifies the class used for the adapter to the Directory Service. Its value depends on the adapter specified when deploying the Interstage BPM Server.

com.fujitsu.iflow.diradapter.jndiimpl.DirSessionImpl is used for Sun Java System Directory Server and for Microsoft Active Directory.

You must edit the parameter if you want to use a custom adapter.

If the parameter is not set, the default value

com.fujitsu.iflow.diradapter.jndiimpl.DirSessionImpl is used.

# **5.6 DirectoryService**

Initial value: 0

This parameter specifies what Directory Service Interstage BPM uses:

- 0=Local User Management
- 1=JNDI (LDAP/Sun Java System Directory)
- 2=Microsoft Windows NT
- 3=AD (Microsoft Active Directory)

**Note:** If the parameter is not set or if it is set to an invalid value, the default value 0 is used.

# **5.7 DMSFileSeparator**

Initial value: /

The separator used in the Document Management System (DMS) path.

# **5.8 EmailListenerAutoReplyEnabled**

Initial value: true

This parameter enables or disables the Interstage BPM Server sending out a message in response to the receipt of the task completion email message sent by the task assignee or in response to the receipt of the email message containing Trigger Payload sent by an user. It can be set to true or false.

## **5.9 EmailListenerDeleteInvalidMessages**

Initial value: true

This parameter enables or disables the deletion of invalid task completion email messages. Invalid messages are those that the Email Listener/Server cannot recognize, so they cannot be process. An example of an invalid message would be a task completion message that attempts to make a choice on an already completed task. Deleting the invalid email messages reduces the load on the Server. It can be set to true or false.

# **5.10 EmailListenerEmailAddress**

Initial value:

The email address of the Email Listener. This is the address to which task completion email messages and the email messages with Trigger payload are sent. It will automatically appear in the **To** field of the message. This property must be set to a valid email address that is associated with a valid email account on an email Server that can be accessed using the POP email protocol.

## **5.11 EmailListenerEnabled**

Initial value: false

This parameter enables or disables the Email Listener for a tenant. If this property is set to false, users can still receive the Email Notifications even though the listener is disabled. It can be set to true or false.

## **5.12 EmailListenerPassword**

Initial value:

This is the password needed to access the mail store.

# **5.13 EmailListenerPollingInterval**

Initial value: 900

**Note:** This value is in seconds. 900 seconds is equivalent to 15 minutes.

This is the polling interval for the Email Listener. The polling interval is the interval of time upon which the Email Listener checks for new messages.

# **5.14 EmailListenerPOPPort**

Initial value: 110

This is the port number used by the POP protocol for the Email Listener.

# **5.15 EmailListenerPropertiesFile**

Initial value:

This properties file is used to set multiple properties if they are needed to access the mail server using POP3. For instance if the mail server is SSL enabled, then a few extra properties must be set. The Super User can use this properties file to set any additional properties that are required.

The following list of properties may be required in addition to those normally defined for the POP Server:

- mail.pop3.connectiontimeout
- mail.pop3.timeout
- mail.pop3.rsetbeforequit
- mail.pop3.message.class
- mail.pop3.localaddress
- mail.pop3.localport
- mail.pop3.apop.enable
- mail.pop3.socketFactory
- mail.pop3.socketFactory.class
- mail.pop3.socketFactory.fallback
- mail.pop3.socketFactory.port
- mail.pop3.ssl.enable
- mail.pop3.ssl.checkserveridentity
- mail.pop3.ssl.socketFactory
- mail.pop3.ssl.socketFactory.class
- mail.pop3.ssl.socketFactory.port
- mail.pop3.ssl.protocols
- mail.pop3.ssl.ciphersuites
- mail.pop3.disabletop
- mail.pop3.forgettopheaders

## **5.16 EmailListenerServerHost**

Initial value:

This is the Host Name of the mail server used to send messages from the Interstage BPM Server.

## **5.17 EmailListenerUserName**

#### Initial value:

This is the user name needed to access the mail store.

## **5.18 EmailNotificationEnabled**

#### Initial value: true

This parameter enables or disables the email notification feature. It can be set to true or false.

**Note:** If the parameter is not set or if it is set to an invalid value, the default value  $true$  is used.

This parameter is dynamically reloadable. For more information, refer *[Dynamically](#page-39-0) Reloadable [Properties](#page-39-0)* on page 40.

# **5.19 EmailStyleSheetFile**

Initial value:

<span id="page-57-0"></span>This property specifies the HTML style sheet (includes path to the file) used for the task assignment email message and respose email messages that the Interstage BPM Server sends out. The Interstage BPM Server applies the styles specified in the style sheet to this message.

# **5.20 IBPMUserStoreActive**

Initial value: true

This parameter specifies whether Interstage BPM's local user store is used to manage Interstage BPM user accounts and authenticate users logging in to Interstage BPM:

- $\cdot$  If the parameter is set to  $true$ , the local user store is used.
- $\bullet$  If the parameter is set to  $_{\text{false}}$ , the Directory Service specified in the DirectoryService parameter is used.

This parameter only defines the system behaviour regarding user management and user authentication. Groups can always be managed in Interstage BPM's local group store regardless of how this parameter is set.

- Note: If the parameter is not set or if it is set to an invalid value, the default value true is used.
	- The value of this parameter controls the initial value of the RequiredUserAttribute paramter. For information, refer *[RequiredUserAttribute](#page-61-0)* on page 62.

## **5.21 LDAPAccessUserID**

Initial value:

This is the user ID required to create the base structure in the Directory Service for Interstage BPM. It is also required by Interstage BPM during operation to access the Directory Service for authentication and Interstage BPM user profile handling. The value is set when you deploy the Interstage BPM Server.

# **5.22 LDAPAccessUserPassword**

Initial value:

This is the password used in conjunction with LDAPAccessUserID. It is required by the Interstage BPM Deployment Tool to create the base structure in the Directory Service for Interstage BPM, and required by Interstage BPM during operation to access the Directory Service for authentication and Interstage BPM user profile handling.

The password is set when you deploy the Interstage BPM Server and it is encrypted for security reasons. If you want to change the password, you can use the TextEncrypter utility to encrypt the value. Refer to the *Interstage Business Process Manager Server and Console Installation Guide* for details.

# **5.23 LDAPContextFactory**

Initial value: com.sun.jndi.ldap.LdapCtxFactory

This parameter specifies the name of the LDAP Context Factory class. The class is used to authenticate users against a Directory Service. Do not edit this parameter.

## **5.24 LDAPDBSuffix**

#### Initial value:

This parameter specifies the directory sub-tree in the Directory Service where groups and users to be used with Interstage BPM are stored. Check with your LDAP administrator for the values for the directory sub-tree for your LDAP setup. This value is set when you deploy the Interstage BPM Server.

Users are stored under the "People" organization unit, and groups are stored under the "Groups" organization unit. As such, Interstage BPM prepends the value of this parameter with ou=people when searching for users and ou=groups when searching for groups. **Note:**

#### **Example:**

If you specify LDAPDBSuffix=o=fujitsu.com,c=us, then Interstage BPM will search for users under ou=people,o=fujitsu.com,c=us and for groups under ou=groups,o=fujitsu.com,c=us

## **5.25 LDAPFilter**

#### Initial value:

The setting of this parameter to  $cn = *$  as a search filter indicates that Interstage BPM wants to retrieve all user IDs for authentication of logins and other authentication purposes. This is consistent with the requirements of most LDAP servers, but others may require a different filter keyword. The LDAPFilter parameter can be used to specify an alternate search filter notation to be used by Interstage BPM in communicating with the authentication service for Interstage BPM user IDs. This value is set when you deploy the Interstage BPM Server, and should not be changed.

# **5.26 LDAPGroupCacheAgeSec**

#### Initial value: 3600

This parameter is specified as some number  $x$ , where  $x$  is in seconds. The initial value is 3600, which means that the LDAP Group Cache expires and new LDAP Group information is cached every hour.

If this parameter is not set or if you specify a value other than a number, the Interstage BPM Server uses the initial value 3600. **Note:**

## **5.27 LDAPGroups**

#### Initial value:

This parameter supports an LDAP implementation used in previous versions of the Interstage BPM software and is only used if LDAPUseDefUsersGroups=Yes. The Groups ou with default Interstage BPM Groups is added when you import the IBPMLDAPAdd. Idif file after deployment of the Interstage BPM Server. The LDAPGroups parameter can be used to specify an alternate organizational unit and name to be used by Interstage BPM in communicating with the authentication service for Interstage BPM role names.

#### **5.28 LDAPGroupsDN**

Initial value:

This parameter specifies the fully-qualified domain name of the LDAP Group that defines a particular set of Interstage BPM roles. This is the set of Interstage BPM roles that are taken directly from the set of Groups defined in LDAP before the installation and deployment of Interstage BPM. The IflowGroups LDAP Group is added when you import the IBPMLDAPAdd. ldif file after deployment. Refer to the *Interstage Business Process Manager Server and Console Installation Guide* for more information and instructions.

#### **5.29 LDAPPeople**

Initial value:

This parameter supports an LDAP implementation used in previous versions of the Interstage BPM software and is only used if LDAPUseDefUsersGroups=Yes. The People ou with default Interstage BPM users is added when you import the IBPMLDAPAdd. Idif file after deployment of the Interstage BPM Server. The LDAPPeople parameter can be used to specify an alternate organizational unit and name to be used by Interstage BPM in communicating with the authentication service during session login.

#### **5.30 LDAPServer**

Initial value:

This parameter identifies the server (machine name) that the LDAP server is installed on. This value is set when you deploy the Interstage BPM Server.

**Note:** Do not change the port number, even if you move the server.

## **5.31 LDAPuid**

Initial value:

This parameter is only relevant if you are using Active Directory or Sun Java System Directory. It specifies the name of the attribute that identifies the user ID within an LDAP login string. Depending on the parameter value, Interstage BPM passes the following string to the Directory Service:

- **CN**=<user ID> with Active Directory
- uid=<user ID> with Sun Java System Directory

Add the LDAPuid parameter to the configuration parameters and specify the name that needs to be passed to your Directory Service.

Example: LDAPuid=CN

# **5.32 LDAPUseDefUsersGroups**

#### Initial value:

This parameter supports an LDAP implementation used in previous versions of the Interstage BPM software to support backward compatibility. When this parameter is set to  $Yes$ , it will use the LDAPGroups and LDAPPeople parameters as specified in their descriptions and assume that you have the organizational units (ou's) defined in them. For example if you use Interstage BPM with LDAP as installed, this parameter will be set to Yes. LDAPGroups will be set to ou=Groups and LDAPPeople will be set to ou=People. Interstage BPM will assume that you have defined Groups and People organizational units and use them.

If this parameter is set to No, Interstage BPM will not use LDAPGroups or LDAPPeople. It will use the Groups and users defined at installation time. These Groups and users are also specified in the LDAPGroupsDN and LDAPUsersDN parameters respectively.

#### **5.33 LDAPUsersDN**

Initial value:

This parameter specifies the fully-qualified domain name of the LDAP Group that defines a particular set of Interstage BPM users. This is the set of users that are taken directly from the set of users defined in LDAP before the installation and deployment of Interstage BPM. The **IflowUsers LDAP** Group is added when you import the IBPMADAdd. ldif file after deployment of the Interstage BPM Server. Refer to the *Interstage Business Process Manager Server and Console Installation Guide* for more information and instructions.

## **5.34 LogFileRecycleNumber**

For details, refer *[LogFileRecycleNumber](#page-45-1)* on page 46.

# **5.35 LogFileRecycleSize**

<span id="page-60-0"></span>For details, refer *[LogFileRecycleSize](#page-45-0)* on page 46.

## **5.36 ManagerAttribute**

Initial value: manager

The value of this parameter specifies the name of the attribute that will hold the user ID of a user's manager. While the initial value of this parameter is  $_{\text{manager}}$ , it can be changed to any other name that indicates a supervisory reporting relationship. For example, you can change this to ReportingManager or Supervisor as per your organization's requirements.

The value specified here should also be included in the RequiredUserAttribute parameter, with the cache option. For example, if the ManagerAttribute parameter has the value ReportingManager, include ReportingManager:cache in the RequiredUserAttribute parameter.

Also refer *[RequiredUserAttribute](#page-61-0)* on page 62 and *[TeamAttribute](#page-65-0)* on page 66.

To be able to retrieve organization hierarchy information, and use it to get information, (for example, about a user's subordinates and their work item status) you must specify either of ManagerAttribute or TeamAttribute properties.

Use only either of ManagerAttribute Or TeamAttribute properties, not both. If both properties are specified, only the TeamAttribute property is used.

## **5.37 MetadataRepositoryPassword**

Initial value:

This is the password of the user used for publishing process definition information to a WebDAV Document Management System (DMS) associated with Interstage BPM. The user associated with this password must have the administrative rights to publish to the WebDAV Repository.

This parameter only appears if a Metadata Repository Password is specified when deploying the Interstage BPM Server. Do not specify a Metadata Repository Password if no WebDAV-compliant system is associated with Interstage BPM.

If the password is set during deployment, it is encrypted for security reasons. If you want to change the password, you can use the TextEncrypter utility to encrypt the value. Refer to the *Interstage Business Process Manager Server and Console Installation Guide* for details.

## **5.38 MetadataRepositoryURL**

Initial value:

This is the location used for publishing process definition metadata to a WebDAV Document Management System (DMS) associated with Interstage BPM.

This parameter only appears if a Publish Metadata URL is specified when deploying the Interstage BPM Server. Do not specify a Publish Metadata URL if no WebDAV-compliant system is associated with Interstage BPM.

#### **5.39 MetadataRepositoryUserName**

Initial value:

This is the user name used for publishing process definition information to a WebDAV Document Management System (DMS) associated with Interstage BPM. The user specified must have the administrative rights to publish to the WebDAV Repository.

<span id="page-61-0"></span>This parameter only appears if a Metadata Repository User Name is specified when deploying the Interstage BPM Server. Do not specify a Metadata Repository User Name if no WebDAV-compliant system is associated with Interstage BPM.

## **5.40 RequiredUserAttribute**

Initial value: depends on the value of the IBPMUserStoreActive property

- If IBPMUserStoreActive is true, initial value of RequiredUserAttribute is uid:local,iflownotification:local,email:local, dmsdir:local,manager:local:cache,favorites:local,dashboard:local, cn:local:cache,title:local:cache
- If IBPMUserStoreActive is false, initial value of RequiredUserAttribute is uid:local,iflownotification:local,email:local, dmsdir:local,manager:cache:dn,favorites:local,dashboard:local, cn:cache,title:cache

**Note:** Values above should be used without spaces.

This parameter specifies the default user attributes and their default options that Interstage BPM uses for the User Profile feature. You can add new attributes to this list, separated by commas. Make sure that the newly added attributes are defined in the schema of your Directory Service or in Interstage BPM's local user store.

Only attributes specified in the RequiredUserAttribute parameter are used for the Interstage BPM User Profile feature. All of the attributes specified here can be edited through the Interstage BPM Console.

Each attribute can have the following options:

**local: specifying this causes the values of the attribute to be stored in the Interstage BPM** database, even if you use a remote directory server such as LDAP.

• cache: specifying this causes the values of the attribute to be stored in the cache of the Interstage BPM database, thus enabling you to use search functionality on this attribute.

**Note:** Using this option brings in the following length restrictions on the attribute:

- Its name should not exceed 64 characters.
- Its value should not exceed 256 characters.

If these limits are exceeded, the name and values will not be stored in the cache.

Interstage BPM Server refreshes the user attributes in the cache in the following cases:

- When you modify the RequiredUserAttribute parameter values
- When you call the Model API WFAdminSession.refreshAllUserProfileCache() method.
- dn: You can specify this option only for attributes whose values are user names (for example, the uid and manager attributes, whose values are user names). If you specify the dn option for an attribute:
	- Interstage BPM Server converts the attribute's values (user names) to the DN (Distinguished Name) format before storing it in the directory server
	- While retrieving the attribute values, Interstage BPM Server converts the values from the DN format to user names.

For an attribute, do not specify the  $dn$  option together with the  $1<sub>oca1</sub>$  option. If you do this, a warning is output to IBPMServer.log. **Note:**

**Do not removethe RequiredAttributes parameter from theconfiguration parameters. Otherwise, the Interstage BPM Server will not be able to start. Note:**

**Note:** If your user attribute values are stored in a remote directory server, note the following:

- Sun Java System Directory Server can store multiple values of the manager user attribute
- Microsoft® Active Directory can store only a single value of the manager user attribute

Also refer *[IBPMUserStoreActive](#page-57-0)* on page 58, *[ManagerAttribute](#page-60-0)* on page 61 and *[TeamAttribute](#page-65-0)* on page 66.

#### **5.41 SecuritySwitch**

Initial value: false

Interstage BPM can be set to two security levels: Demo Mode and Security Mode. Demo Mode is useful while key members of your work team learn the features of the software. Later, Security Mode provides a stable and controlled environment for implementing Interstage BPM across your company.

If you specify any other value than  $true$ , TRUE, false or FALSE, the Interstage BPM Server uses the initial value false. **Note:**

#### **Demo Mode (false)**

This mode restricts access to Interstage BPM in two ways:

• Only the person who is assigned a work item may make choices about it, thus advancing the process to the next work item - or completing it.

• Only members of the  $AdminRole$  can log in to a client as an Admin user to access the Administration functionality in the Model API.

In all other ways, all Interstage BPM users can experiment with all of its functions, including creating and editing process definitions and instances while it is running in Demo Mode.

This parameter is dynamically reloadable. For more information, refer *[Dynamically](#page-39-0) Reloadable [Properties](#page-39-0)* on page 40.

#### **Security Mode (true)**

In Security Mode, access to process definitions, process instances, and work items is restricted to the specific people who need to use them.

- Only members of the role specified in the TemplatePublishers parameter can create new process definitions.
- Only the owner of the process definition can edit it.
- Only the process owners and current assignees can view any specific process. ("Current assignees" are those who have active task assignments. This does not include people who will have task assignments later in the process.)
- Only the process owners can structurally edit their specific process. This means they can add, modify or delete structural elements of the process instance like node instances, arrow instances and User Defined Attributes.
- Only assignees of an activity can commit (i.e., complete and sign off) the work item.

#### **Setting Up Security Mode**

To turn on Security Mode:

- 1. Specify SecuritySwitch=true to enable Security Mode.
- 2. Also specify TemplatePublishers=<role name>. This role must be defined in your Directory Service or in Interstage BPM's local group store. For example, if you have defined a role of pubRole in the Directory Service or local group store, you would type TemplatePublishers=pubRole.

#### **5.42 SendAnalyticEvents**

Initial value: false

This parameter specifies whether the Interstage BPM Server sends events to a JMS queue that can then be evaluated by Interstage Analytics. The parameter can be set to  $true$  or  $false$ .

**Note:** If the parameter is not set or if it is set to an invalid value, the default value false is used.

#### **5.43 ServerEmailAddress**

Initial value: <email address specified during tenant creation>

This parameter specifies the address that will appear in the  $From:$  field of all email messages sent from the Interstage BPM Server. This includes all email notifications, work item escalations, timer resolution messages, etc.

This email address should be the email address or alias email address of the Interstage BPM Super User that manages the email server used by Interstage BPM.

This parameter is dynamically reloadable. For more information, refer *[Dynamically](#page-39-0) Reloadable [Properties](#page-39-0)* on page 40.

#### **5.44 ServerEmailClientPage**

Initial value:

The value of this parameter is appended to the value of the ServerEmailBaseURL parameter to generate a URL that points to the email client. If you develop a custom email client, specify the appropriate value for this parameter.

This parameter is dynamically reloadable. For more information, refer *[Dynamically](#page-39-0) Reloadable [Properties](#page-39-0)* on page 40.

#### **5.45 ServerLogFile**

For details, refer *[ServerLogFile](#page-48-1)* on page 49.

#### **5.46 ServerLogFileRecycle**

For details, refer *[ServerLogFileRecycle](#page-48-0)* on page 49.

## **5.47 ServerNotificationUserProfileField**

Initial value: iflownotification

The parameter specifies the name of the field associated with the user in the Directory Service or in Interstage BPM's local user store, which in turn specifies whether the user is to receive email notification or not.

This parameter is dynamically reloadable. For more information, refer *[Dynamically](#page-39-0) Reloadable [Properties](#page-39-0)* on page 40.

#### **5.48 ServerPassword**

Initial value: < Server Login password for tenant owner>

**Note:** This parameter should not be removed and its value should not be blank.

This is the password the Interstage BPM Server uses for logging into the Directory Service to ascertain directory settings. The login takes place when the Interstage BPM Server starts up.

ServerUserName specifies the tenant owner associated with this password.

The password is set when you create the tenant owner while deploying the Interstage BPM Server and it is encrypted for security reasons. If you want to change the password, you can use the TextEncrypter utility to encrypt the value. Refer to the *Interstage Business Process Manager Server and Console Installation Guide* for details.

If Local User Management (LUM) is used as directory service then the change in tenant owner password will automatically change the ServerPassword. Refer section *Changing Username and Password of Tenant Owner* of *Interstage Business Process Manager Server and Console Installation Guide* for details. **Note:**

## **5.49 ServerReassignMode**

Initial value: regular

This field is used to set Interstage BPM's Reassignment Mode to one of the following:

- **Regular Mode (regular):** Any current assignee of the activity or any of its process owners can reassign the activity to new assignees.
- **Process-Owner-Only Mode (owner):** Only a process owner can reassign an activity to one or more other people.

• **No-Reassignment Mode (none):** Reassignment is disabled, and nobody can reassign an activity. This parameter is dynamically reloadable. For more information, refer *[Dynamically](#page-39-0) Reloadable [Properties](#page-39-0)* on page 40.

#### **5.50 ServerUserName**

Initial value: < Server Login user id of tenant owner specified during tenant creation>

**Note:** This parameter should not be removed and its value should not be blank.

This is the user name the Interstage BPM Server uses for logging into the Directory Service to ascertain directory settings. The login takes place when the Interstage BPM Server starts up. You specified the user name of the tenant owner when deploying the Interstage BPM Server. The user specified must have access to system resources.

## **5.51 SWAPLinkagePassword**

Initial value: <Server Login user password>

This parameter specifies the password of the user that actually initiates subprocesses requested by process instances running on remote servers.

You can use the TextEncrypter utility to encrypt the value. Refer to the *Interstage Business Process Manager Server and Console Installation Guide* for details.

This parameter is dynamically reloadable. For more information, refer *[Dynamically](#page-39-0) Reloadable [Properties](#page-39-0)* on page 40.

## **5.52 SWAPLinkageUserName**

Initial value: <Server Login user id>

This parameter specifies the user that actually initiates subprocesses requested by processes running on remote servers.

<span id="page-65-0"></span>Refer to section *[Integrating](#page-34-0) Interstage BPM with Other Servers* on page 35 for more information about the Interstage BPM Linkage User.

This parameter is dynamically reloadable. For more information, refer *[Dynamically](#page-39-0) Reloadable [Properties](#page-39-0)* on page 40.

#### **5.53 TeamAttribute**

Initial value:

The value of this parameter specifies the name of the attribute that will hold the user IDs of a user's team members who report to that user. While this parameter has no initial value, you can add any

name that indicates a subordinate reporting relationship. For example, you can add  $T$ eamMember as a value for this parameter.

The value specified here should also be included in the RequiredUserAttribute parameter, with the cache option. For example, if the TeamAttribute parameter has the value TeamMember, include TeamMember:cache in the RequiredUserAttribute parameter.

Also refer *[RequiredUserAttribute](#page-61-0)* on page 62 and *[ManagerAttribute](#page-60-0)* on page 61.

To be able to retrieve organization hierarchy information, and use it to get information (for example, about a user's subordinates and their work item status) you must specify either of ManagerAttribute or TeamAttribute properties.

Use only either of ManagerAttribute or TeamAttribute properties, not both. If both properties are specified, only the TeamAttribute property is used.

#### **5.54 TemplatePublishers**

Initial value: IFlowPublishers

This parameter is specified in conjunction with enabling Security Mode by setting the SecuritySwitch parameter. The value of this parameter is the name of the group defined in the Directory Service or in Interstage BPM's local group store, which contains a list of members who are authorized to publish process definitions while in Security Mode.

This parameter is dynamically reloadable. For more information, refer *[Dynamically](#page-39-0) Reloadable [Properties](#page-39-0)* on page 40.

#### **5.55 UDDIBusinessName**

Initial value:

This is the name of the organization that is publishing business process definition information to the UDDI Registry. It is an identifier that helps you to categorize the process definition information added to the UDDI Registry and makes it easier to search and retrieve the process definition Web Services.

In order to be able to publish process definition information to the UDDI Registry, the name specified in UDDIBusinessName must exist in the UDDI Registry.

This parameter only appears if a UDDI Business Name is specified when deploying the Interstage BPM Server. Don't specify a UDDI Business Name if no UDDI Registry is associated with Interstage BPM.

#### **5.56 UDDIInquiryURL**

Initial value:

This parameter specifies UDDI Query Server URLs. UDDI Query Server URLs are used to search UDDI Registries containing information about Web Services (WSDL documents). Multiple URLs may be added to this parameter in a comma-separated list.

This parameter only appears if a UDDI Inquiry URL is specified when deploying the Interstage BPM Server.

#### **5.57 UDDIPublisherPassword**

Initial value:

This is the password of the user used for publishing process definition information to a UDDI Registry associated with Interstage BPM. UDDIPublisherUserName specifies the user associated with this password.

This parameter only appears if a UDDI Publisher Password is specified when deploying the Interstage BPM Server. Do not specify a UDDI Publisher Password if no UDDI Registry is associated with Interstage BPM.

If the password is set during deployment, it is encrypted for security reasons. If you want to change the password, you can use the TextEncrypter utility to encrypt the value. Refer to the *Interstage Business Process Manager Server and Console Installation Guide* for details.

## **5.58 UDDIPublisherUserName**

Initial value:

This is the user name used for publishing process definition information to a UDDI Registry associated with Interstage BPM. The user specified must have the following rights:

- Administrative rights to publish to the UDDI Registry
- **Rights to publish data to the organization specified in UDDIBusinessName**

This parameter only appears if a UDDI Publisher User Name is specified when deploying the Interstage BPM Server. Do not specify a UDDI Publisher User Name if no UDDI Registry is associated with Interstage BPM.

## **5.59 UDDIPublishURL**

Initial value:

This is the location used for publishing process definition information to a UDDI Registry associated with Interstage BPM.

This parameter only appears if a UDDI Publish URL is specified when deploying the Interstage BPM Server. Do not specify a UDDI Publish URL if no UDDI Registry is associated with Interstage BPM.

## **5.60 WebDAVKeyStore**

Initial value:

This parameter should point to the path of the keystore, where the SSL security certificate obtained from WebDAV Server is added.

## **5.61 WIResponsible**

Initial value: User

This parameter specifies the permission level for acting on a work item. The available options for this parameter are:

- User: This is default setting. Only a work item assignee of the work item can make a choice on the work item.
- Group: Any member of a group can make a choice on work items assigned to any other user in the group.
- All: Anyone can make a choice on any work item.

This parameter is dynamically reloadable. For more information, refer *[Dynamically](#page-39-0) Reloadable [Properties](#page-39-0)* on page 40.

# **6 Making a Backup of Your Data**

As a system administrator, back up the following data against an unexpected system shut down:

- Configuration Files
- Log Files
- Document Management System (DMS) directory
- Database

Refer to the following sections for more backup-related information.

# **6.1 Configuration Files**

Besides the configuration parameters stored in the Interstage BPM database, Interstage BPM uses several configuration files. The following table gives a list of the configuration files, their typical location and their meaning.

It is assumed that Interstage BPM is installed in  $c:\F$ ujitsu\InterstageBPM on Windows and in /opt/FJSVibpm on UNIX or Linux.

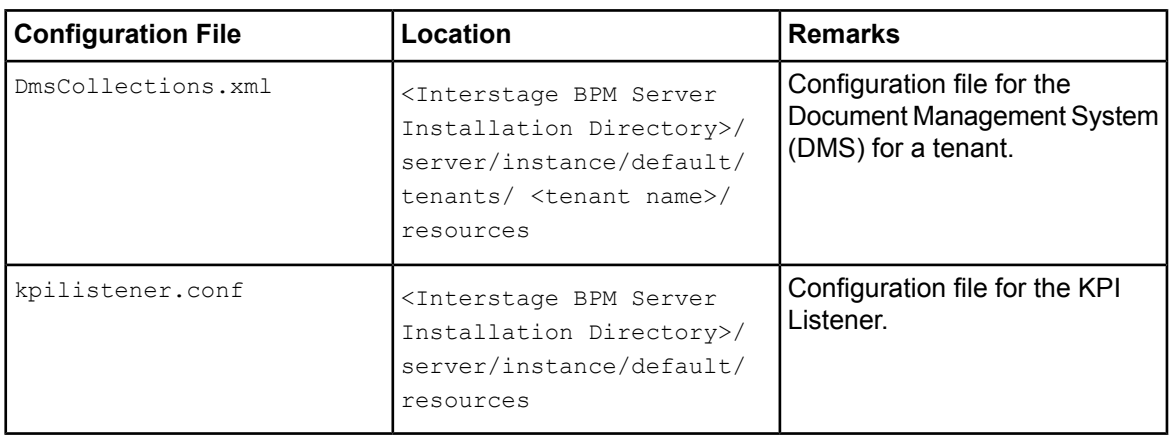

# **6.2 Log Files**

The main log file for Interstage BPM is the IBPMServer. log file. All errors from the server and the Interstage BPM adapters are logged in this file. All analytics errors are logged in the AnalyticsError.log file. By default, both these log files are located at the following locations:

- System-level log files are located at <Interstage BPM Server Installation Directory>/ server/instance/default/logs
- Tenant-specific log files are located at <Interstage BPM Server Installation Directory>/ server/instance/default/tenants/<tenant name>/logs

Locations of these log files are controlled by *[ServerLogFile](#page-48-1)* on page 49 and *[AnalyticsLogFile](#page-42-0)* on page 43.

# **6.3 DMS Directory**

Make sure that you backup all directories and sub-directories defined in  $DmsCollection$ s.xml; they include all files uploaded by users, such as Workflow Applications, located in the  $\langle DMSRoot\rangle /app$ directory.

## **6.4 Database**

All data, which result with the work with the Interstage BPM, for example process definitions and process instances, are stored in the database. You have to do database operations like the following with the default functionalities of the database server that you are using:

- Integrity check
- Database statistics
- Database backups
- Restoring databases

Refer to the manuals of your database server for more information.

# **Appendix A: Database Schema**

This Appendix serves only for information purposes. The Database Schema described in this Appendix could be changed in a future version of Interstage BPM. If you develop your own application which is based on the Database Schema, you need to change the application when the Database Schema is changed in future. **Note:**

The following sections describe all tables currently available.

#### **ActiveUser**

This table represents the data about a logged in user.

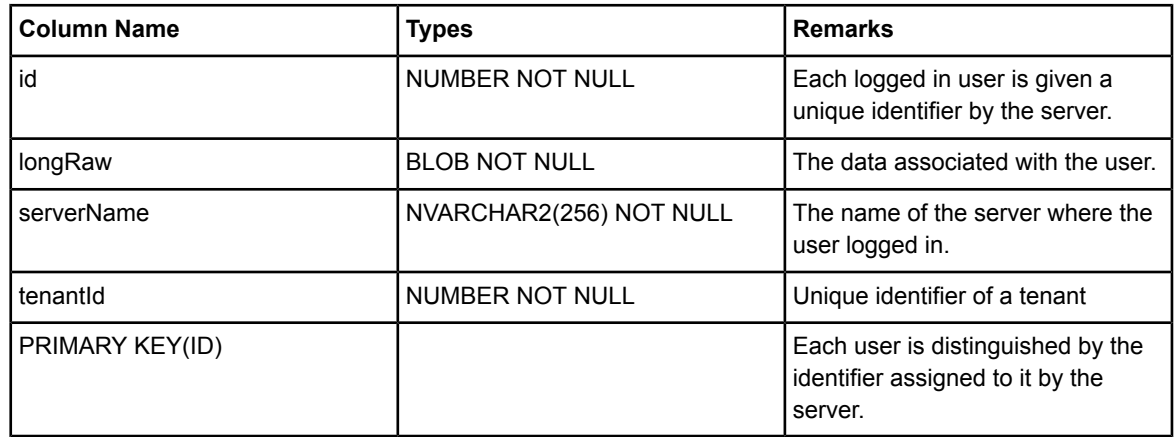

FOREIGN KEY (tenantId) references Tenant(tenantId)

#### **ActivityDataSet**

his table represents the data set associated with an activity instance.

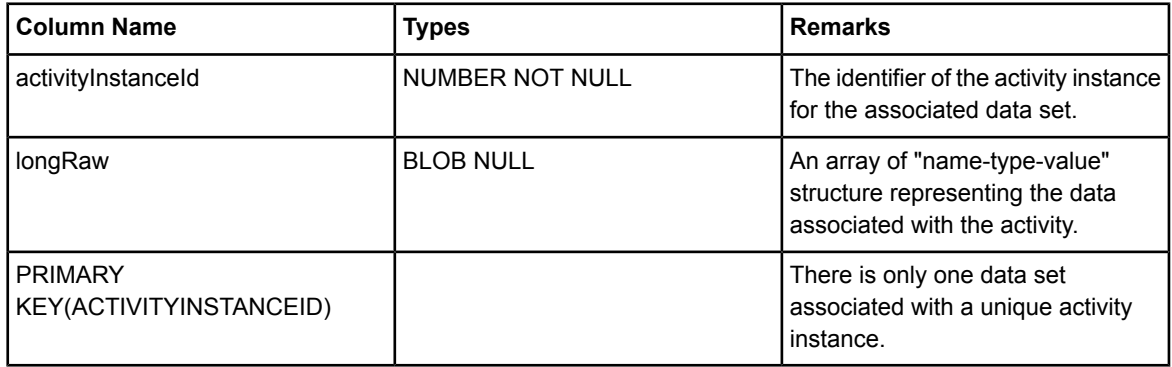

#### **ActivityDataSetDefinition**

This table represents the data set definitions associated with each activity.

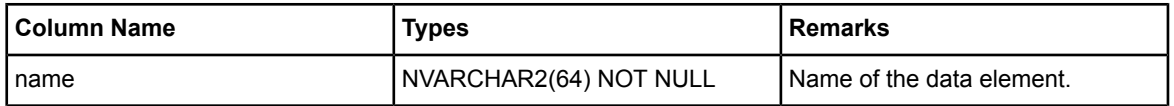

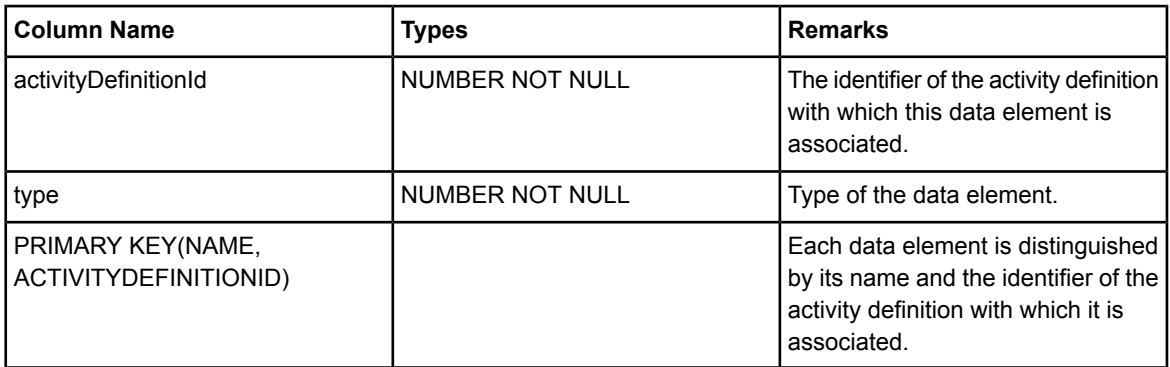

FOREIGN KEY (activityDefinitionId) references ActivityDefinition(activityDefinitionId)

#### **ActivityDefinition**

This table represents an activity definition of Interstage BPM. Activity definitions serve as templates for the creation of activity instances of process instances.

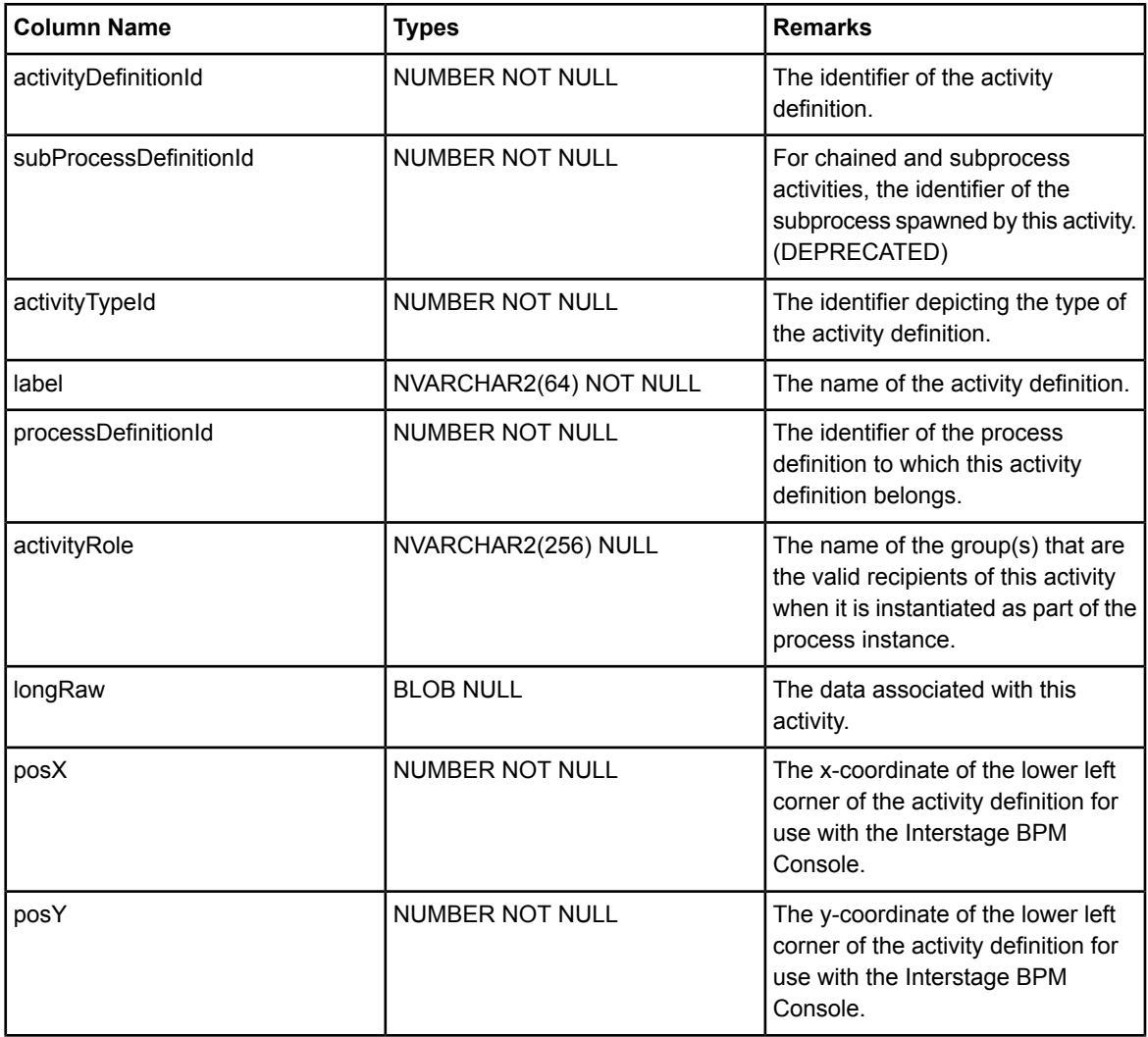
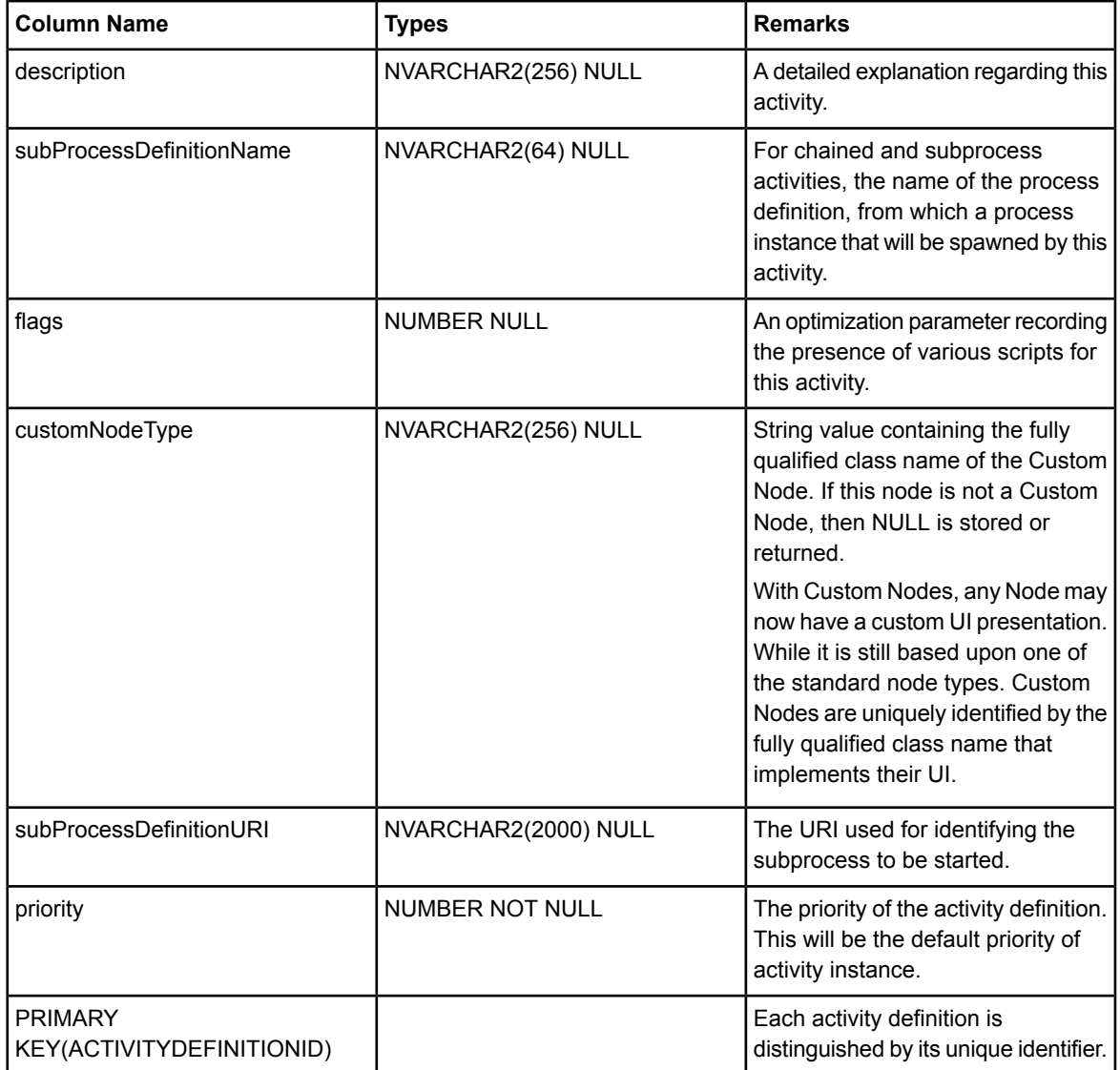

FOREIGN KEY (processDefinitionId) references ProcessDefinition(processDefinitionId)

#### **ActivityInstance**

An activity instance represents a single activity in a process instance.

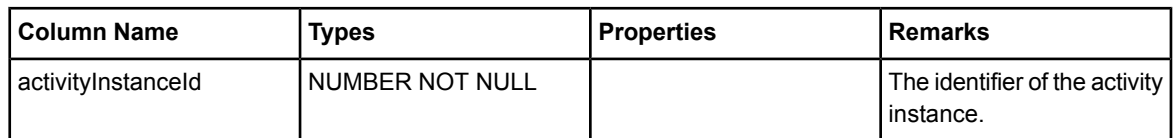

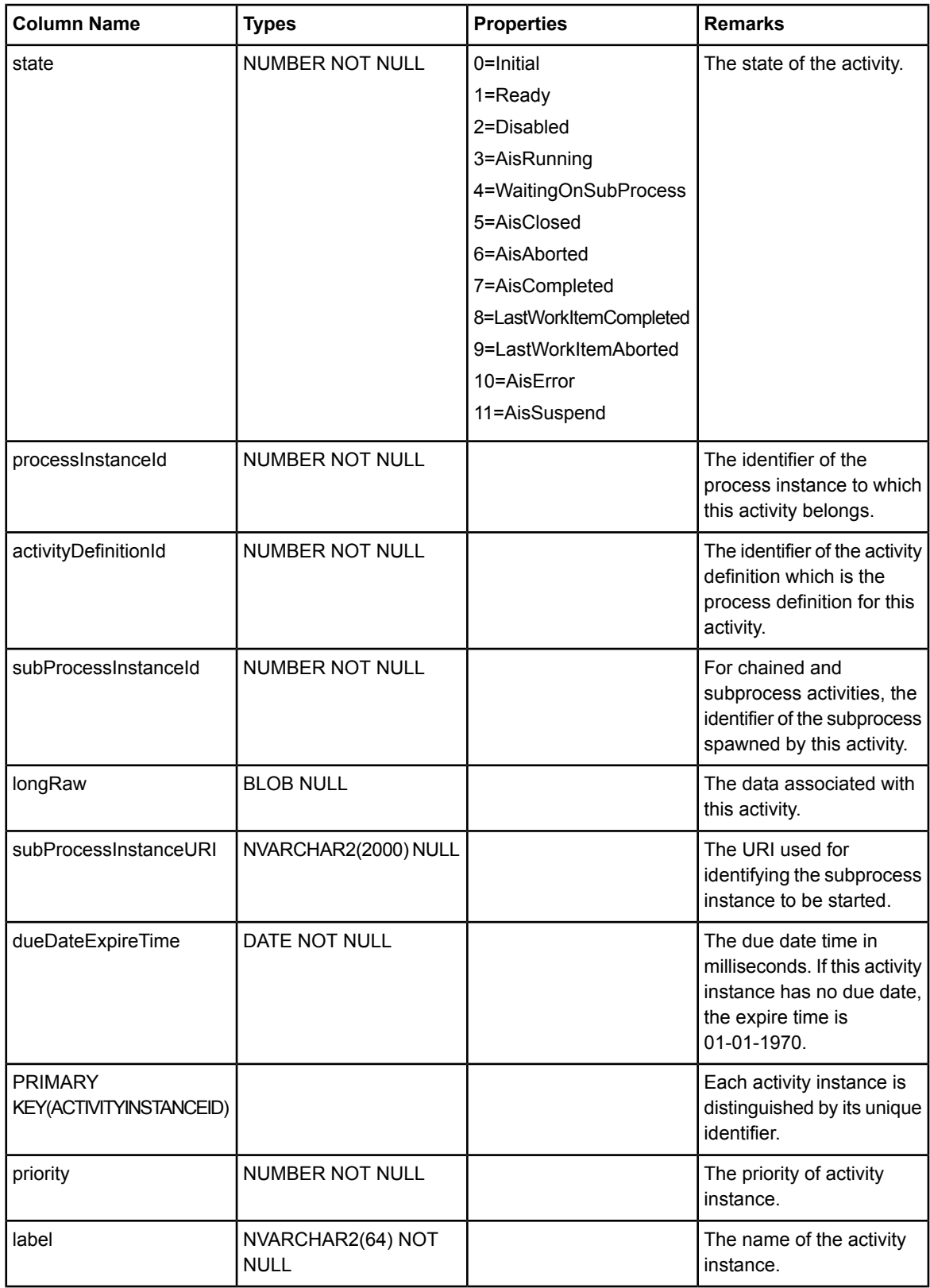

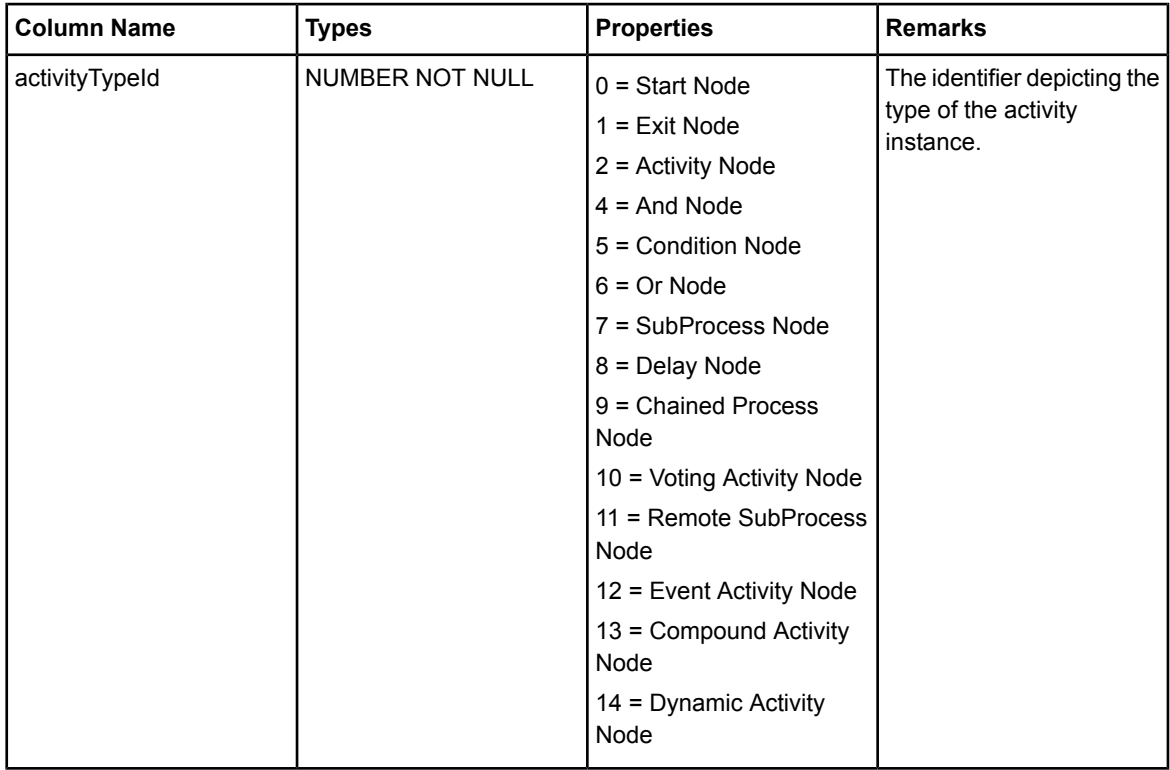

FOREIGN KEY (processInstanceId) references ProcessInstance(processInstanceId)

# **ActivityTimerDefinition**

This table represents the timer definitions associated with an activity definition.

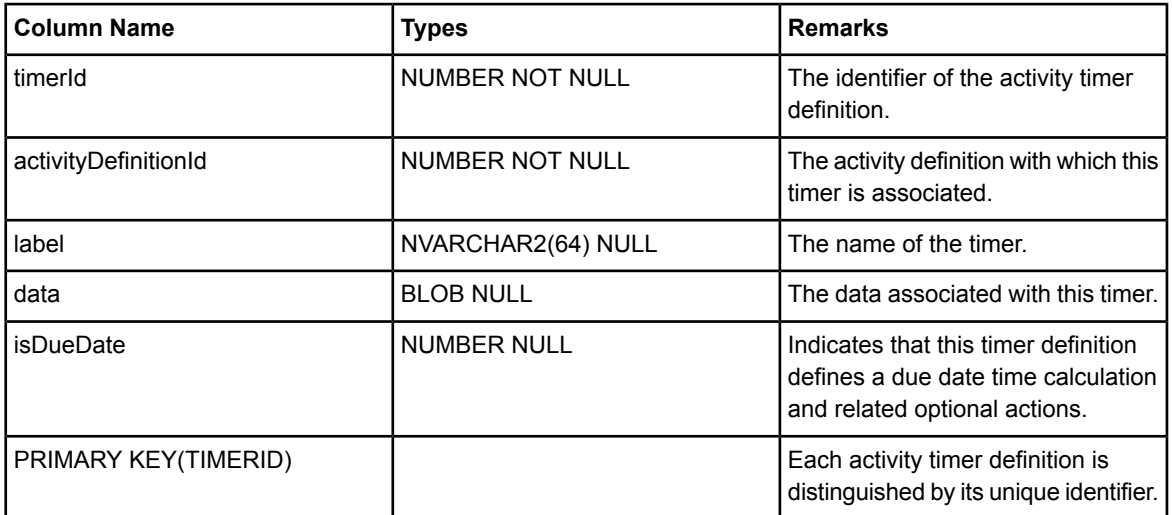

FOREIGN KEY (activityDefinitionId) references ActivityDefinition(activityDefinitionId)

### **AdvanceSearch**

This table represents an advanced search for work items or process instances defined in the Interstage BPM Console.

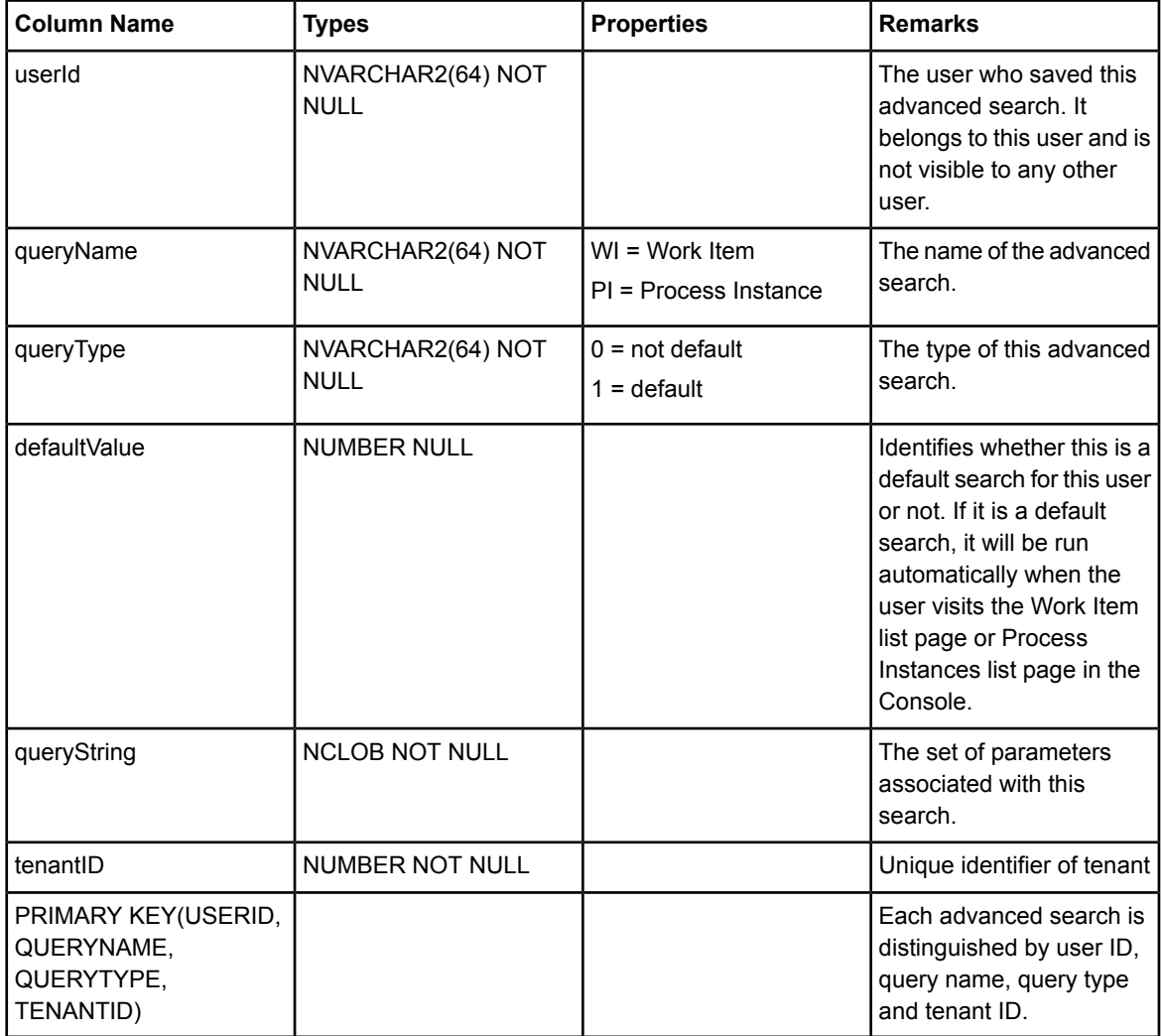

FOREIGN KEY (tenantId) references Tenant(tenantId)

# **ApplicationErrorNode**

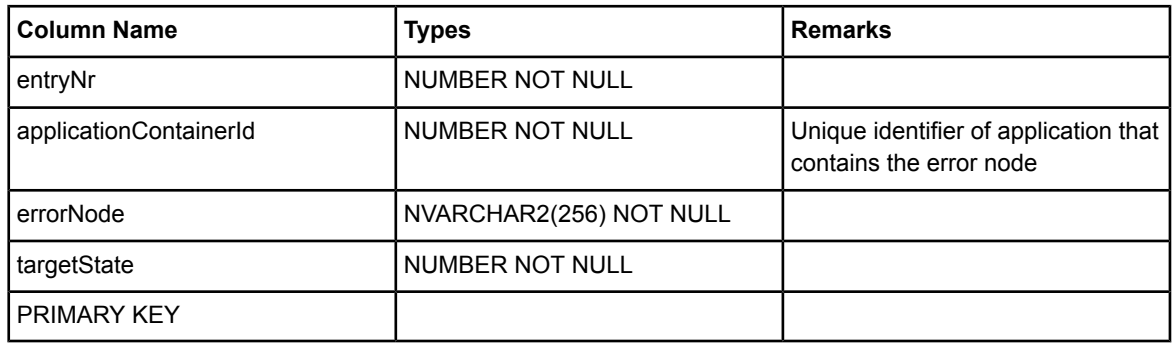

FOREIGN KEY (applicationContainerId) references WorkflowApplication(applicationContainerId)

#### **ApplicationTimer**

This table represents timers contained in the Process Scheduler associated with an application.

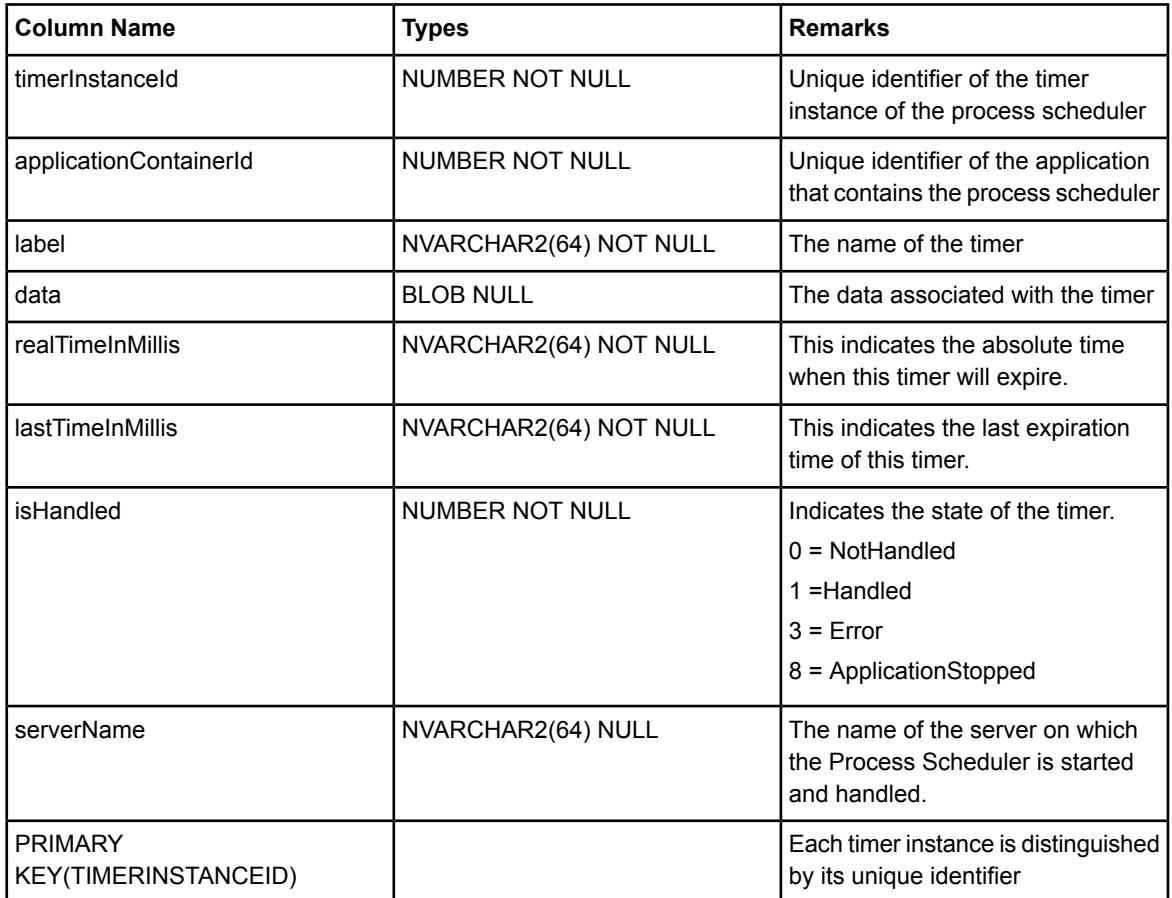

FOREIGN KEY (applicationContainerId) references WorkflowApplication(applicationContainerId)

#### **ArchivedProcessDefinition**

This table represents archived process definitions.

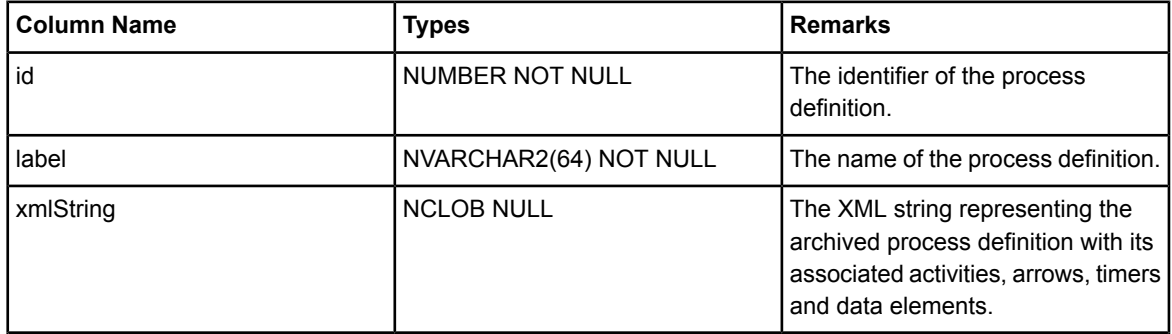

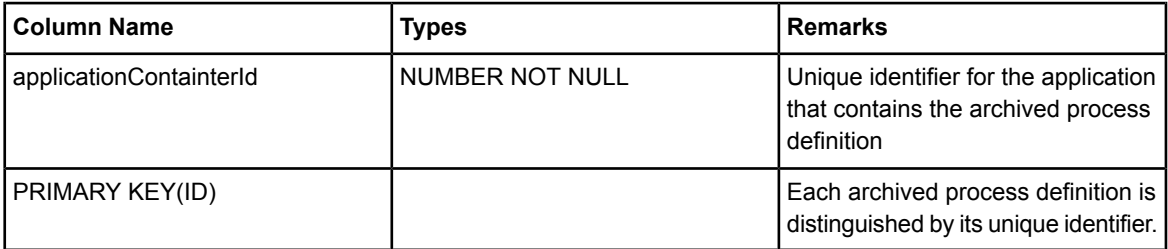

FOREIGN KEY (applicationContainerId) references WorkflowApplication(applicationContainerId)

#### **ArchivedProcessInstance**

This table represents archived process instances.

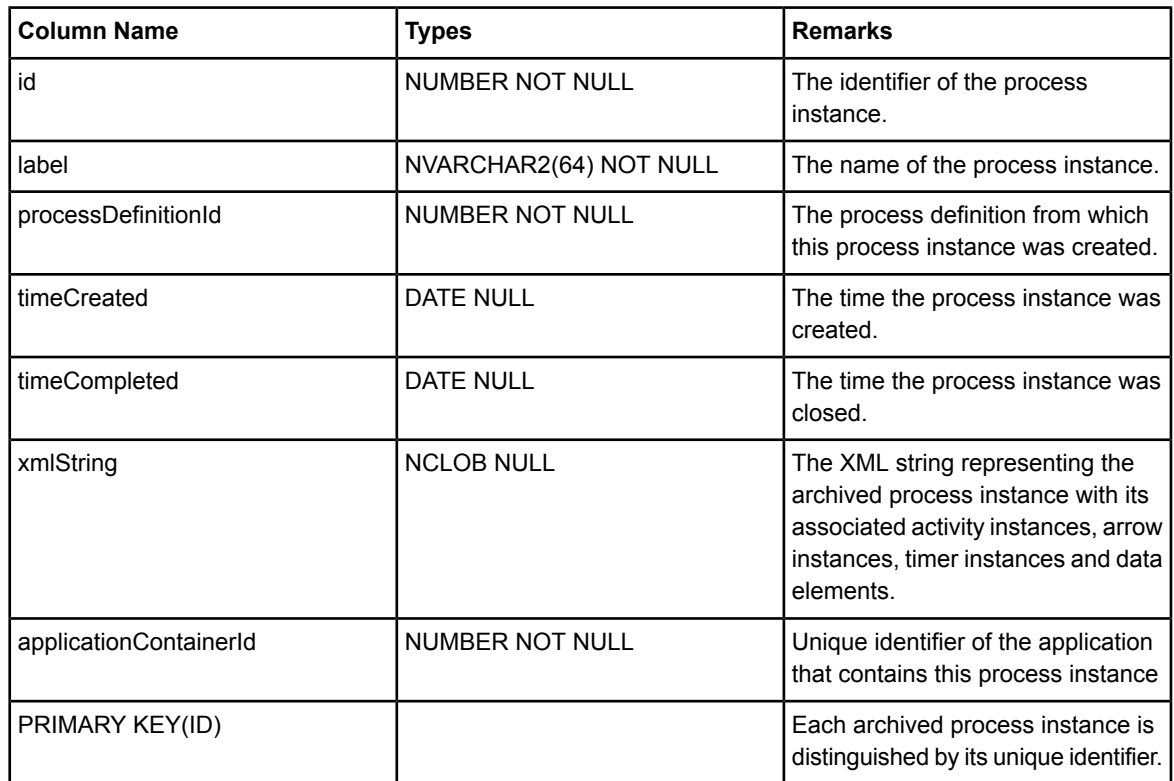

FOREIGN KEY (applicationContainerId) references WorkflowApplication(applicationContainerId)

#### **ArrowDefinition**

This table represents an arrow definition of Interstage BPM. Arrow definitions serve as templates for the creation of arrow instances of process instances.

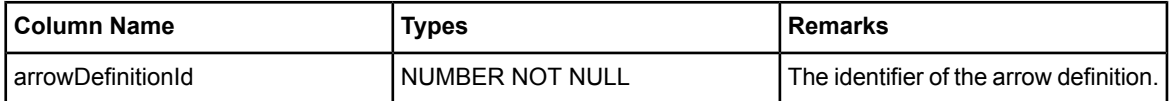

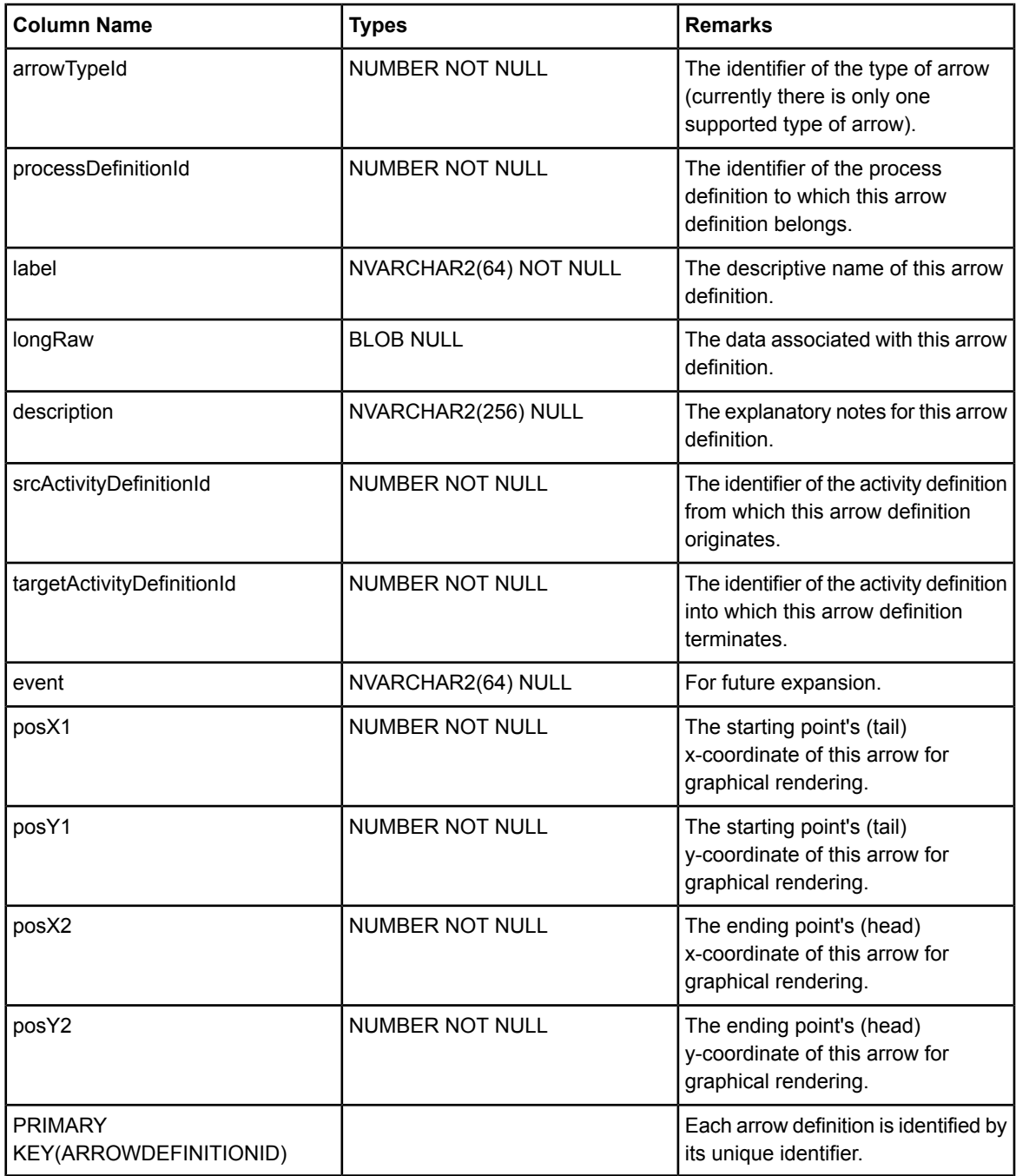

FOREIGN KEY (processDefinitionId) references ProcessDefinition(processDefinitionId)

#### **ArrowInstance**

This table represents an arrow instance of Interstage BPM.

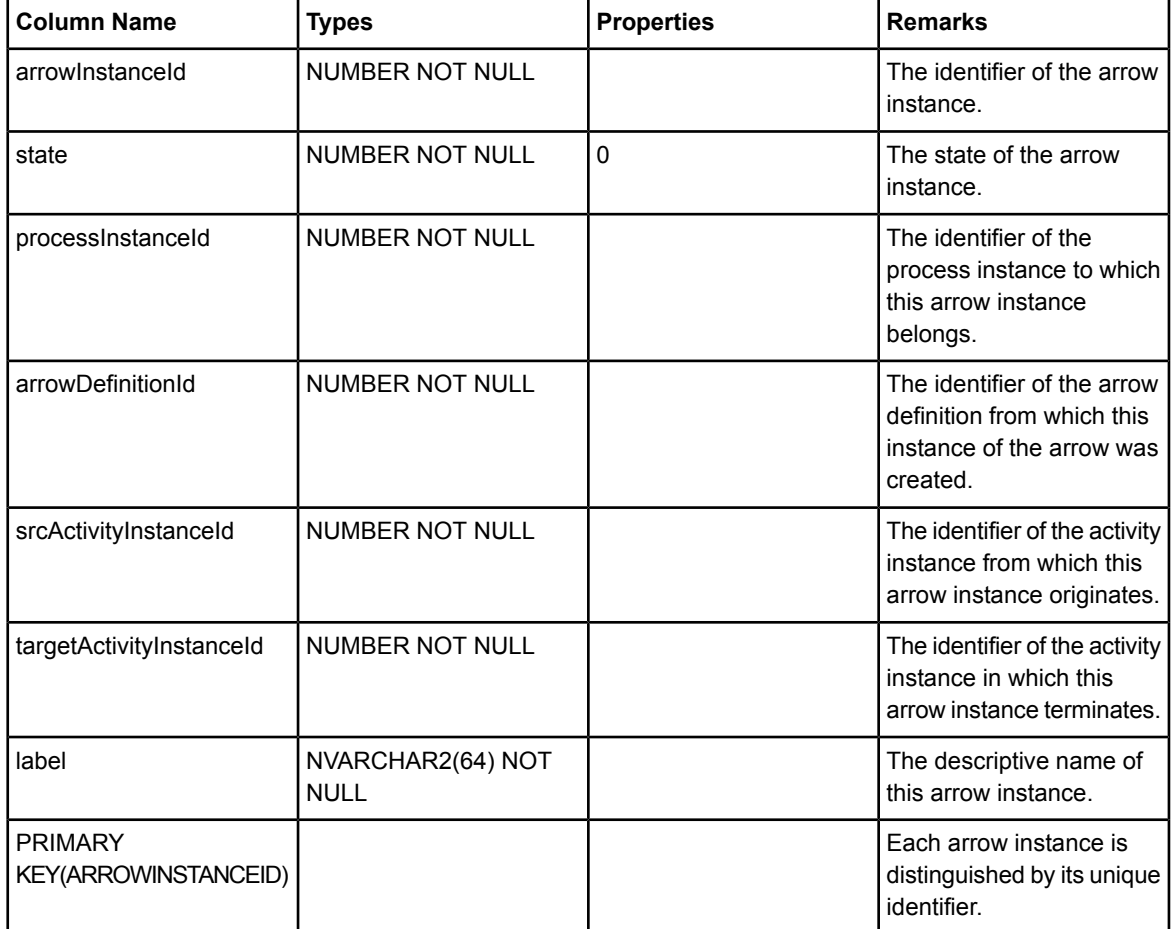

FOREIGN KEY (processInstanceId) references ProcessInstance(processInstanceId)

#### **Comments**

This table represents the definitions of the elements associated with each comment.

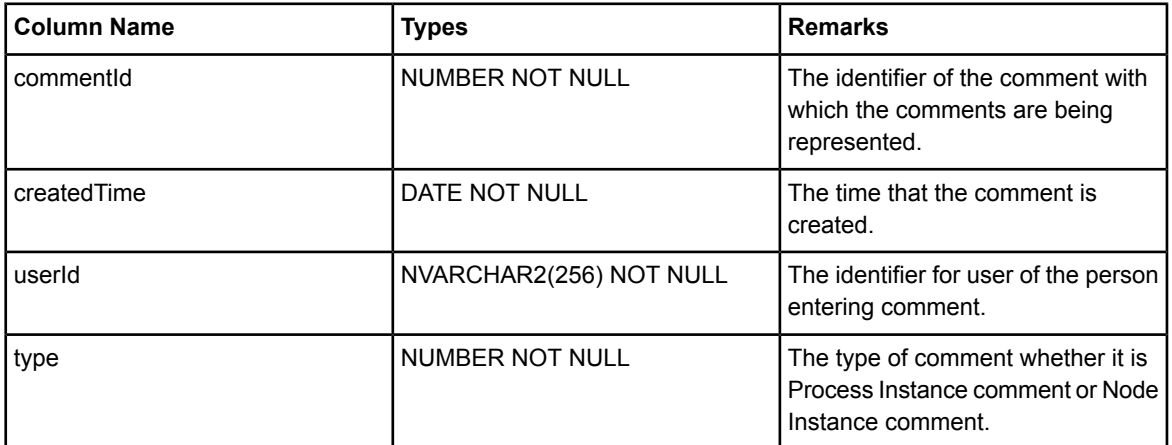

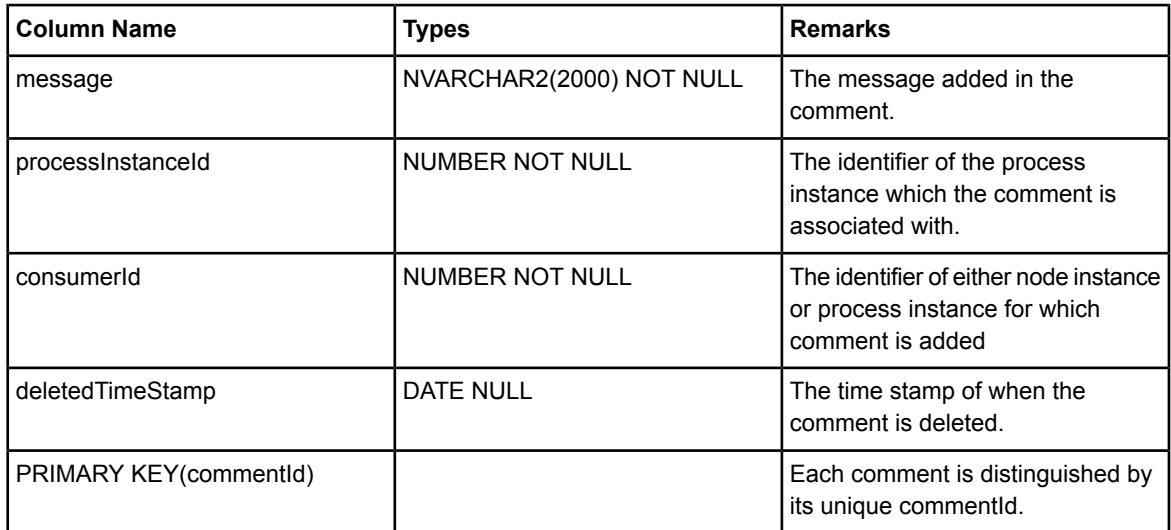

FOREIGN KEY (processInstanceId) references ProcessInstance(processInstanceId)

#### **DataSetDefinitionValues**

This table represents the definitions of the data elements associated with each process definition.

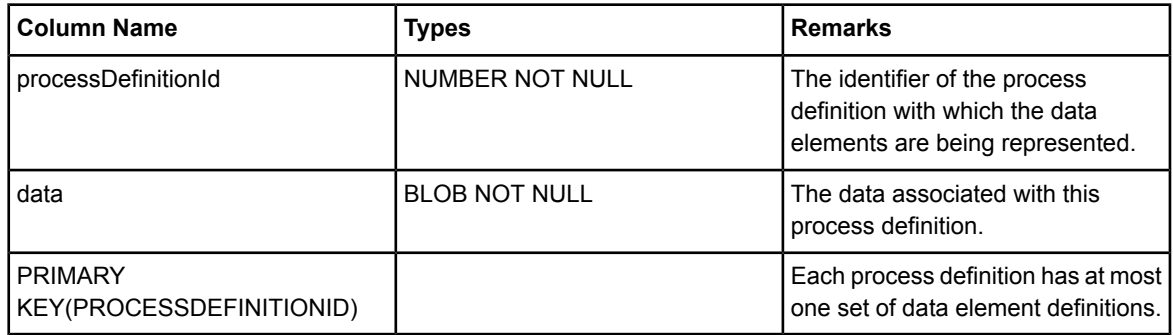

FOREIGN KEY (processDefinitionId) references ProcessDefinition(processDefinitionId)

#### **ElementLock**

This table represents the lock state of process definitions and process instances.

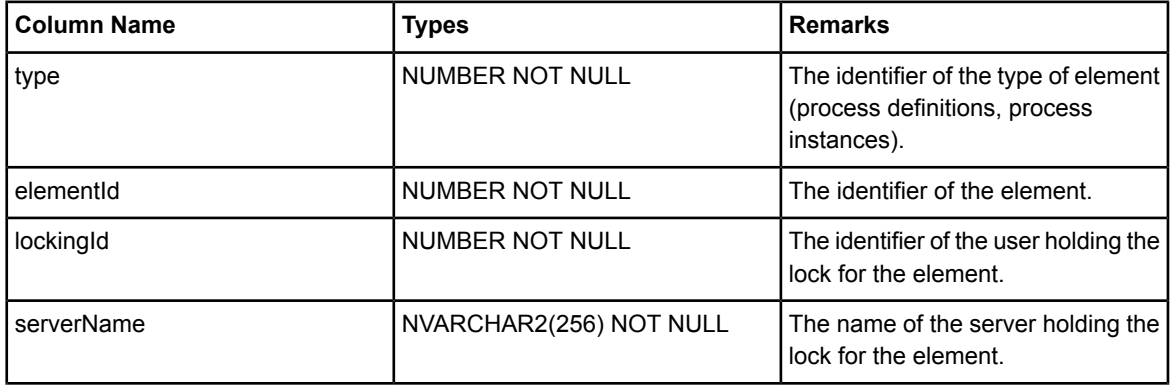

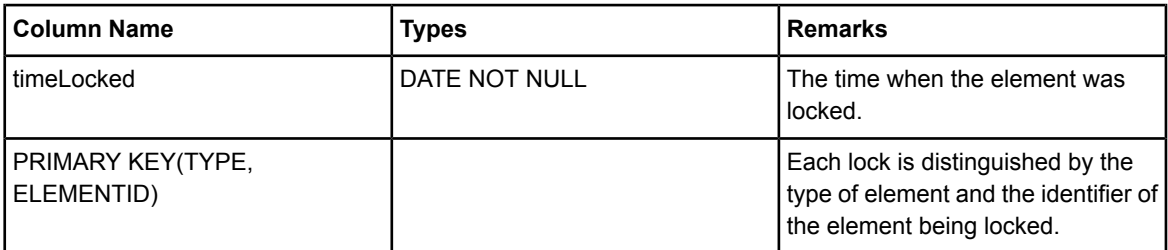

# **GroupToGroup**

This table stores associations between user groups.

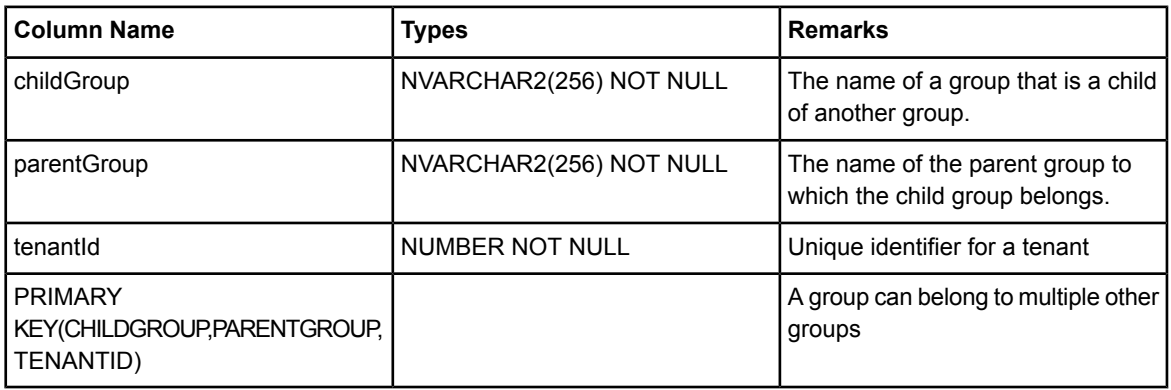

FOREIGN KEY (tenantId) references Tenant(tenantId)

#### **Groups**

This table represents user groups.

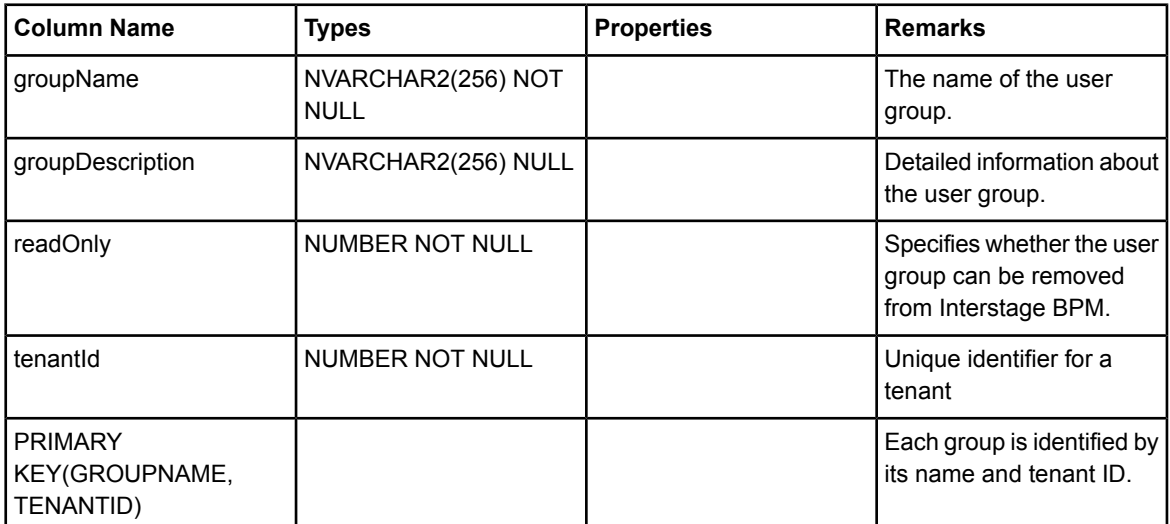

FOREIGN KEY (tenantId) references Tenant(tenantId)

# **History**

The History table maps an event in Interstage BPM. Since every action performed within Interstage BPM is an event, this table constitutes the exact state of the Interstage BPM system at all times. Each row in the History table represents an Interstage BPM event.

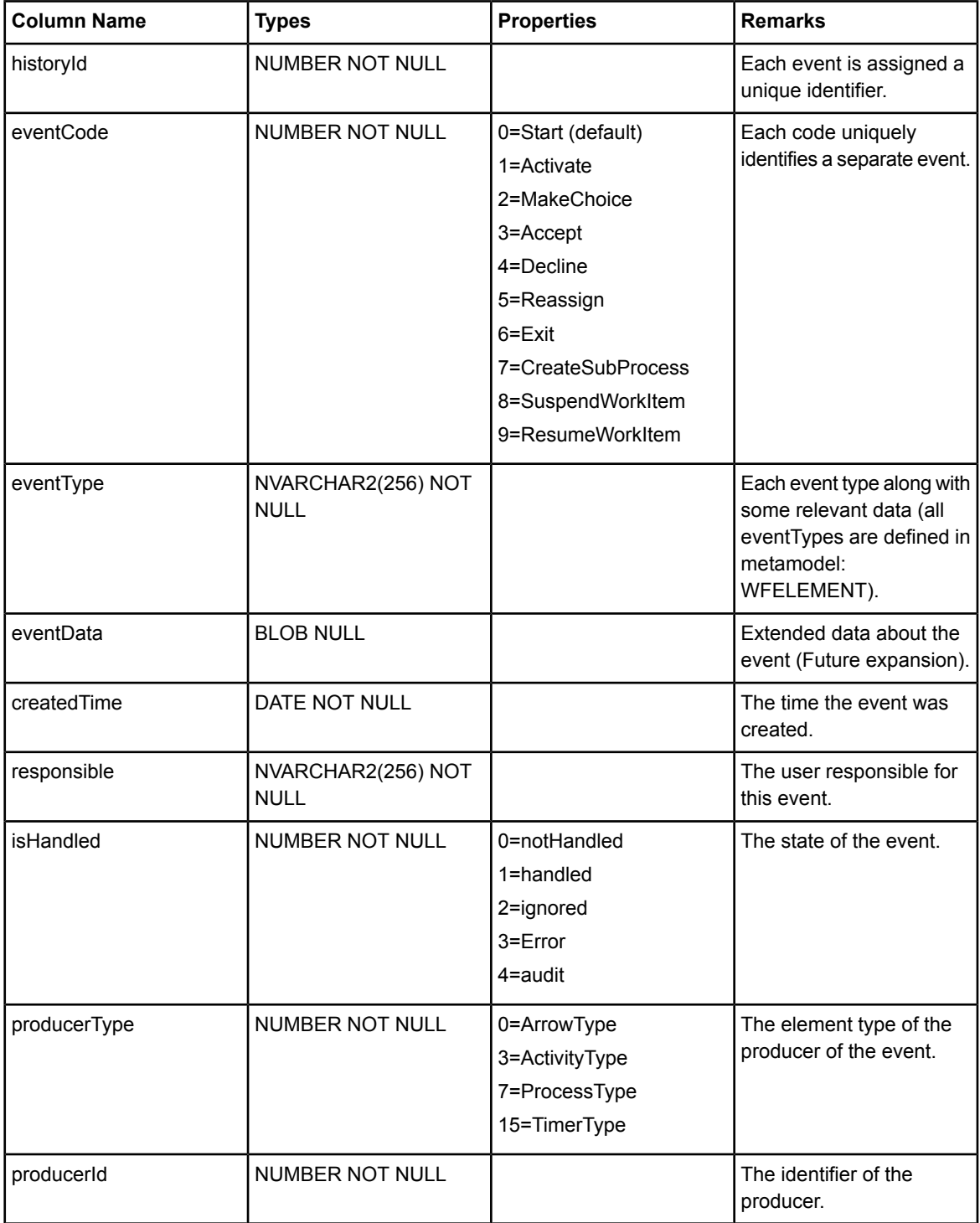

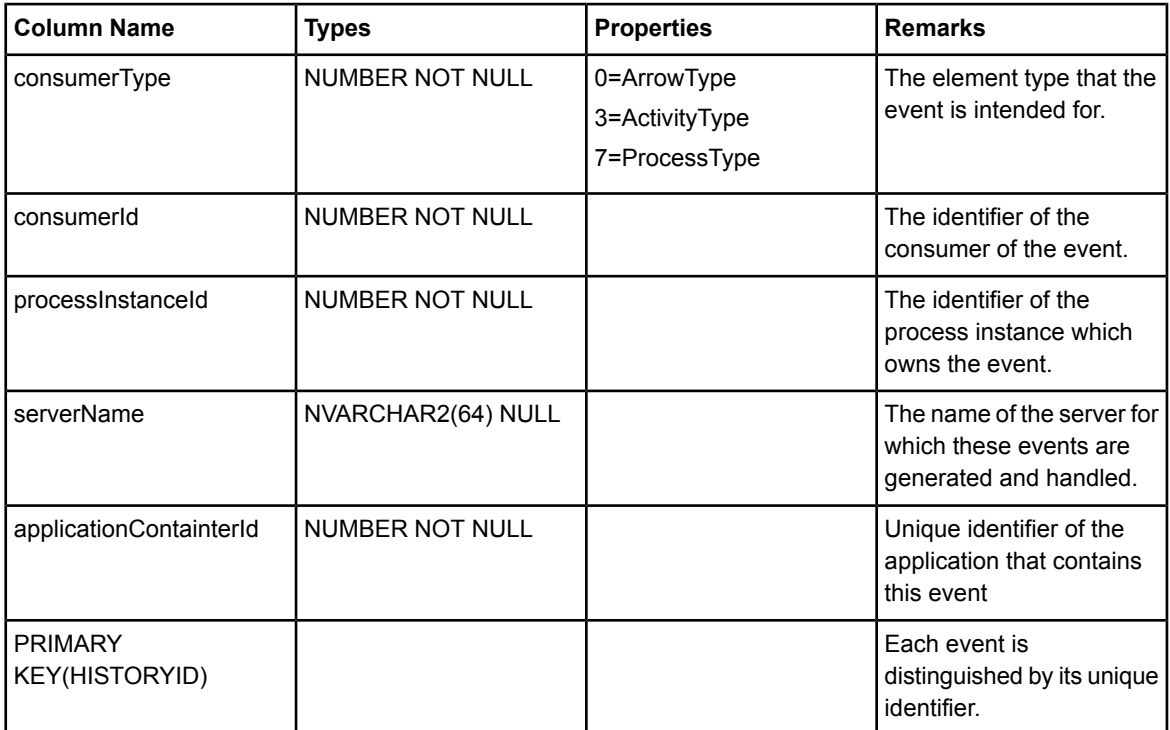

FOREIGN KEY (processInstanceId) references ProcessInstance(processInstanceId)

#### **IBPMProperties**

This table stores configuration parameters of the Interstage BPM Server.

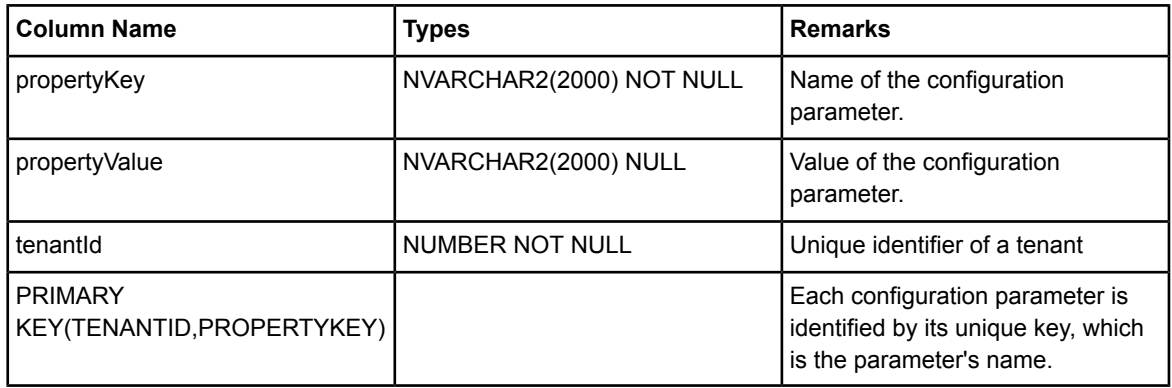

FOREIGN KEY (tenantId) references Tenant(tenantId)

#### **JsPiHandle**

This table holds the process handles to be passed to the JavaScript engine.

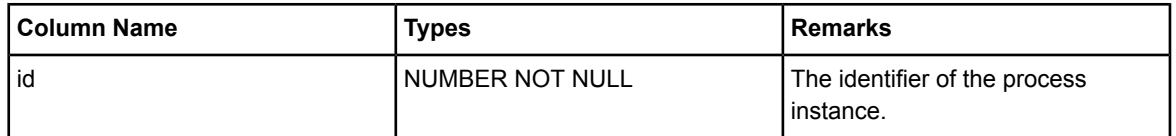

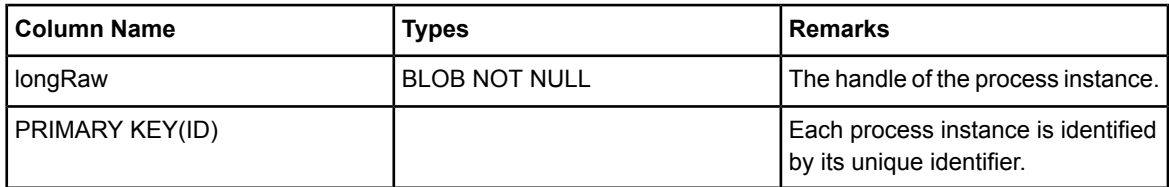

FOREIGN KEY (id) references ProcessInstance(processInstanceId)

# **KeyPerfIndicators**

This table stores Key Performance Indicator information.

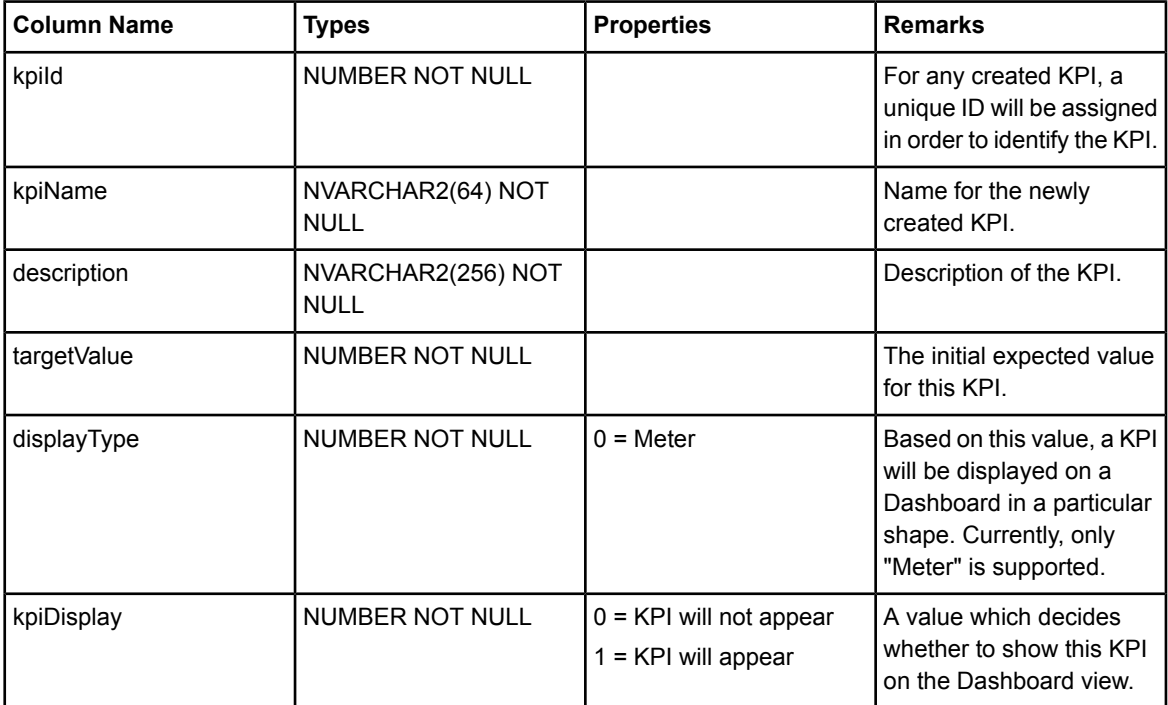

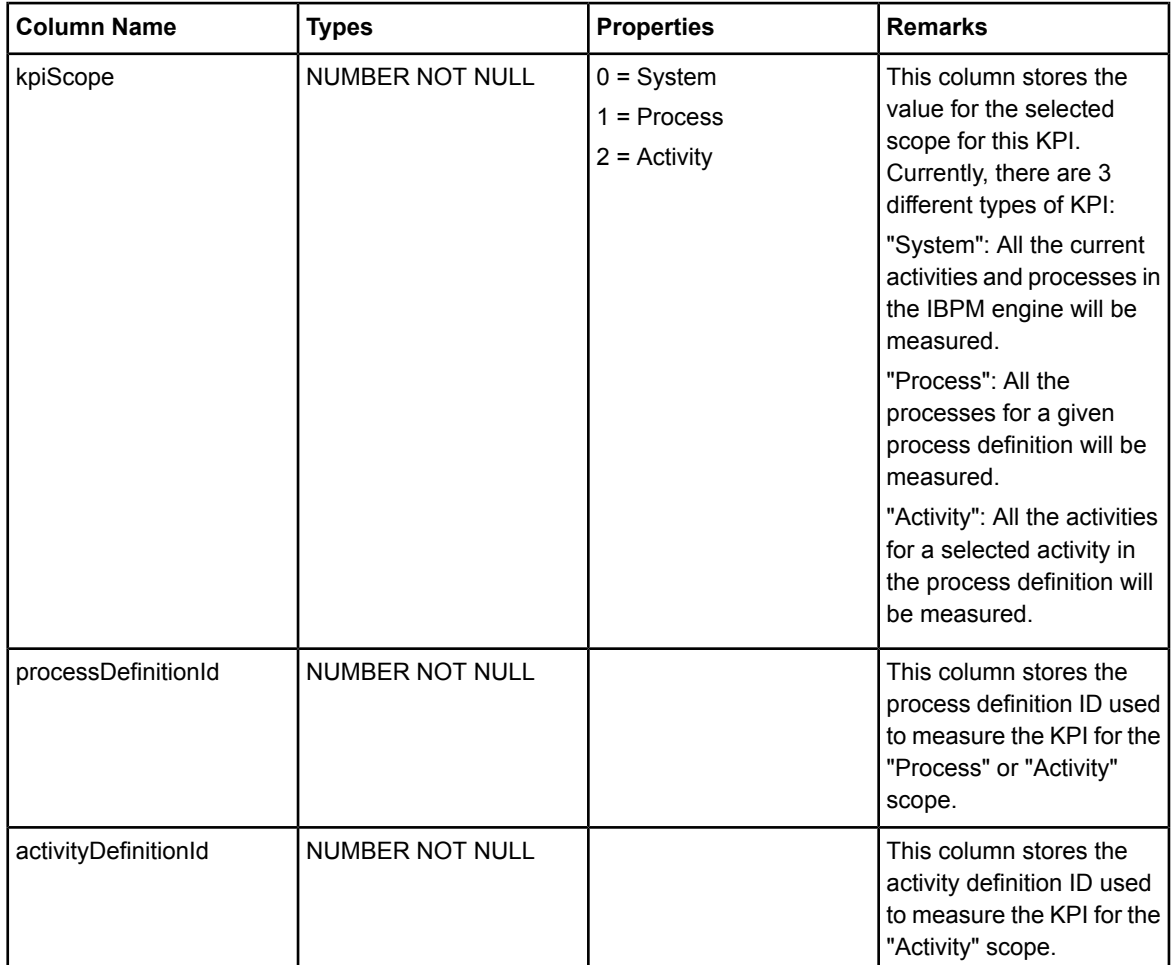

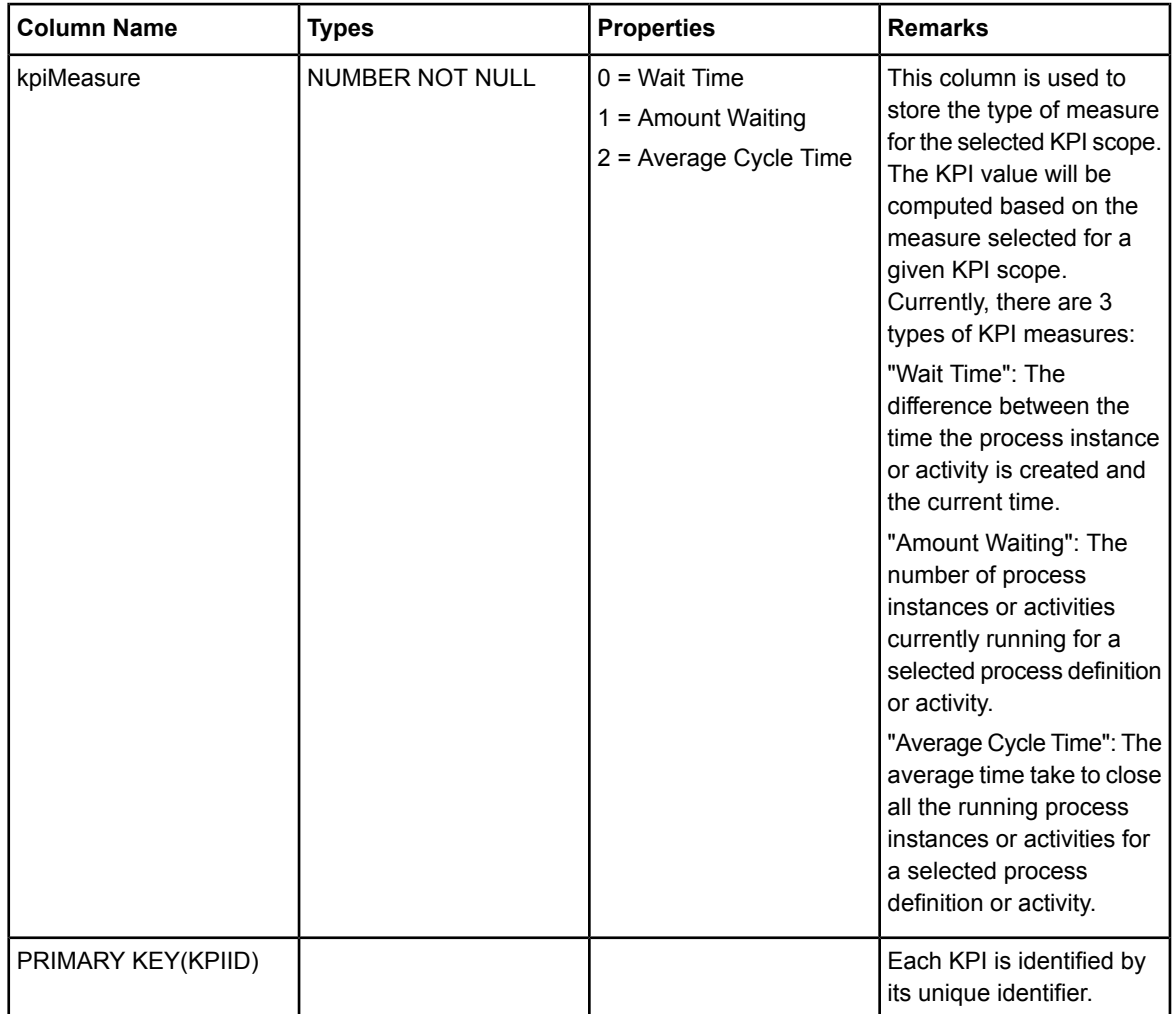

#### **MaxId**

This table contains the next available identifier to be used.

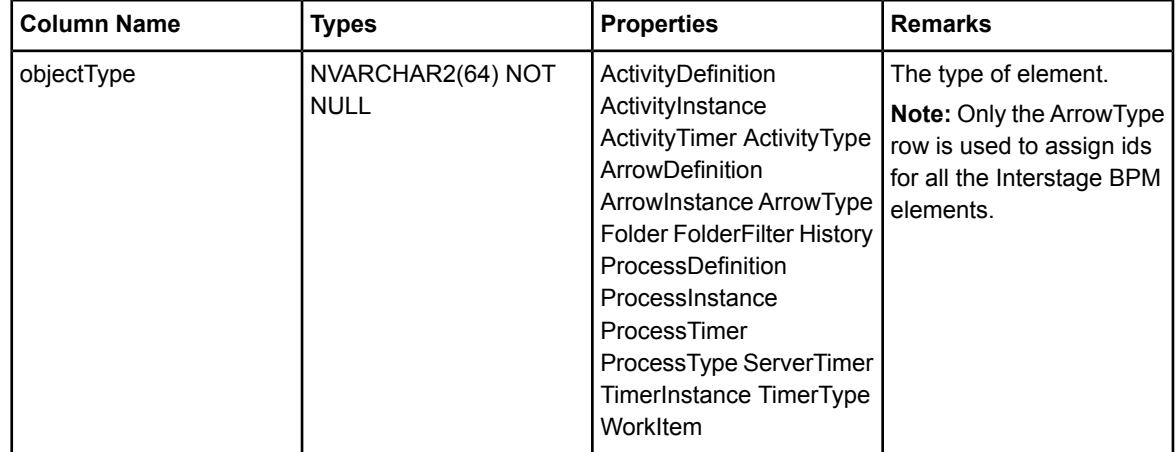

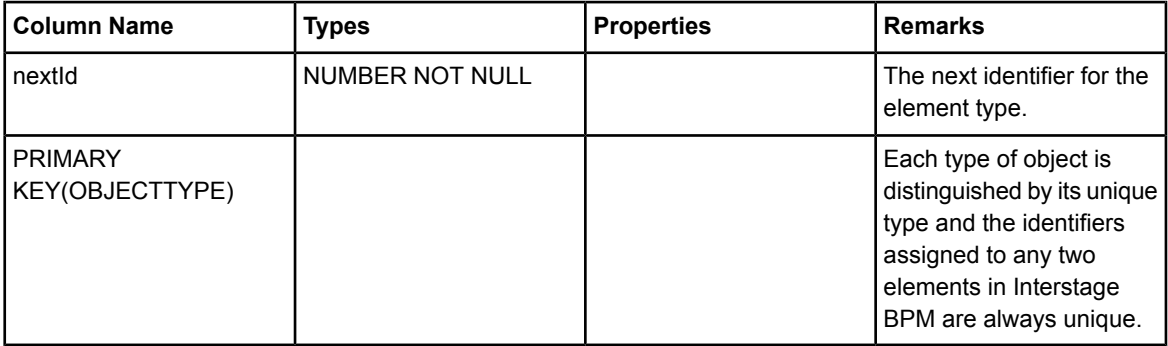

#### **ProcDefAccess**

This table represents the internal structure of the process definition.

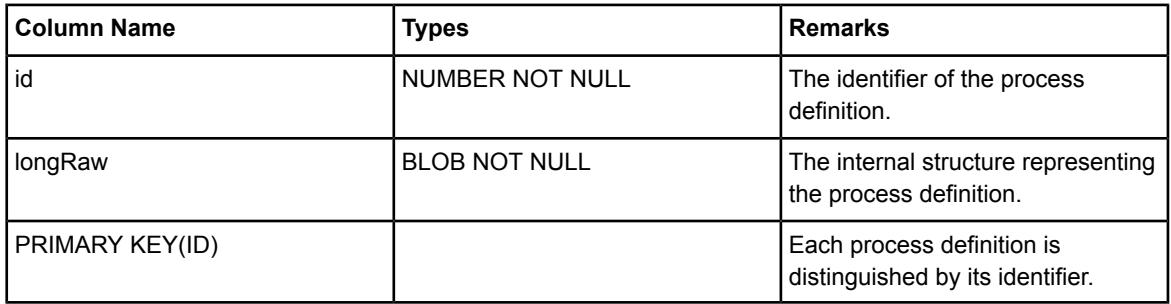

FOREIGN KEY (id) references ProcessDefinition(processDefinitionId)

#### **ProcessDataSet**

This table stores the values of worklist UDAs.

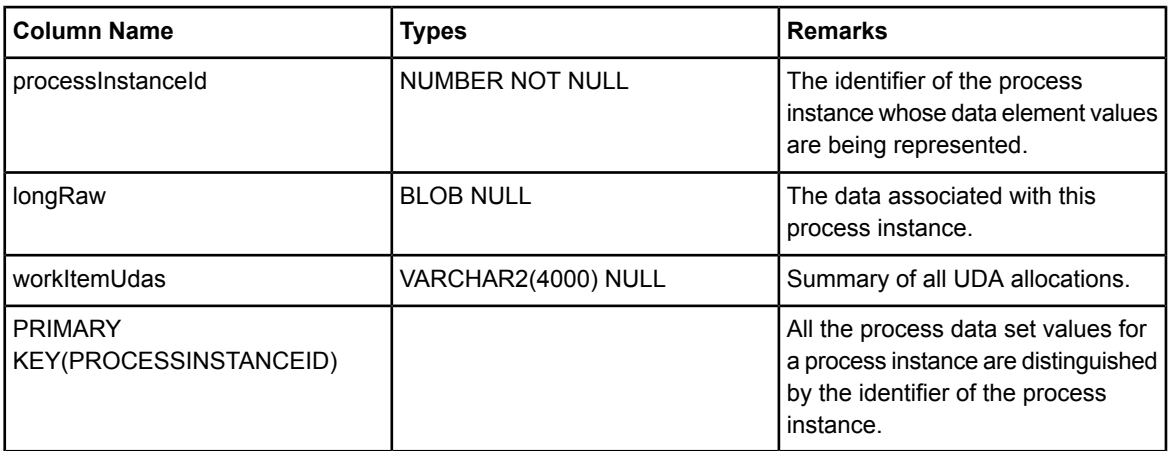

FOREIGN KEY (processInstanceId) references ProcessInstance(processInstanceId)

#### **ProcessDataSetDefinition**

This table represents the data set definitions associated with each process definition.

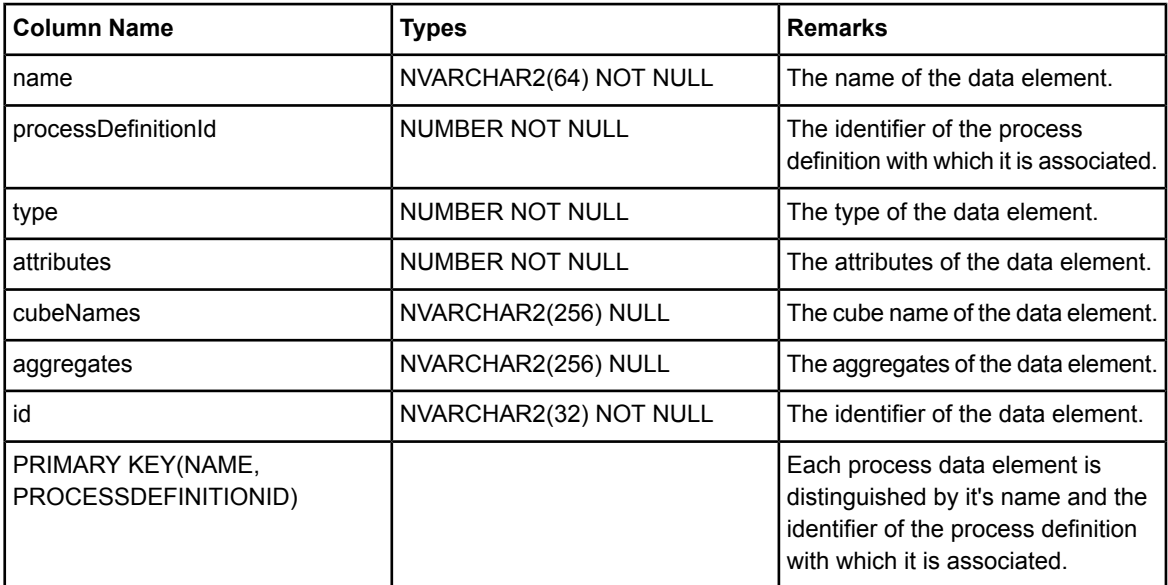

FOREIGN KEY (processDefinitionId) references ProcessDefinition(processDefinitionId)

#### **ProcessDefinition**

This table represents an Interstage BPM process definition.

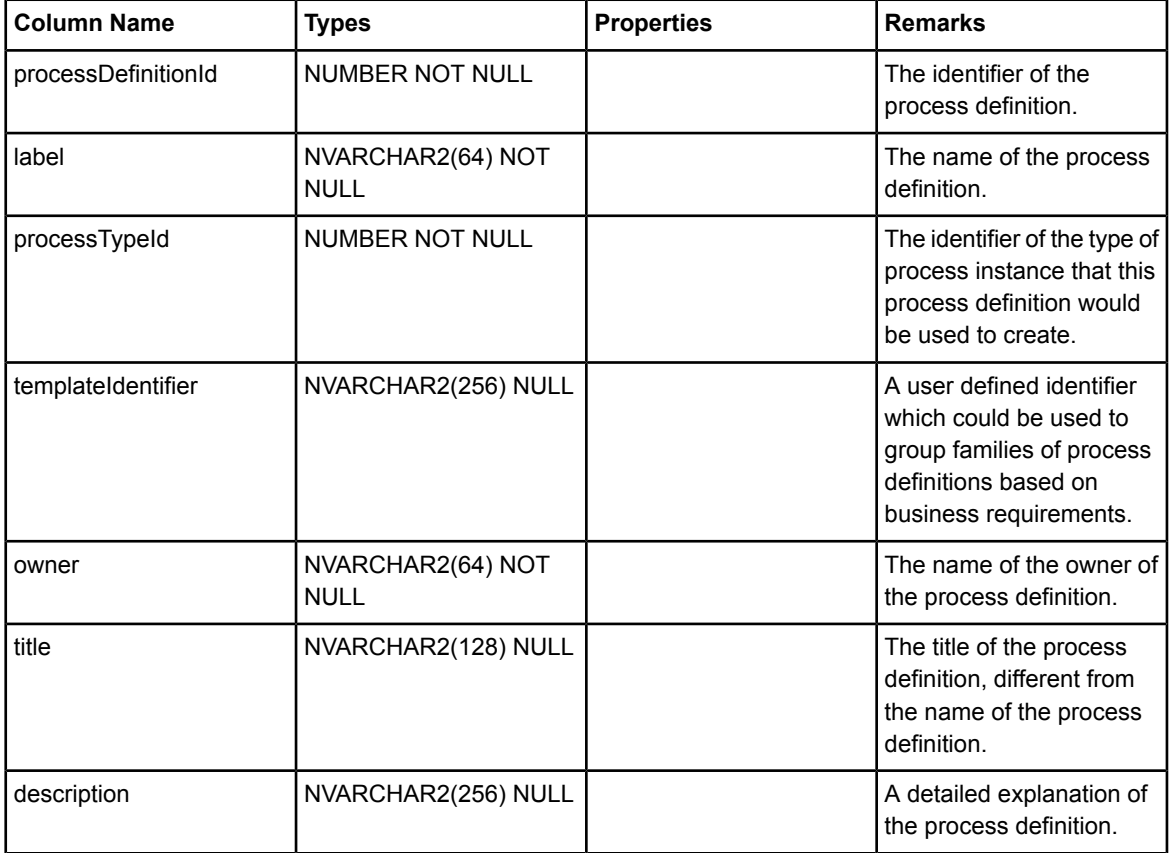

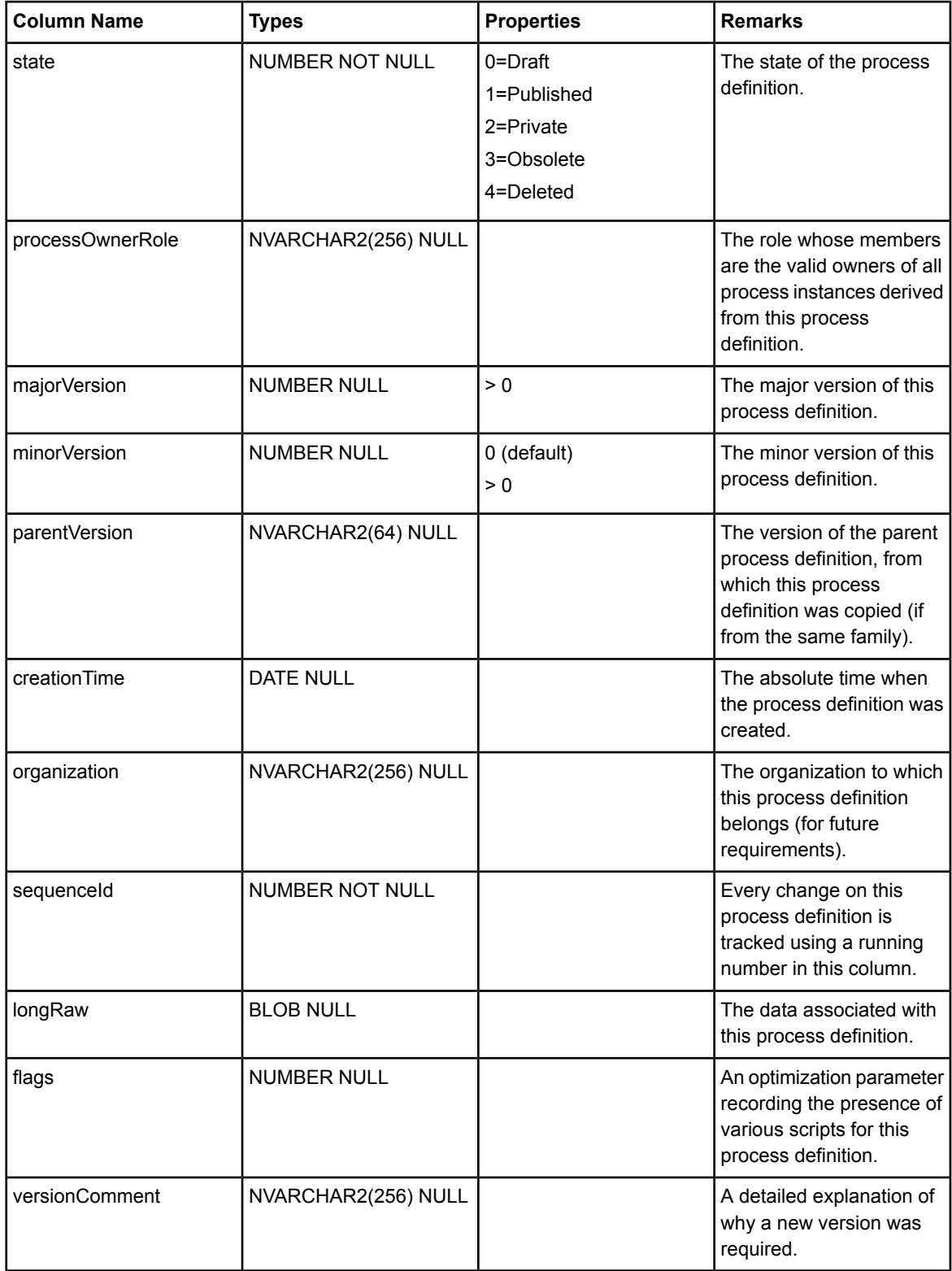

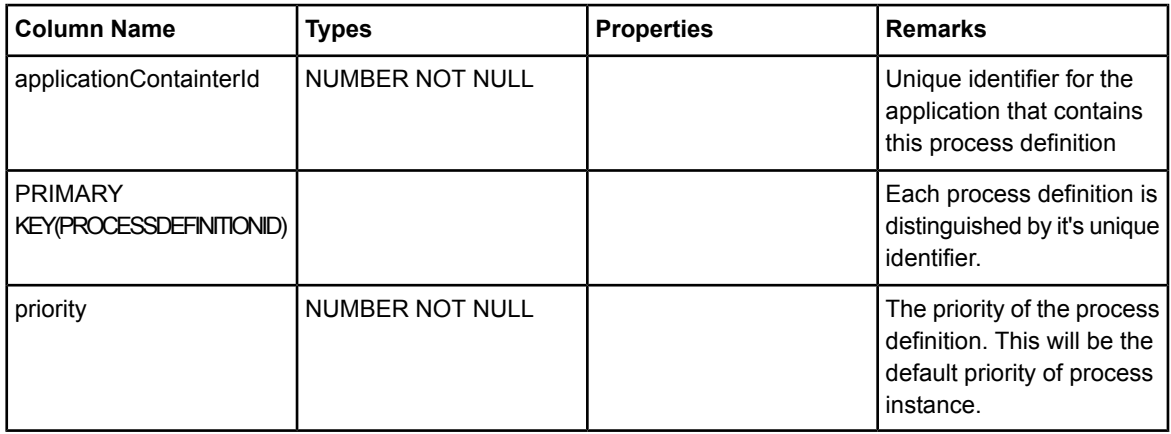

FOREIGN KEY (applicationContainerId) references WorkflowApplication(applicationContainerId)

### **ProcessDefinitionVersion**

This table represents version information for each family of process definition.

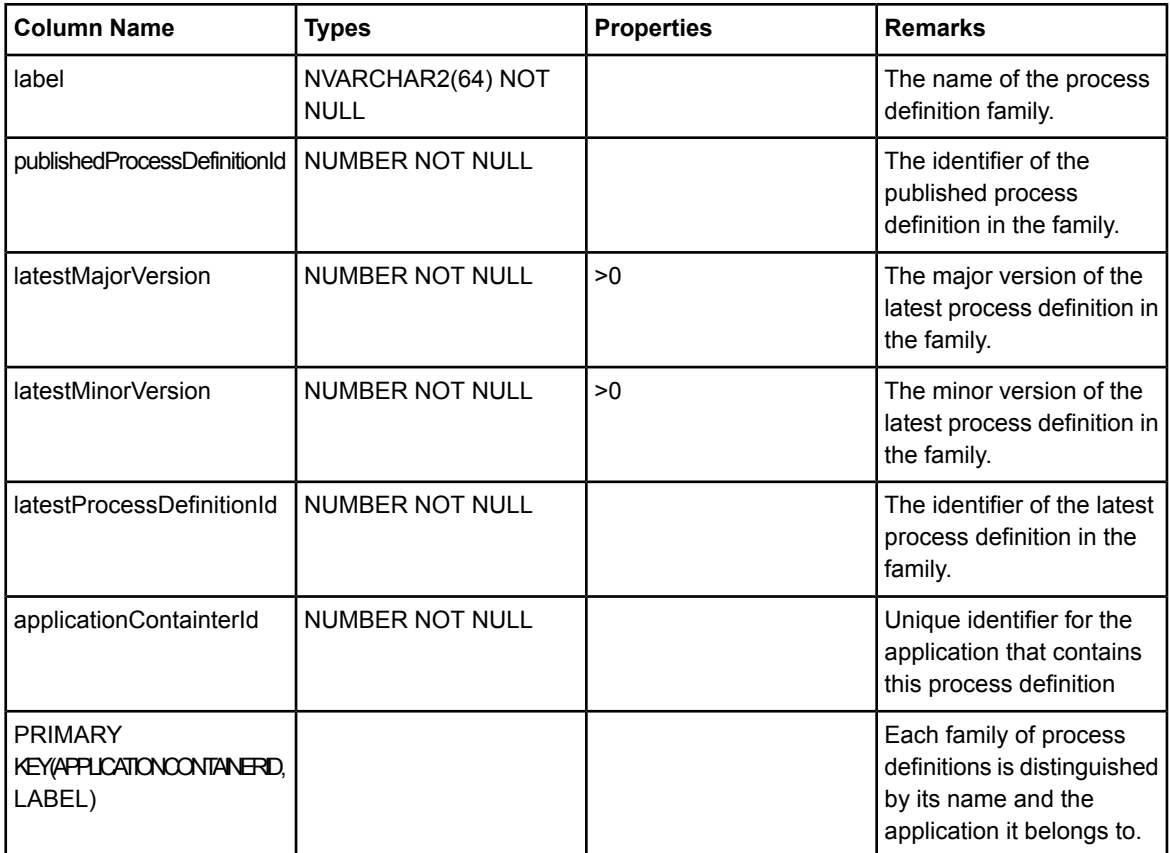

FOREIGN KEY (applicationContainerId) references WorkflowApplication(applicationContainerId)

#### **ProcessInstance**

This table represents an Interstage BPM process instance.

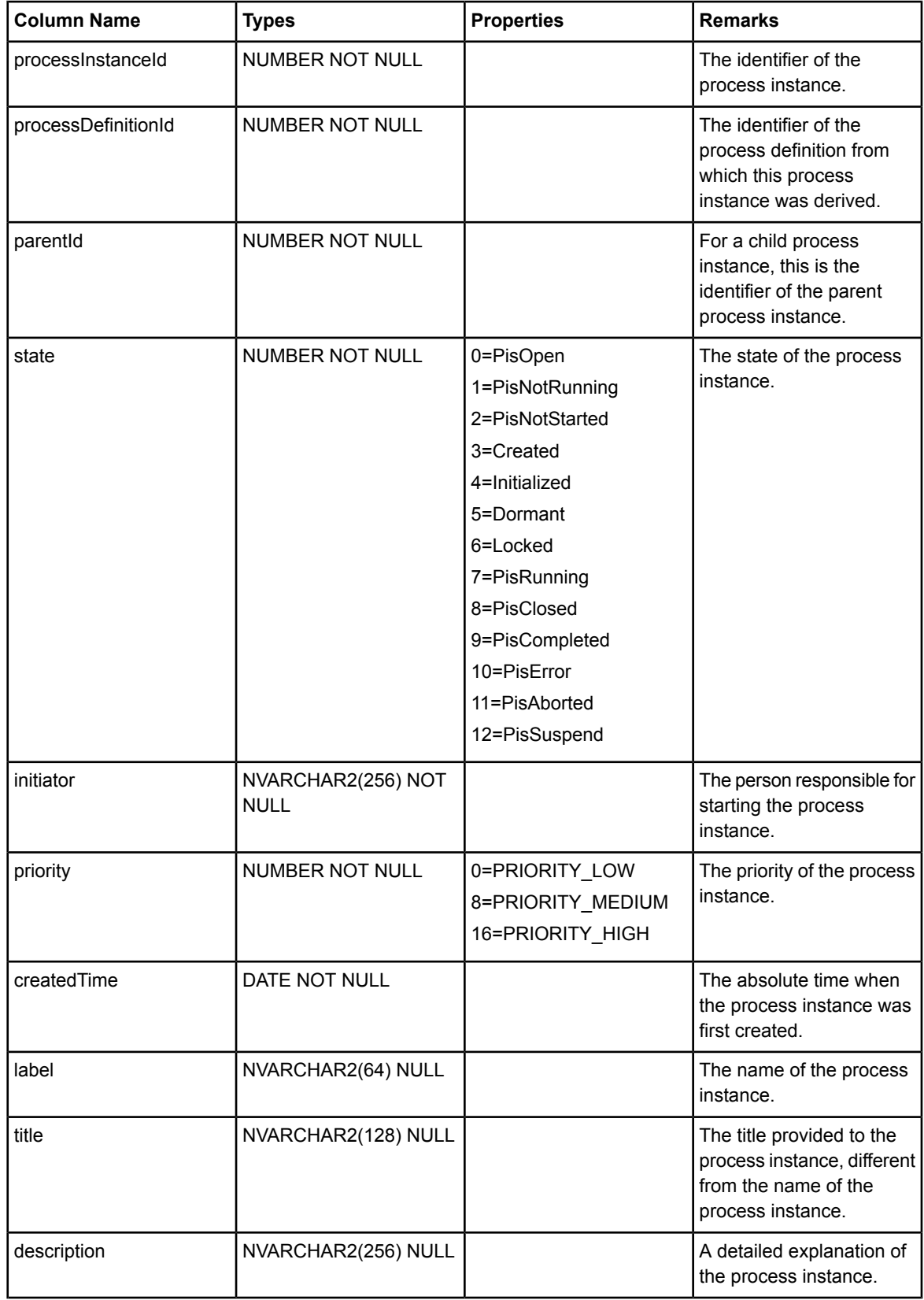

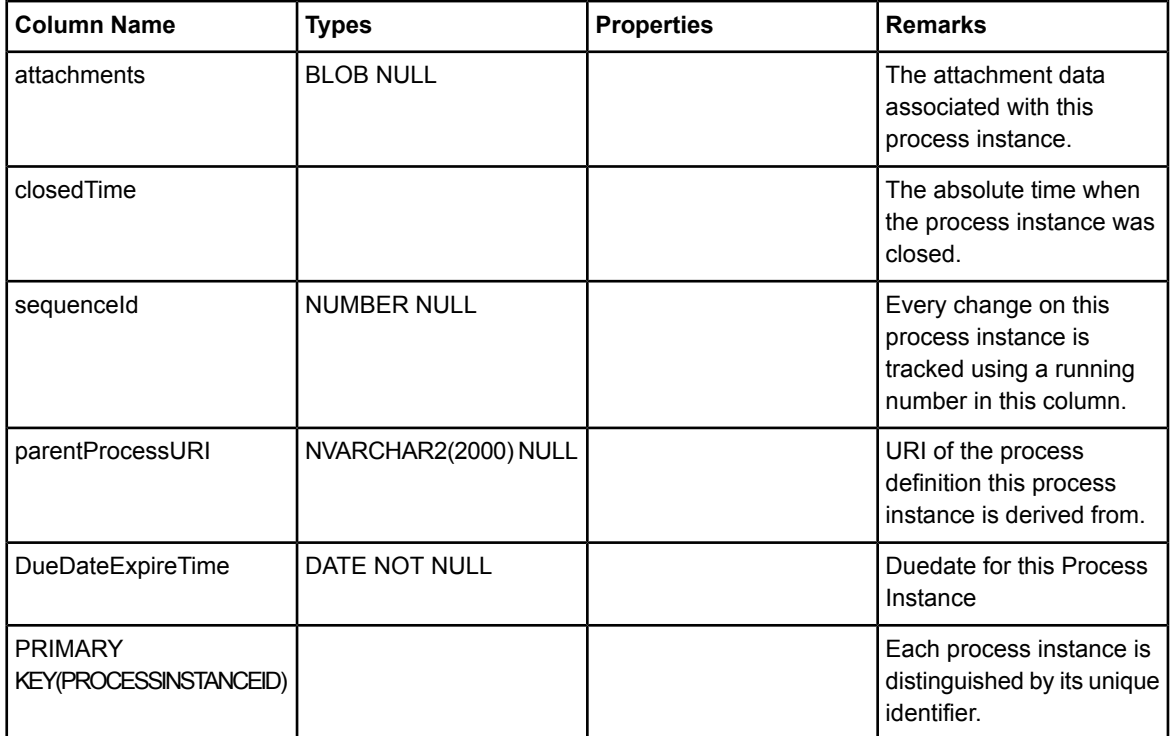

FOREIGN KEY (processDefinitionId) references ProcessDefinition(processDefinitionId)

#### **ProcessInstanceOwner**

This table represents the owner(s) for every Interstage BPM process instance.

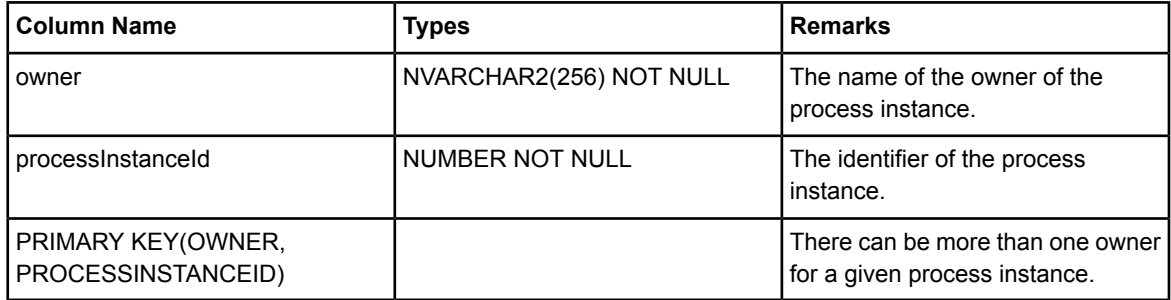

FOREIGN KEY (processInstanceId) references ProcessInstance(processInstanceId)

#### **ProcessTimerDefinition**

This table represents the timer definitions associated with a process definition.

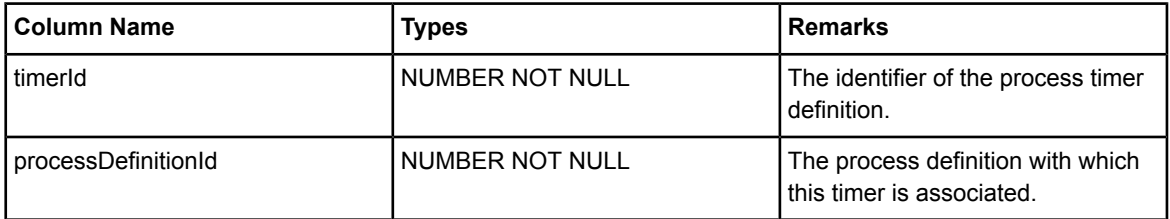

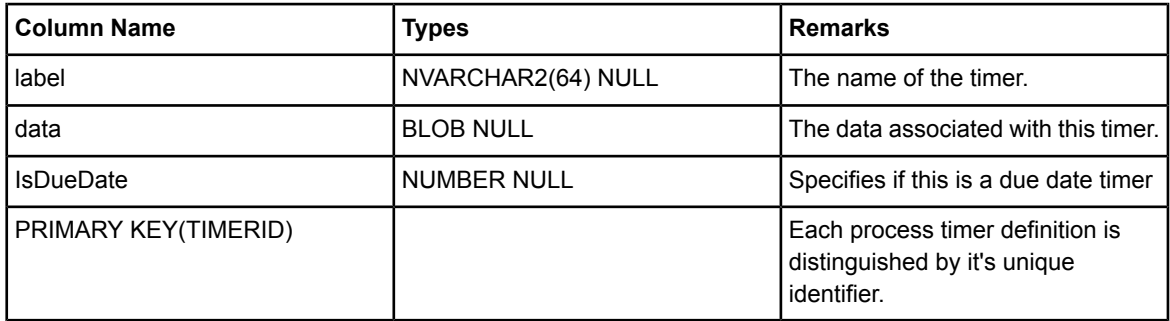

FOREIGN KEY (processDefinitionId) references ProcessDefinition(processDefinitionId)

#### **ProcInstAccess**

This table represents the internal structure of the process instance.

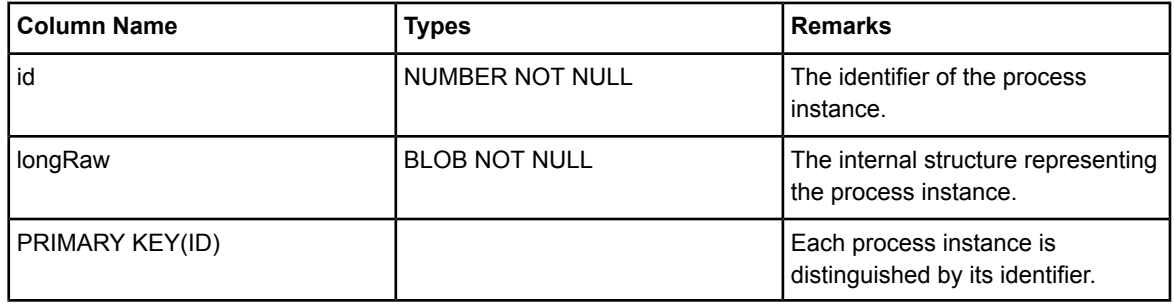

FOREIGN KEY (id) references ProcessInstance(processInstanceId)

#### **Responses**

Currently, this table is NOT used. This table may be used in the future to implement the different kinds of actions to be performed on a response.

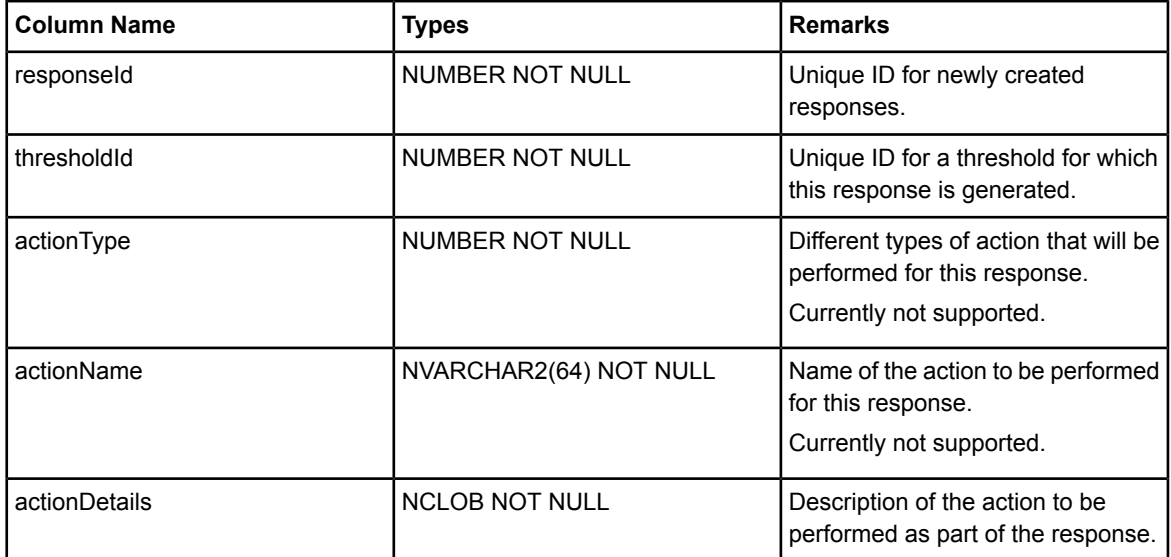

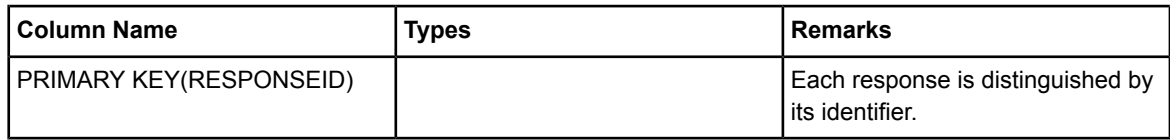

FOREIGN KEY (thresholdId) references Thresholds(thresholdId)

#### **Tenant**

This table stores information related to tenants

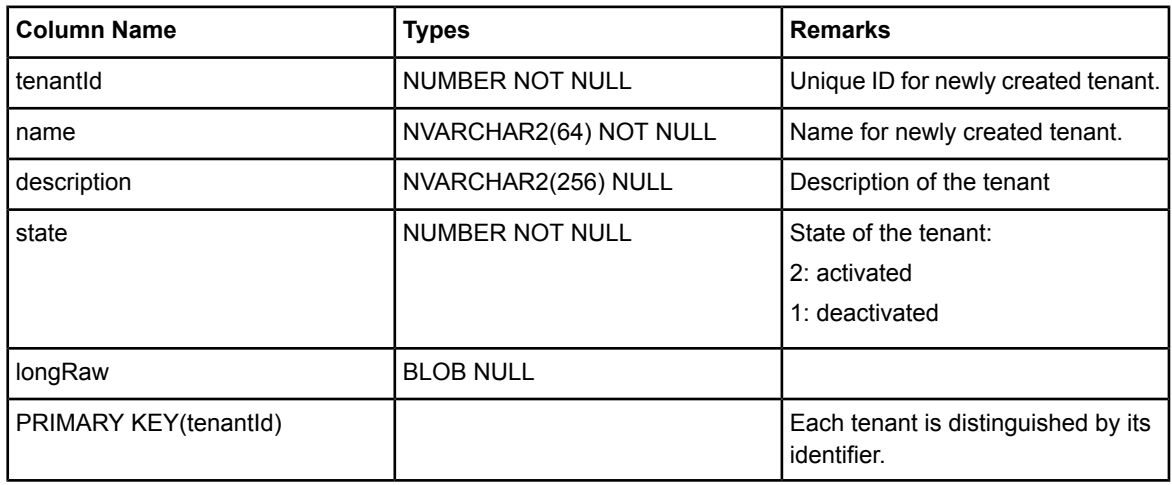

#### **Thresholds**

This table stores information on the threshold which apply to a particular Key Performance Indicator.

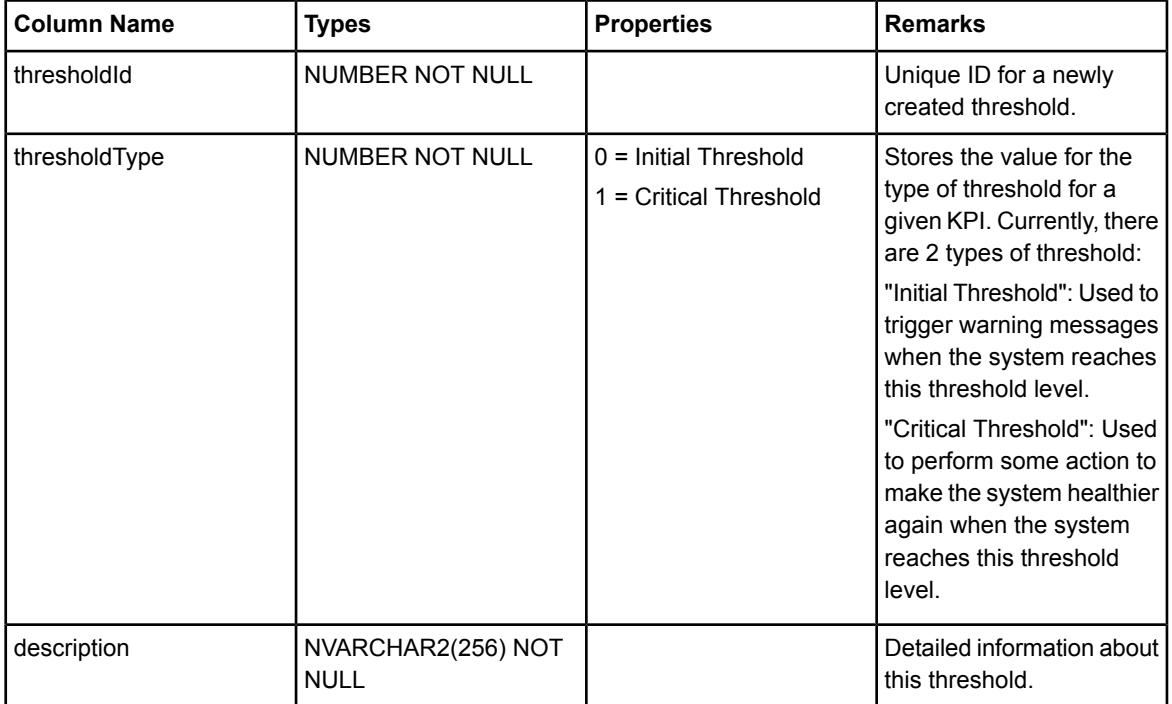

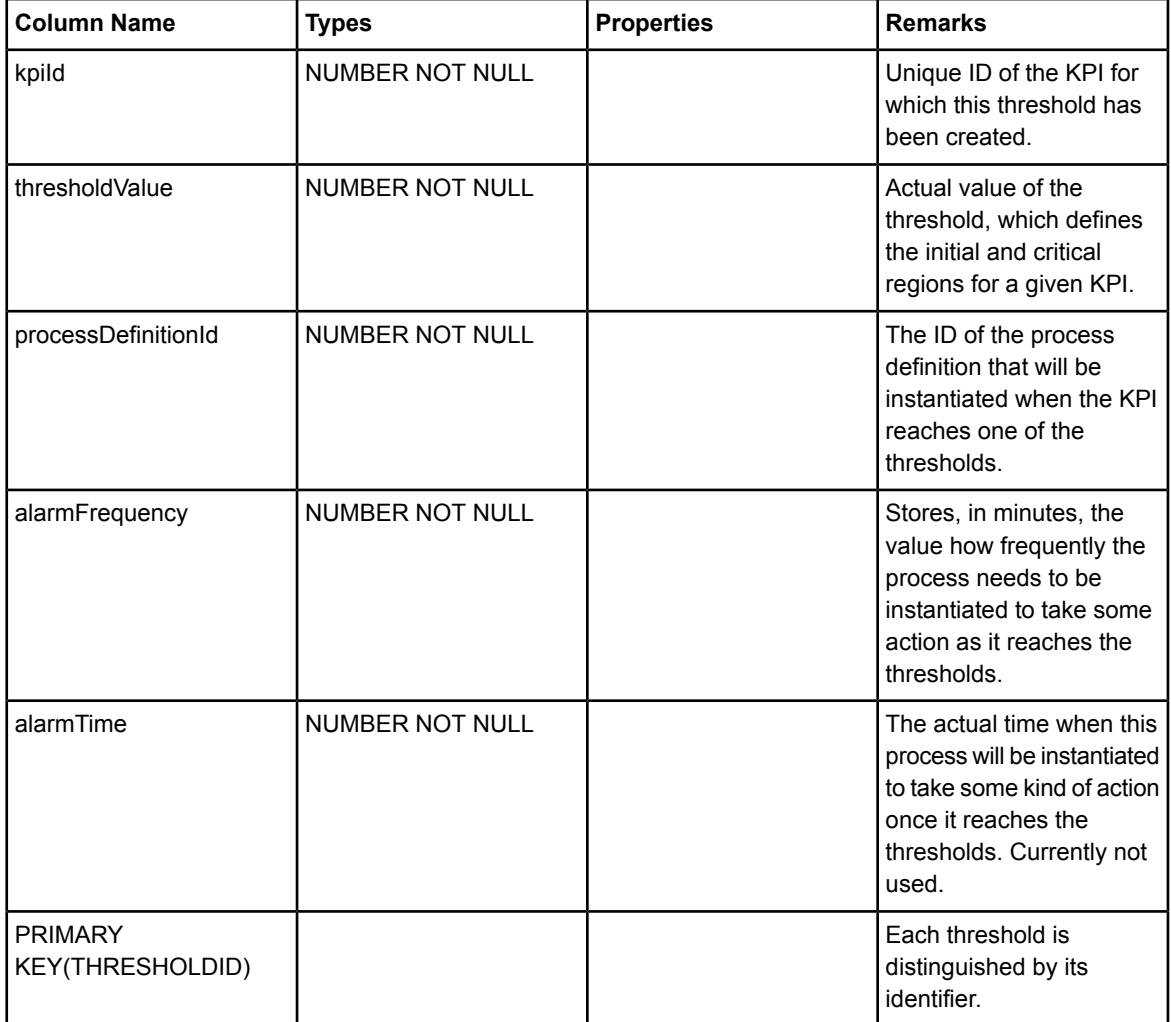

FOREIGN KEY (kpiId) references KeyPerfIndicators(kpiId)

#### **TimerInstance**

This table represents an instance of a timer.

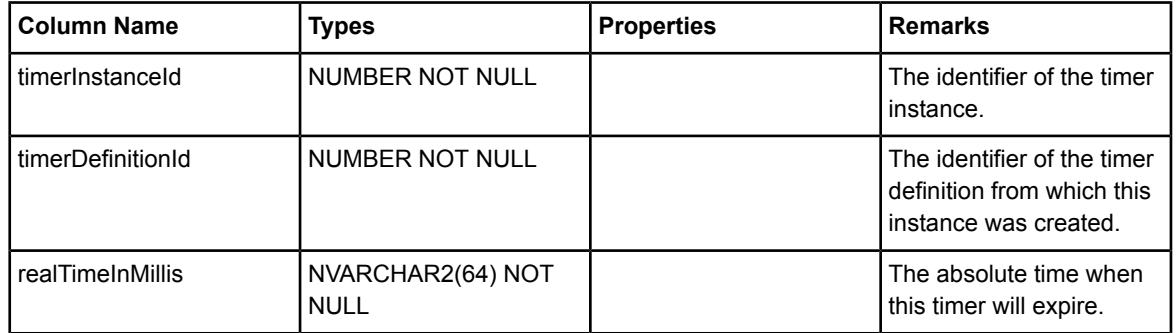

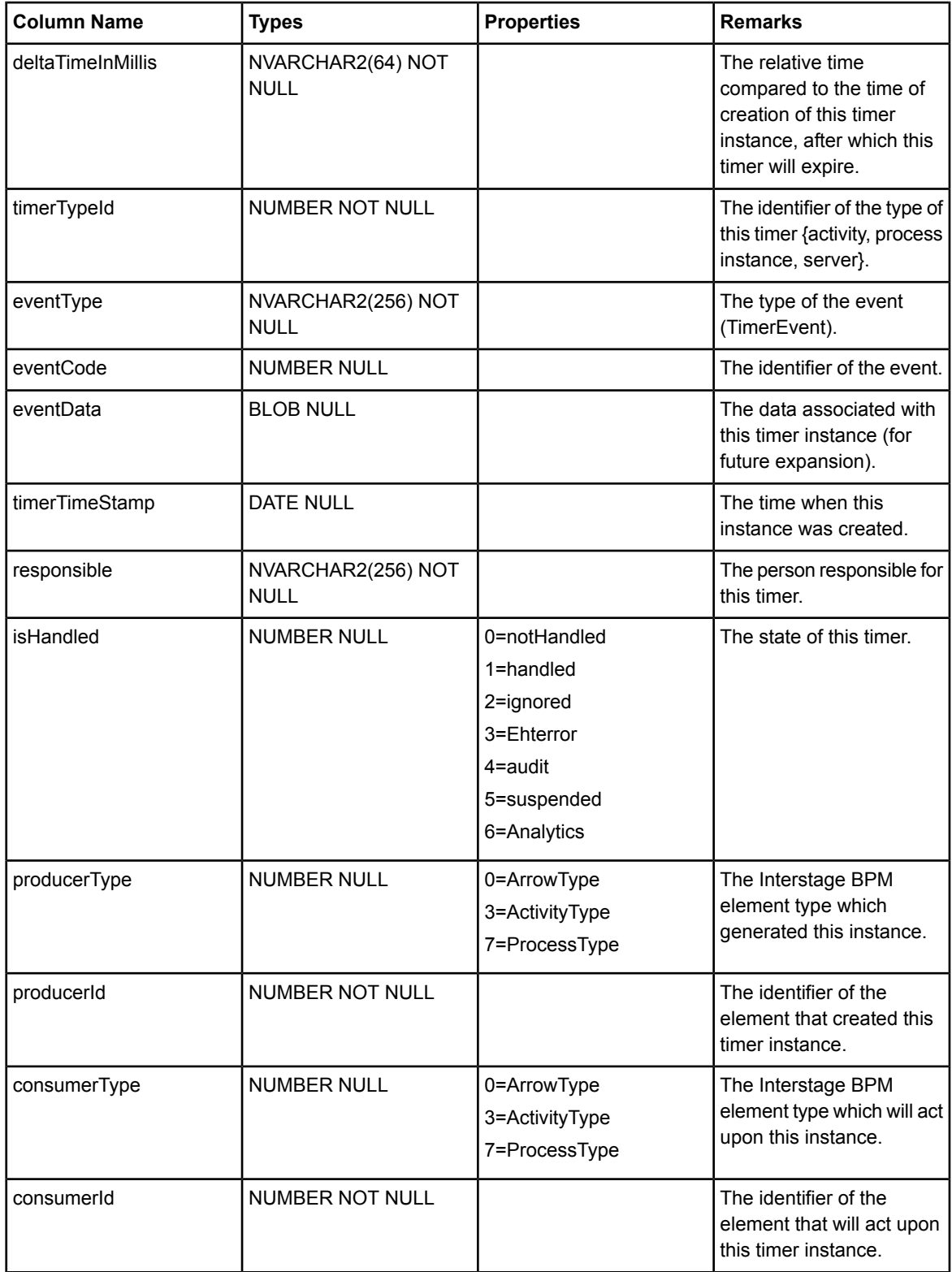

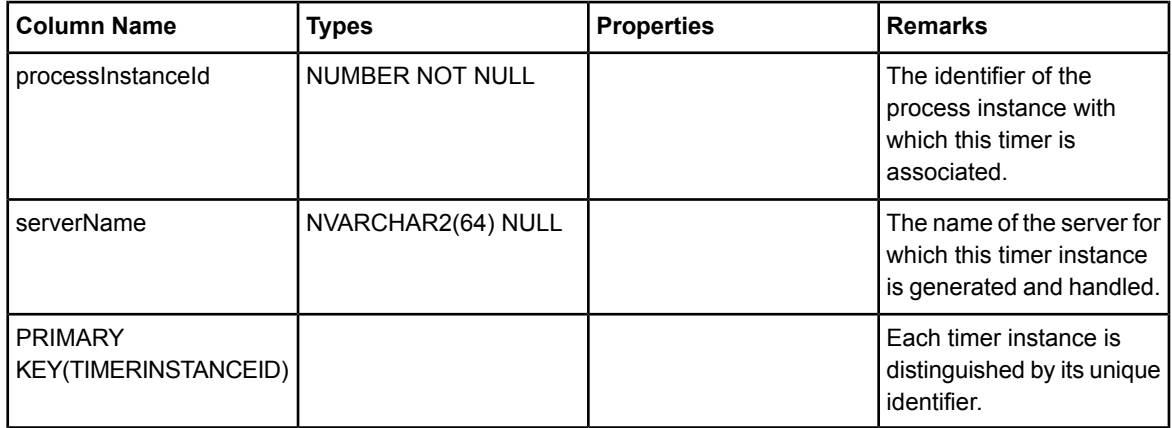

FOREIGN KEY (processInstanceId) references ProcessInstance(processInstanceId)

# **TriggerDefinition**

This table stores trigger definition information.

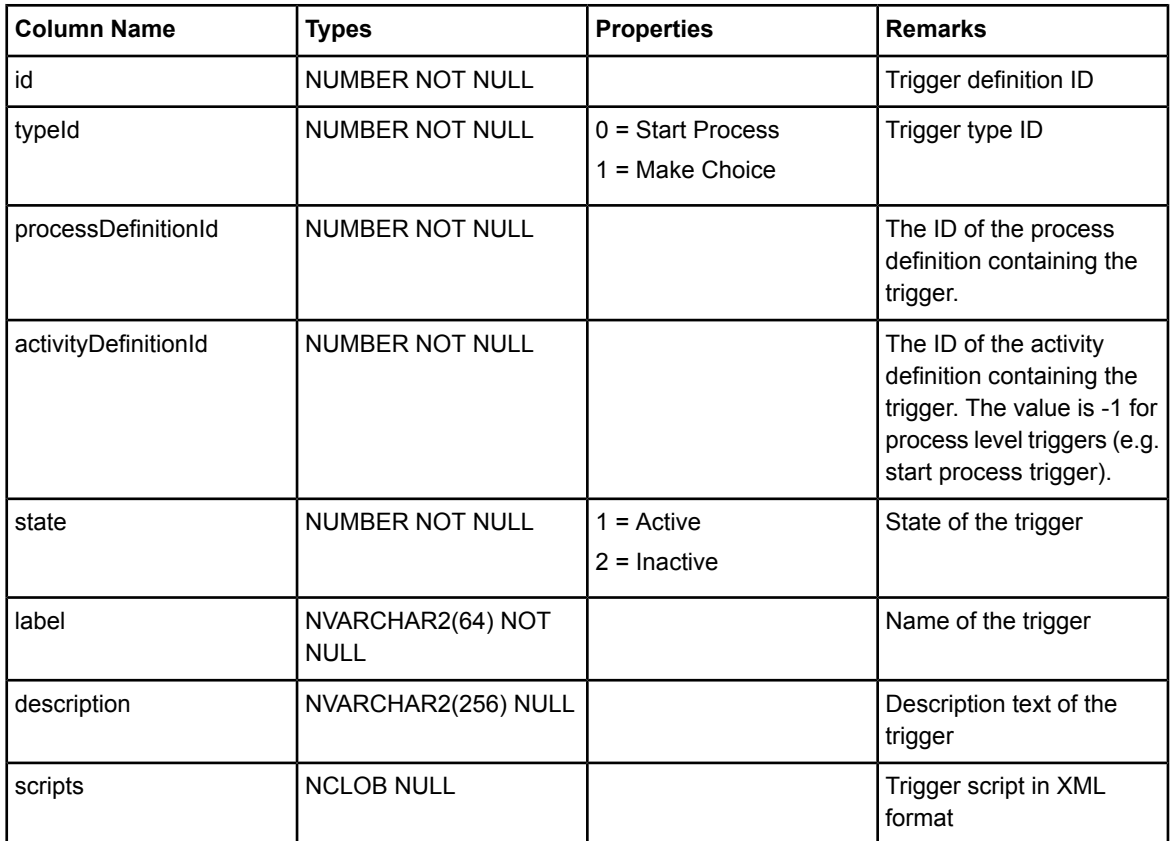

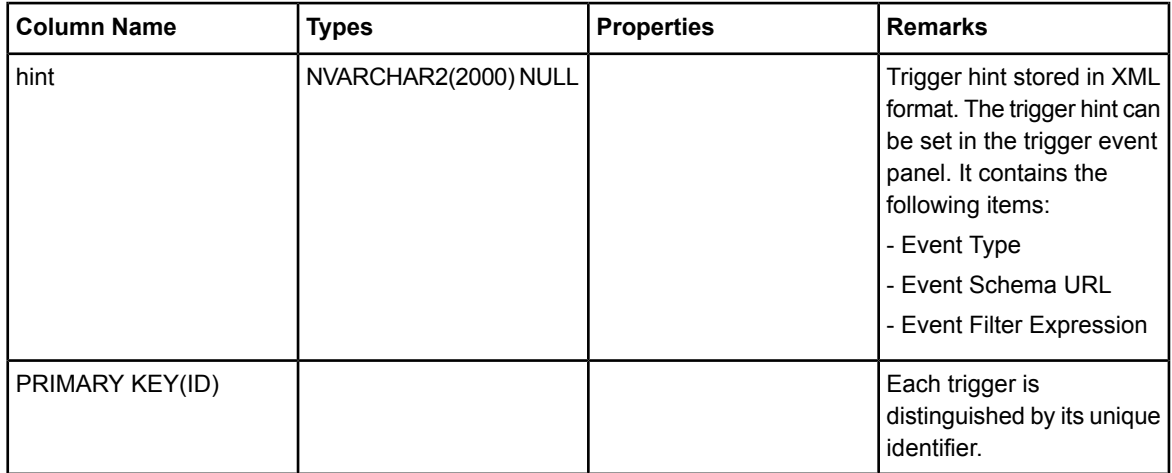

FOREIGN KEY (processDefinitionId) references ProcessDefinition(processDefinitionId)

#### **UserProfile**

This table represents user preferences.

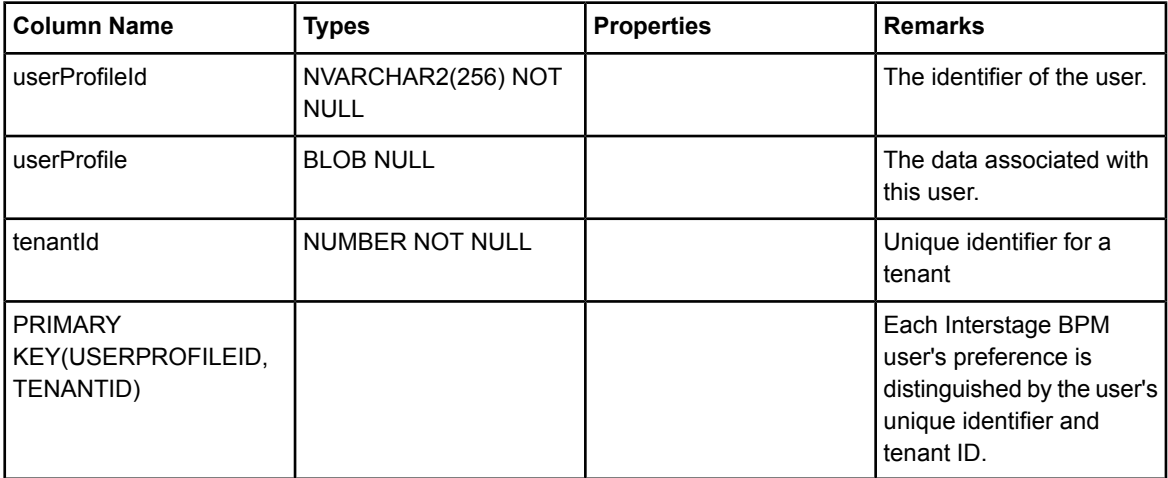

FOREIGN KEY (tenantId) references Tenant(tenantId)

#### **UserToGroup**

This table stores associations between users and user groups.

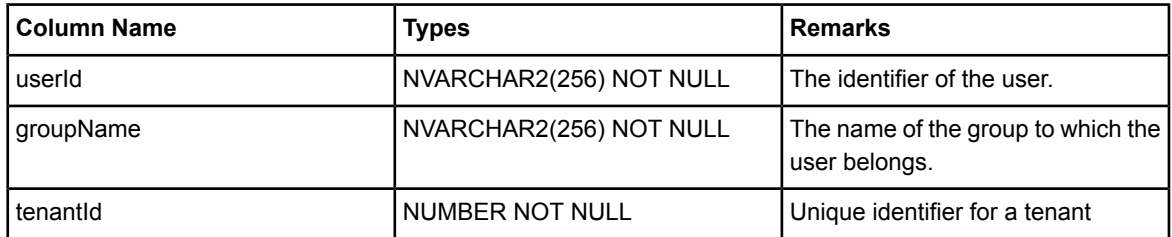

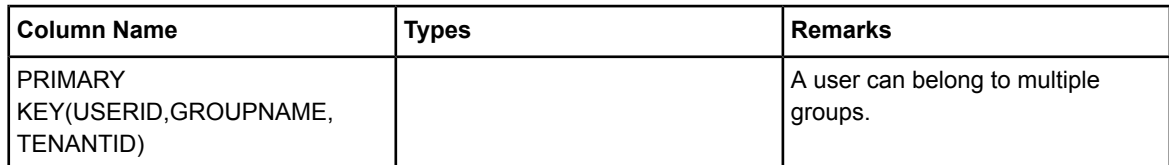

FOREIGN KEY (tenantId) references Tenant(tenantId)

#### **Users**

This table stores user accounts.

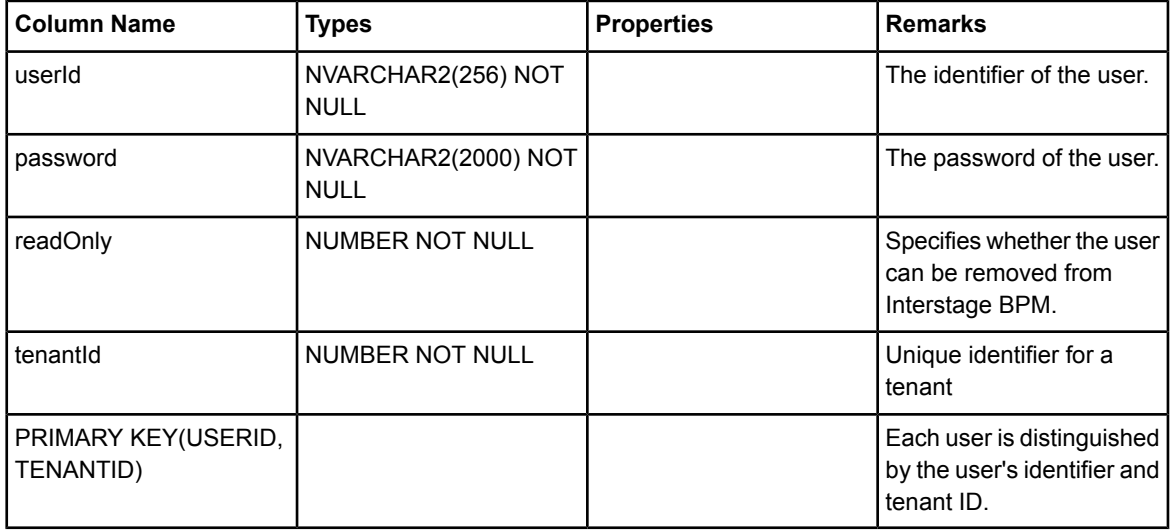

FOREIGN KEY (tenantId) references Tenant(tenantId)

#### **WLUdaValues**

This table stores the values of worklist UDAs. The table is used for filtering and sorting.

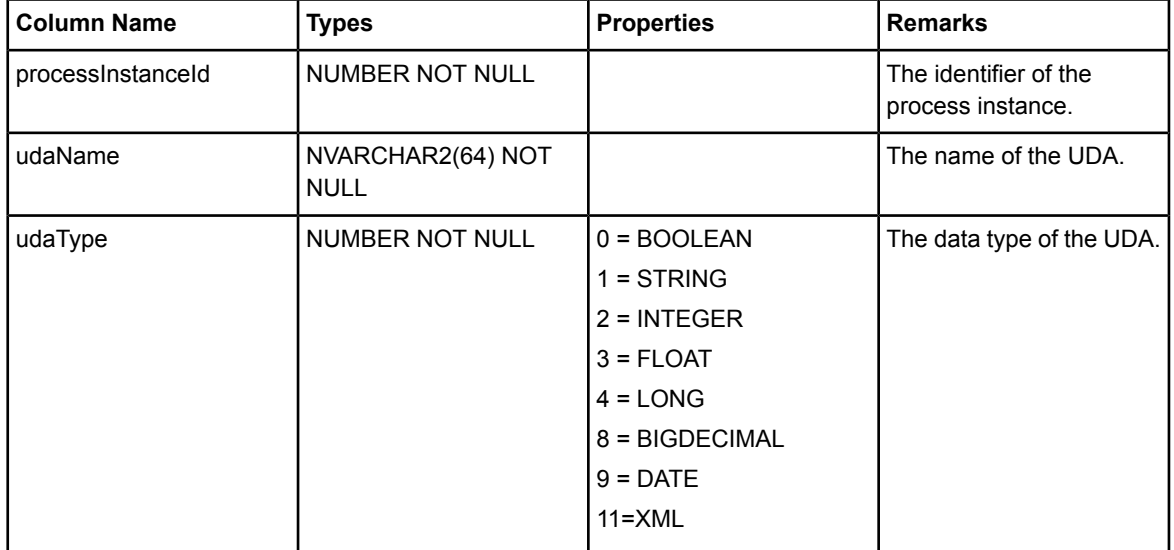

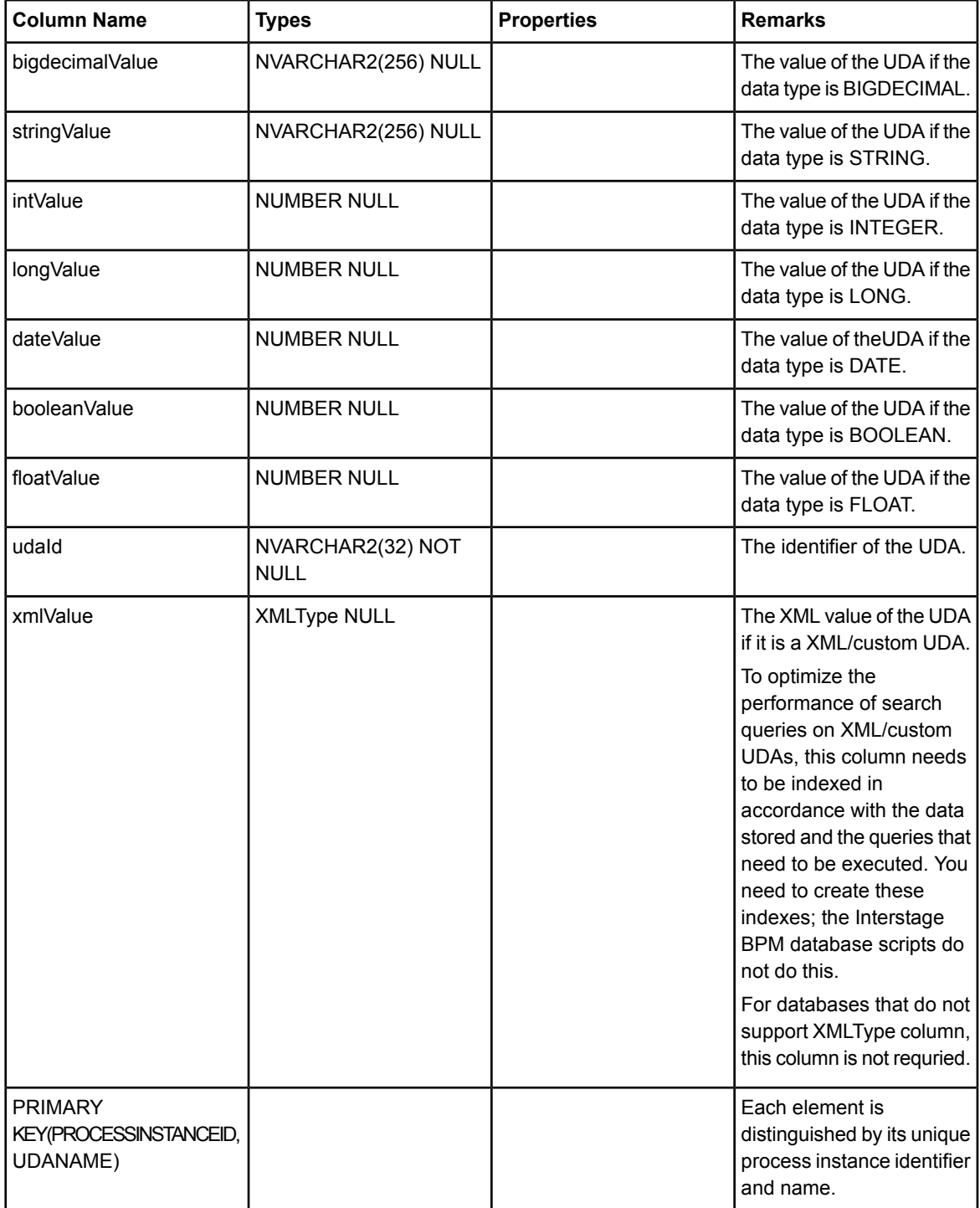

FOREIGN KEY (processInstanceId) references ProcessInstance(processInstanceId)

#### **WorkItem**

While an activity instance represents a single activity in a process, a work item is a user's representation of the activity instance. Every user that is a valid user for a given activity instance, gets his/her own private copy of the activity instance, which is the work item.

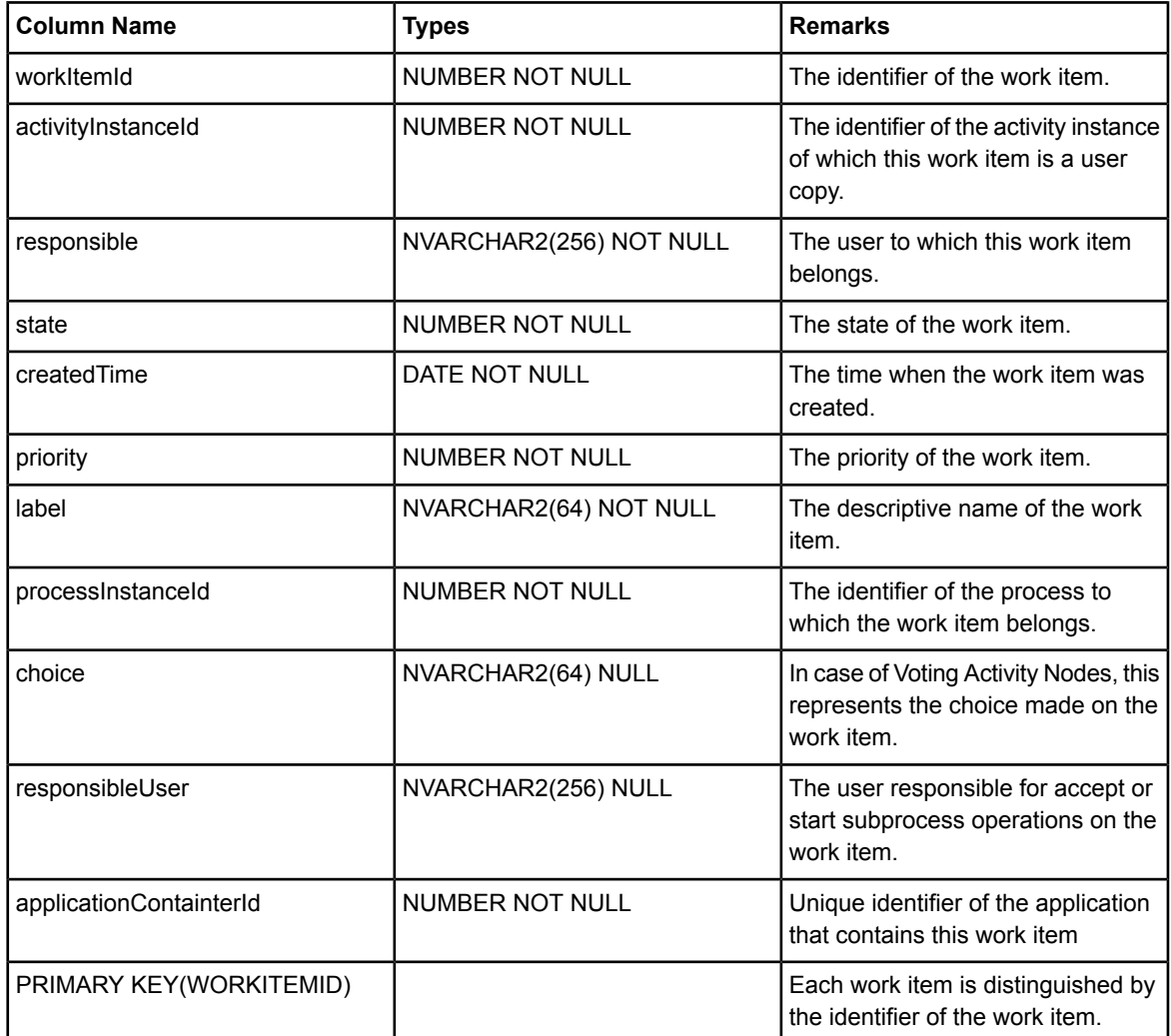

FOREIGN KEY (processInstanceId) references ProcessInstance(processInstanceId)

#### **WorkItemOperations**

This table represents data for decline and read operations on a group work item.

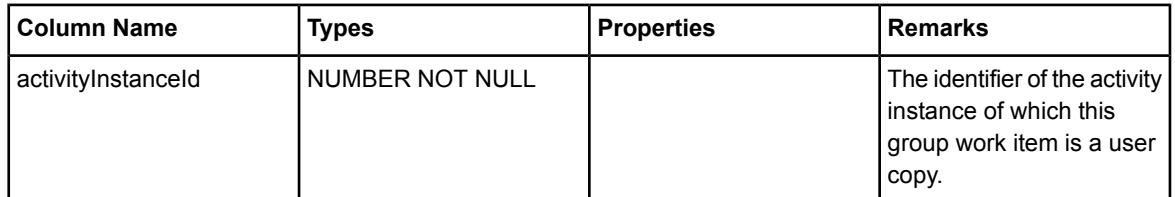

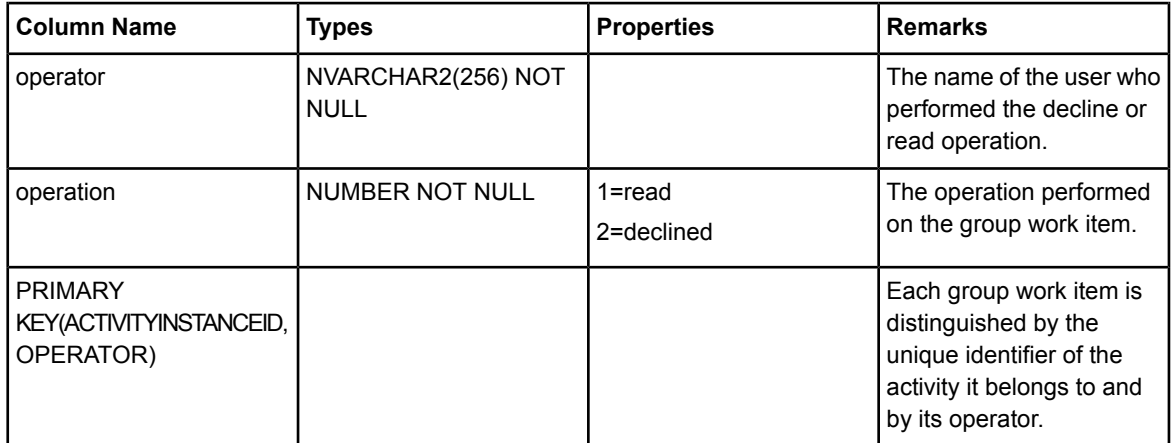

FOREIGN KEY (activityInstanceId) references ActivityInstance(activityInstanceId)

# **WorkflowApplication**

This table stores the state of Workflow Applications.

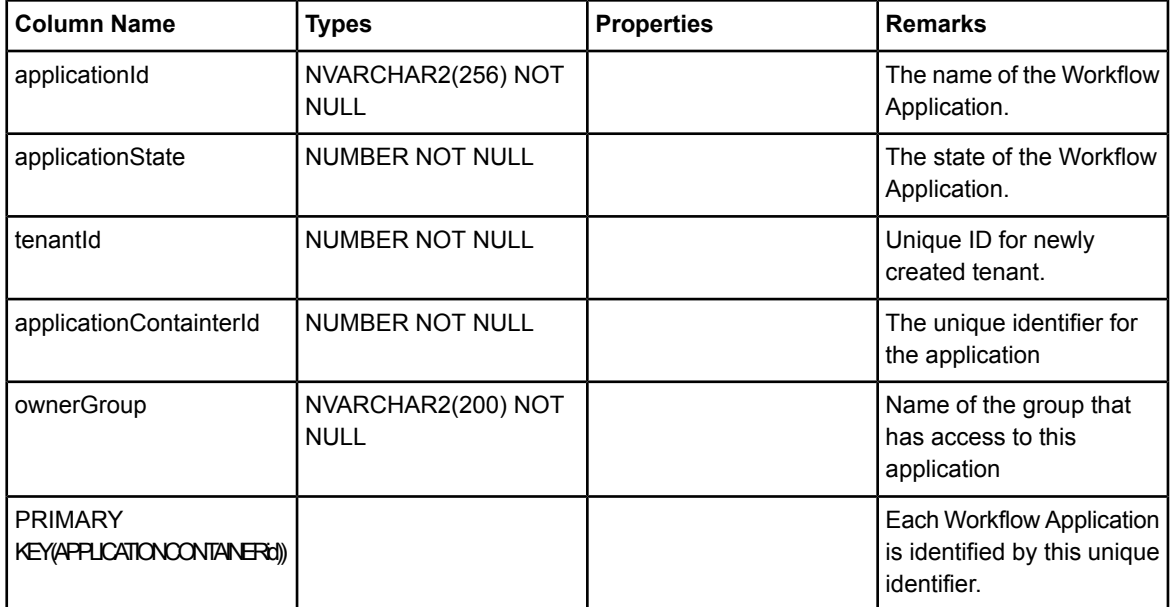

FOREIGN KEY (tenantId) references Tenant(tenantId)

# **Appendix B: Troubleshooting**

# **B.1 Log File Information**

If Interstage BPM does not seem to be working properly, check the following log files:

- $\bullet$  IBPMServer.log all errors from the server and the Interstage BPM adapters are logged in this file. This log file is often very helpful in troubleshooting. For example, it may indicate that the database server is down.
- AnalyticsError.log all analytics errors are logged in this file.

These files are located at the following location on the Interstage BPM Server computer: <Interstage BPM Server Installation Directory>/ server/instance/default/logs

# **B.2 Resolving Specific Error Situations**

# **B.2.1 Interstage BPM Server Fails to Start**

Check the IBPMServer.log in the <Interstage BPM Server Installation Directory>/server/instance/default/logs directory.

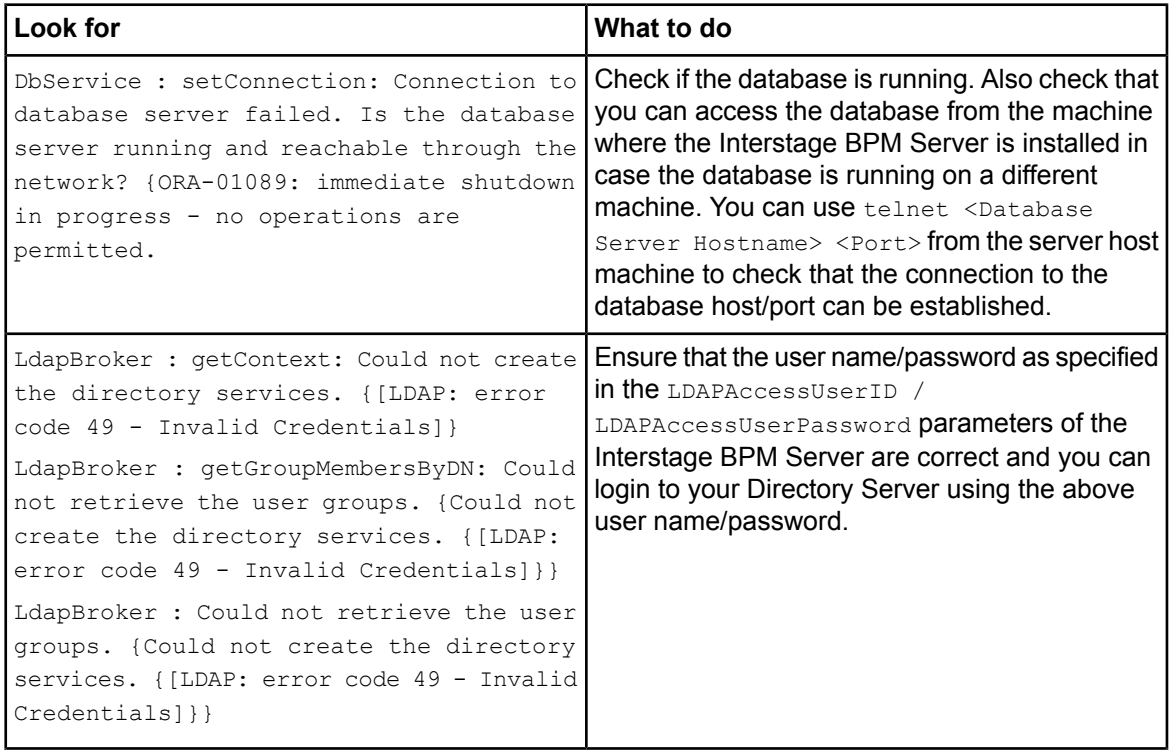

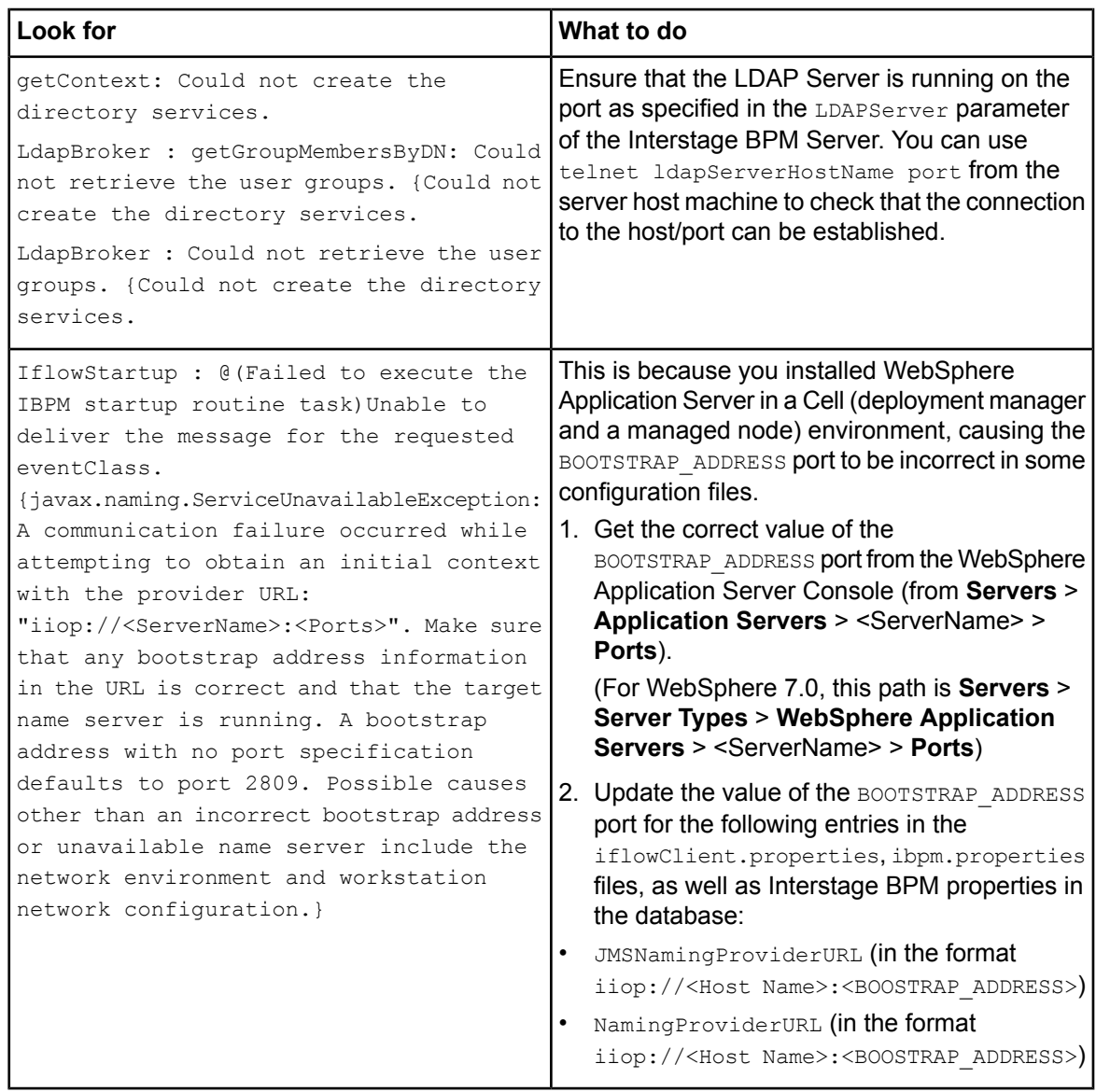

# **B.2.2 Error in IBPMServer.log**

Check the IBPMServer.log in the <Interstage BPM Server Installation Directory>/server/instance/default/logs directory.

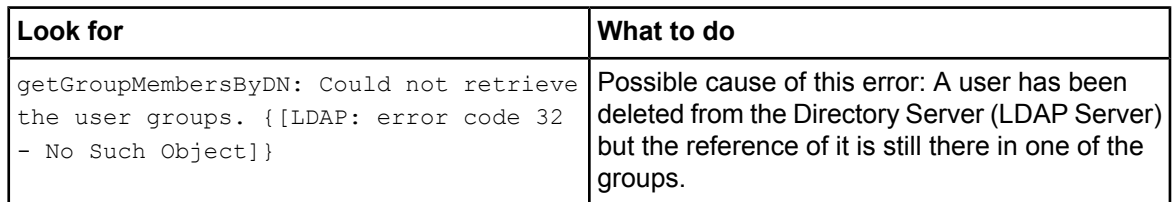

# **B.2.3 Timeout During JavaScript Execution**

When executing large JavaScripts, the current transaction timeout (120 seonds) is insufficient for the following application servers:

- WebLogic Application Server
- WebSphere Application Server

Due to this setting, script execution may fail with a "transaction timeout".

Your application server administrator can increase the transaction timeout depending on your usage requirements, for example, to 200 seconds. This setting can be changed in the following location:

#### • WebLogic Application Server 9.2:

```
<BEA_HOME>/user_projects/domains/<Domain
Name>/config/config.xml/<jta>/<timeout-seconds>
```
• WebLogic Application Server 10.3.2:

<MW\_HOME>/user\_projects/domains/<Domain Name>/config/config.xml/<jta>/<timeout-seconds>

#### • WebSphere Application Server:

In the WebSphere Console: **Servers** -> **ApplicationServers** -> **server1** (default name) -> **Container Services** -> **Transaction Services** -> **Total Transaction lifetime timeout**.

# **B.2.4 Failure in Writing to an Oracle Database**

When the updting of an Oracle database table fails, for example, when you try to archive a process instance, check the Oracle alert log file located in the <oracle Installation Dir>/admin/<DB instance name>/bdump directory, for example:

C:\ProgramFiles\Oracle\admin\orcl\bdump\alert\_orcl.log

The following error may be observed:

{Database add/create request failed. {ORA-08103: object no longer exists}}

This failure may be due to the fact that the Datafile size reached the file size limit on the hard disk of the database server.

The system administrator of the database server needs to increase the file size on the database server hard disk.

# **B.2.5 Warning or Error Messages for Interstage Application Server**

When Interstage BPM Server is running on Interstage Application Server, warning or error messages are sometimes logged to an event log or a syslog of the Operating System.

If any messages of Interstage Application Server are logged in container log files of Interstage BPM Server or Console work units at the same time when the warning or error messages are logged to an event log or a syslog, it is possible that they are caused by Interstage BPM. In this case, please refer *Contacting Your Local Fujitsu Support [Organization](#page-110-0)* on page 111 and ask the Fujitsu Support Organization to investigate the problem.

However, if messages correspond to any of the following errors or warnings, it is not necessary to ask the Fujitsu Support Organization to investigate the problem:

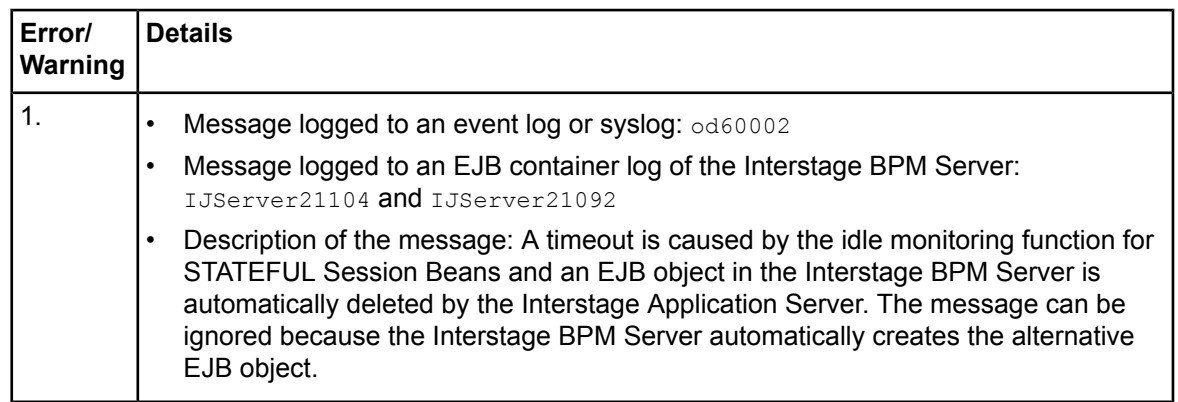

# **B.3 Errors During Installation, Deployment and Configuration**

This section lists several errors that could occur during the installation, deployment and configuration of Interstage BPM and describes the required action(s) to take:

#### **Installation of IBPM fails when trying to install a new build**

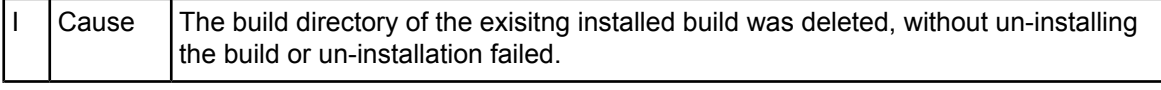

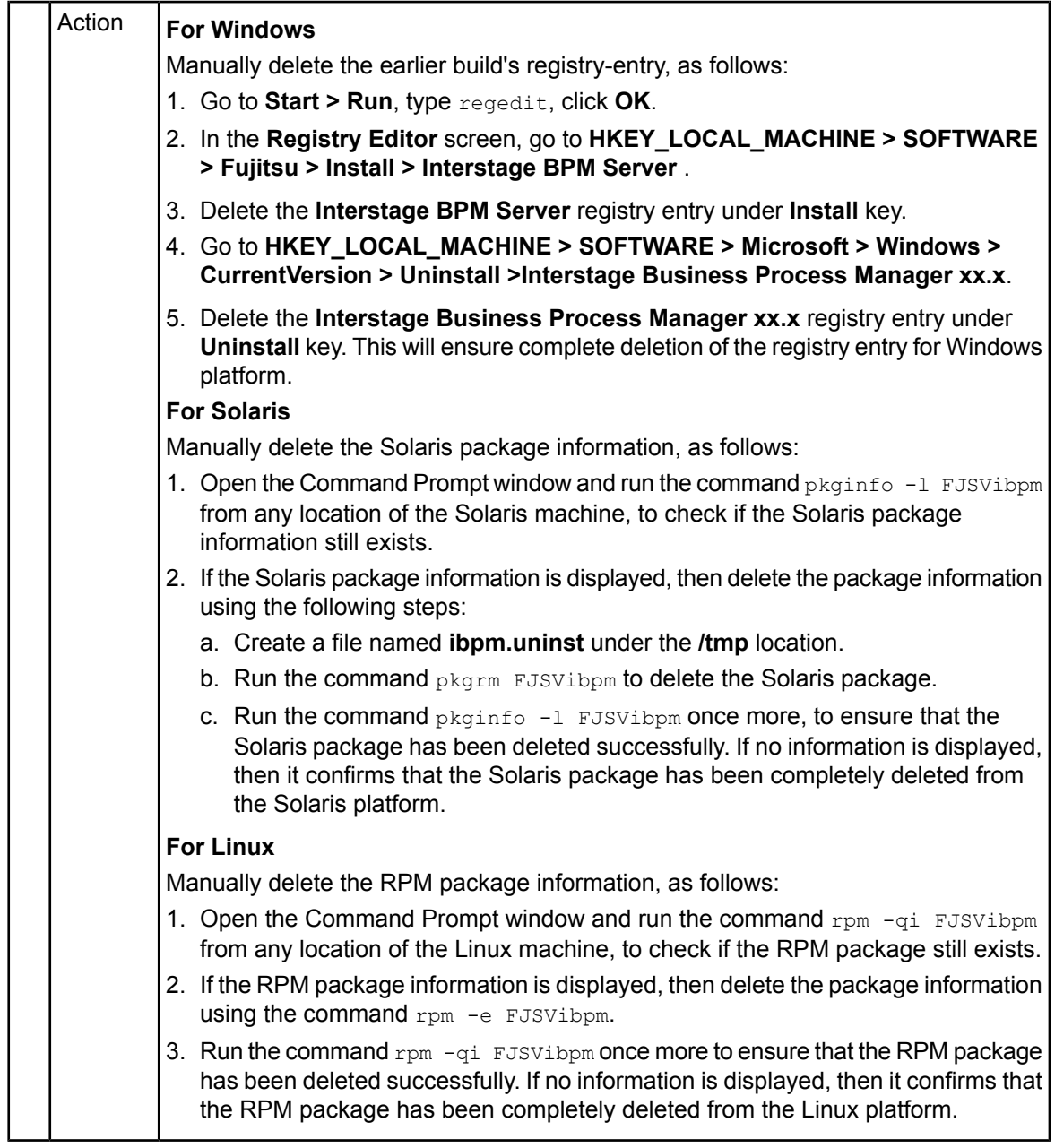

# **The Interstage BPM installation program was unable to launch on Linux**

The libXp RPM package containing the X.Org X11 libXp runtime library is not installed on the Linux machine. I Cause
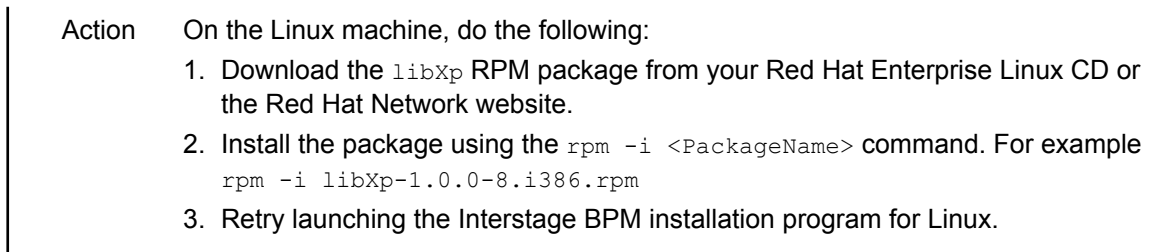

## **An error occurred during Interstage BPM database creation/update**

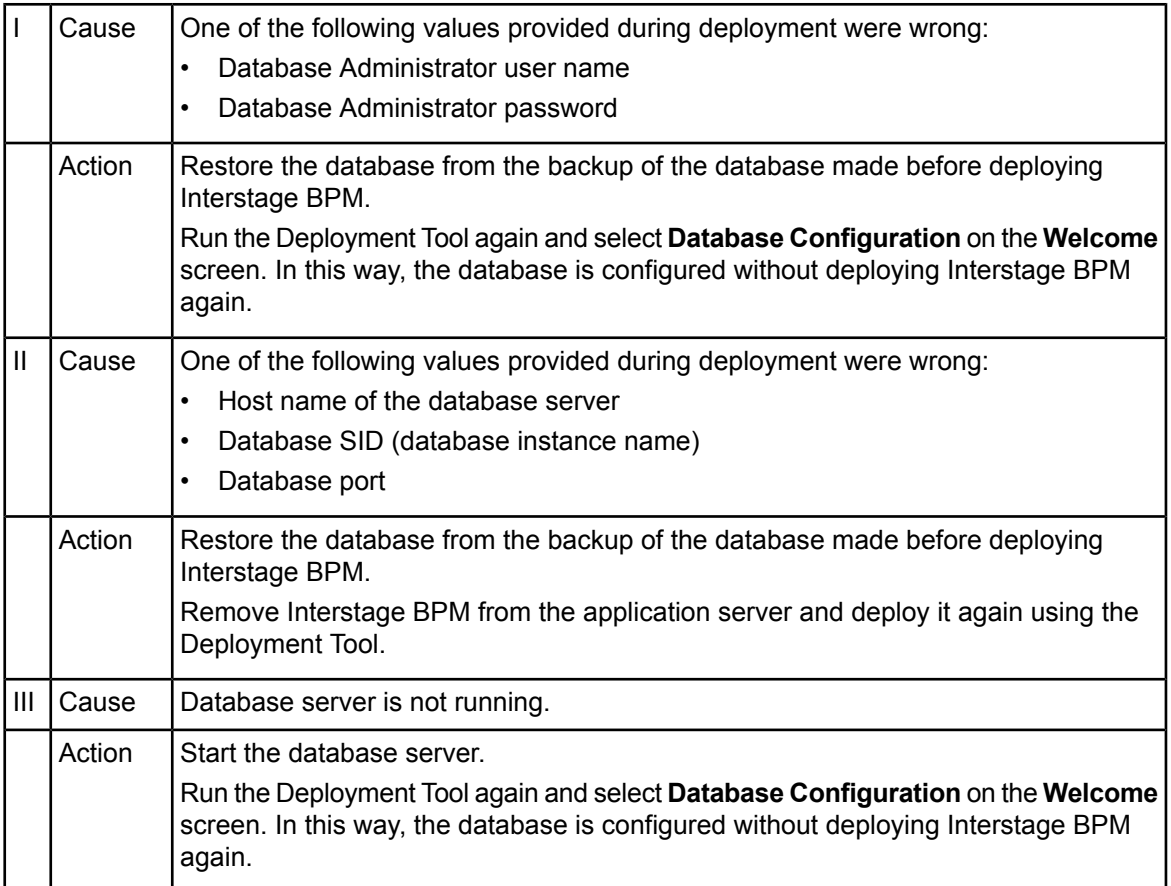

## **An error occurred during the execution of importLDAP.bat**

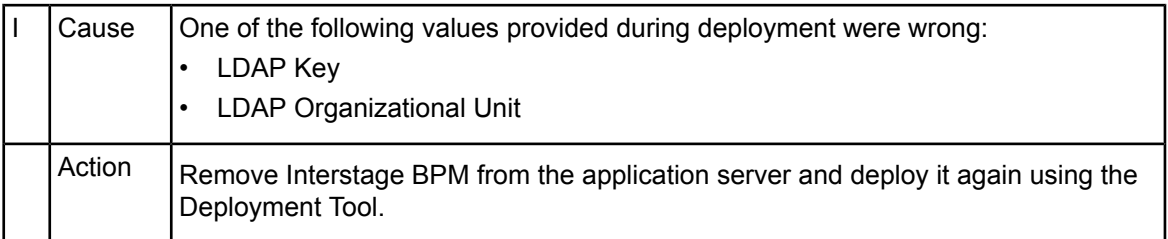

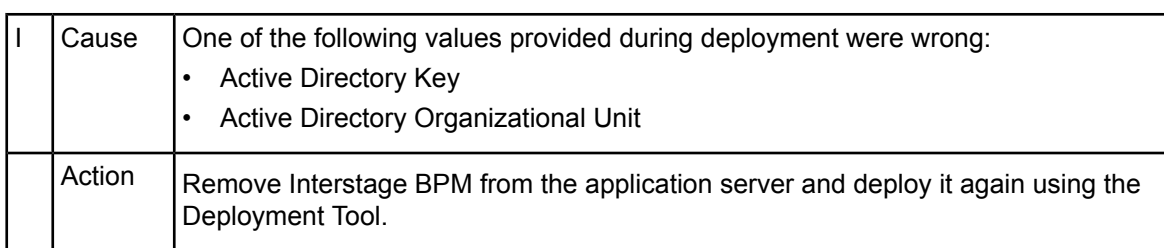

## **An error occurred during the execution of importAD.bat**

# **B.4 Errors during Starting the Interstage BPM Server**

<span id="page-109-0"></span>The following tables explain the possible causes of errors during server startup and the appropriate action(s) to take:

## **Errors Pertaining to Active Directory**

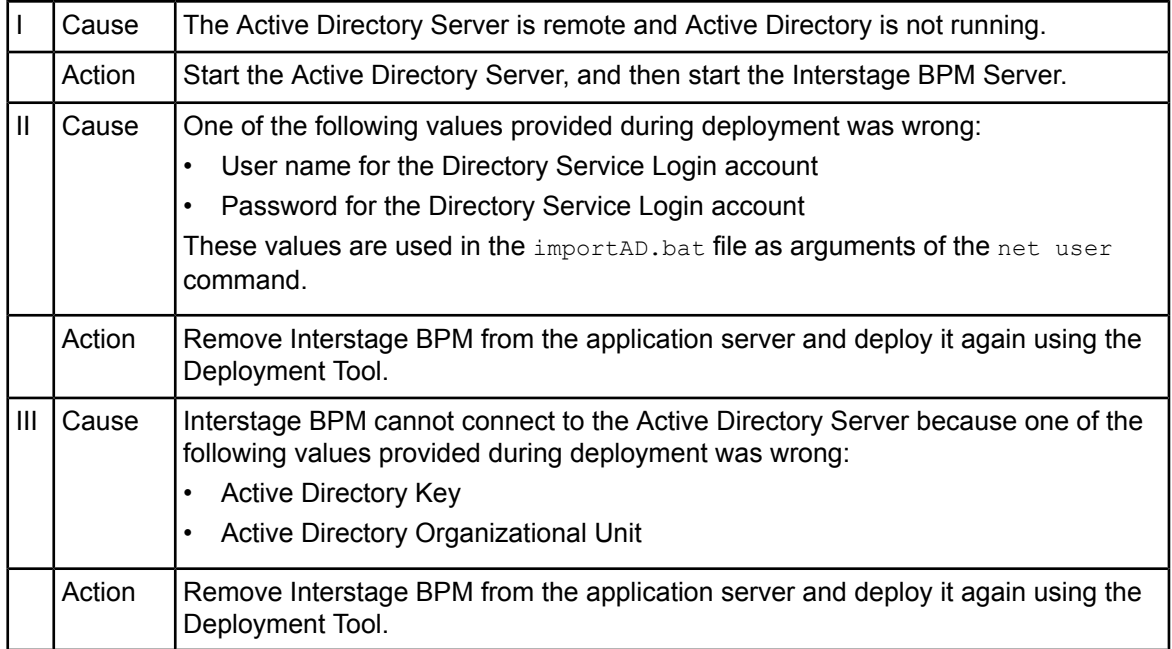

## **Errors Pertaining to Sun Java System Directory Server**

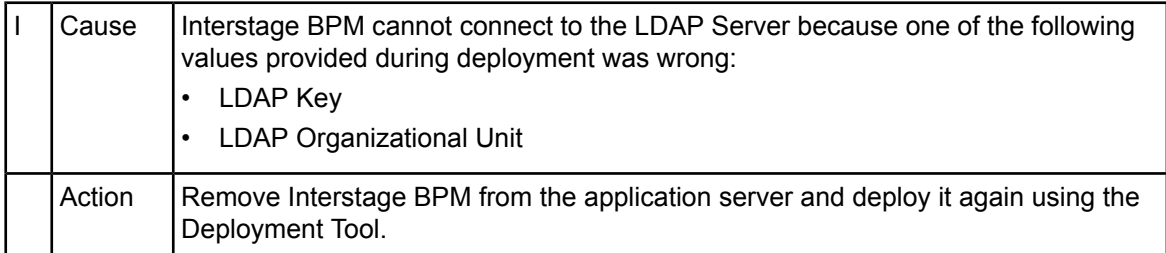

## **Errors Pertaining to the Database**

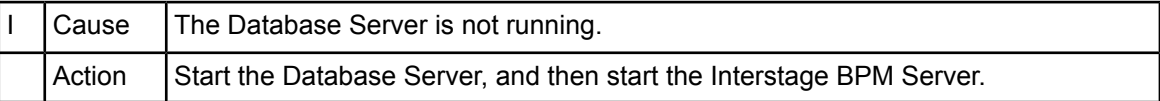

## **Errors Pertaining to a Hostname Change**

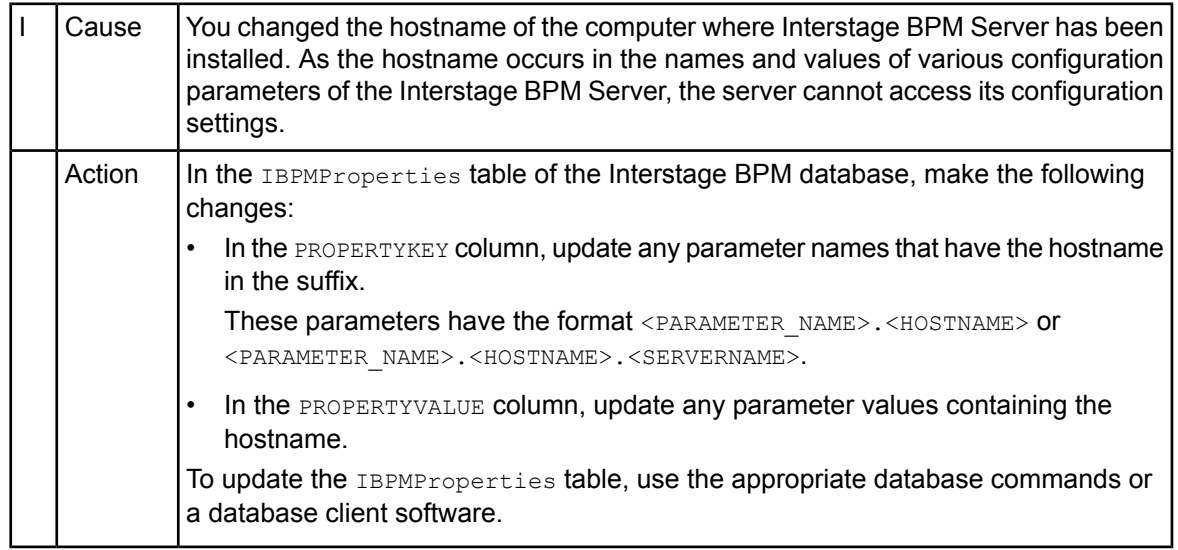

# **B.5 Contacting Your Local Fujitsu Support Organization**

If you are unable to troubleshoot your problem:

1. Set the DebugLevel parameter of the Interstage BPM Server to 2 using either of the following:

- If you have Interstage BPM Console deployed, use the following steps:
	- 1. Access the Tenant Management Console using the following URL: http://<Hostname>:<Port>/console/TenantManager.page.
	- 2. Log in as a Super User and click the **System Properties** button.
	- 3. In **System Properties** pop-up, set the DebugLevel parameter to 2 and click **Save**.
- If you do not have Interstage BPM Console deployed on your local system, use the export and import configuration scripts to set the DebugLevel parameter to 2. Refer the topic Using *the Configuration Export and Import Scripts* in *Interstage BPM Server Administration Guide* or *Interstage BPM Server and Console Installation Guide* for more information about using export and import configuration scripts.
- 2. Replicate the actions that caused the error.
- 3. Contact your local Fujitsu Support organization and provide the following information:

#### **General Information**

- Operating System
- Directory Service (type and version)
- Database server (type and version)
- JDK or JRE version
- Application server (type and version)
- Interstage BPM edition, version and build number
- Major problem area
- Priority of the issue
- Environment in which the problem occurs

#### **Configuration Information**

• The configuration file that you exported from the Interstage BPM Server

#### **Log Files**

- All log files from <Interstage BPM Server Installation Directory>/server/instance/default/logs
- When using Interstage Application Server: All log files from <Interstage Installation Directory>/J2EE/var/deployment/ijserver/<Your Work Unit>/log
- When using WebLogic 9.2: All log files from <BEA\_HOME>/user\_projects/domain/<Your Domain>/servers/AdminServer/logs
- When using WebLogic 10.3.2: All log files from <MW\_HOME>/user\_projects/domain/<Your Domain>/servers/AdminServer/logs
- When using WebSphere: All log files from <WebSphere Installation Directory>/profiles/<Your Application Server Profile>/logs/<Your Server>

#### **OS System Logs**

- The Windows event log that you obtain using the Windows Event Viewer
- UNIX system logs stored in /var/adm/messages
- Linux system logs stored in /var/log/messages

#### **Problem Description**

- Description of the steps you performed before the problem occurred
- Frequency with which the problem occurrs

#### **Problem Details**

- The application program and its source code that caused the error
- The XPDL file of the process definition that caused the error
- Information about Java Actions, Timers and Agents defined in the process definition
- Screenshot of the process instance history if the process instance goes into error state
- Stack trace if any exception is displayed
- You can obtain the strack trace by clicking **Details** on the error page displayed in the Interstage BPM Console.
- Screenshot of the exception wherever it is displayed
- Screenshot of the process instance (graphical view) if the process instance goes into error state or into an unexpected state
- Calendar files  $(*.cal)$  if timers are used
- The agentsConfig.xml file if agents are used

# **Glossary**

<span id="page-112-0"></span>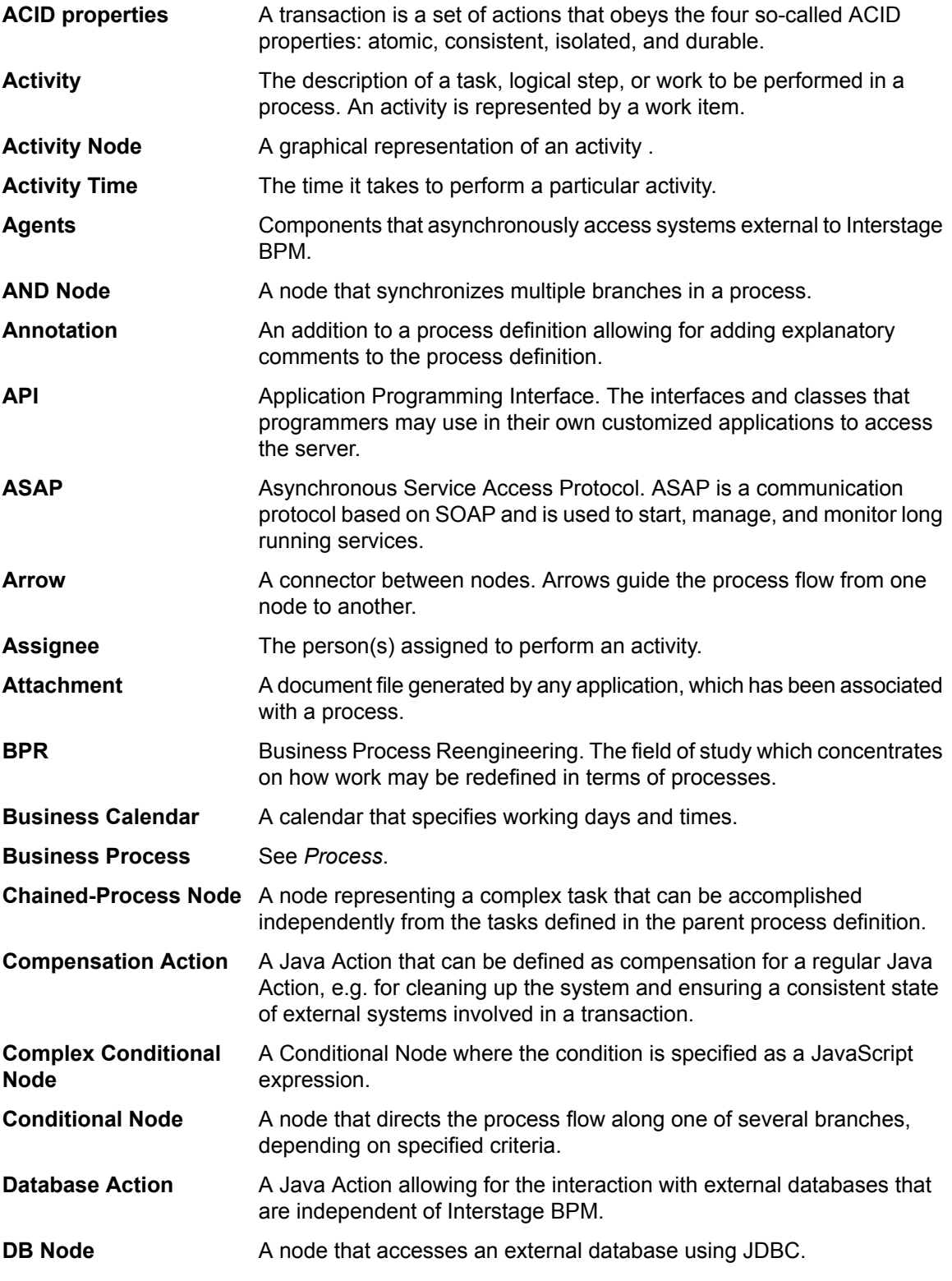

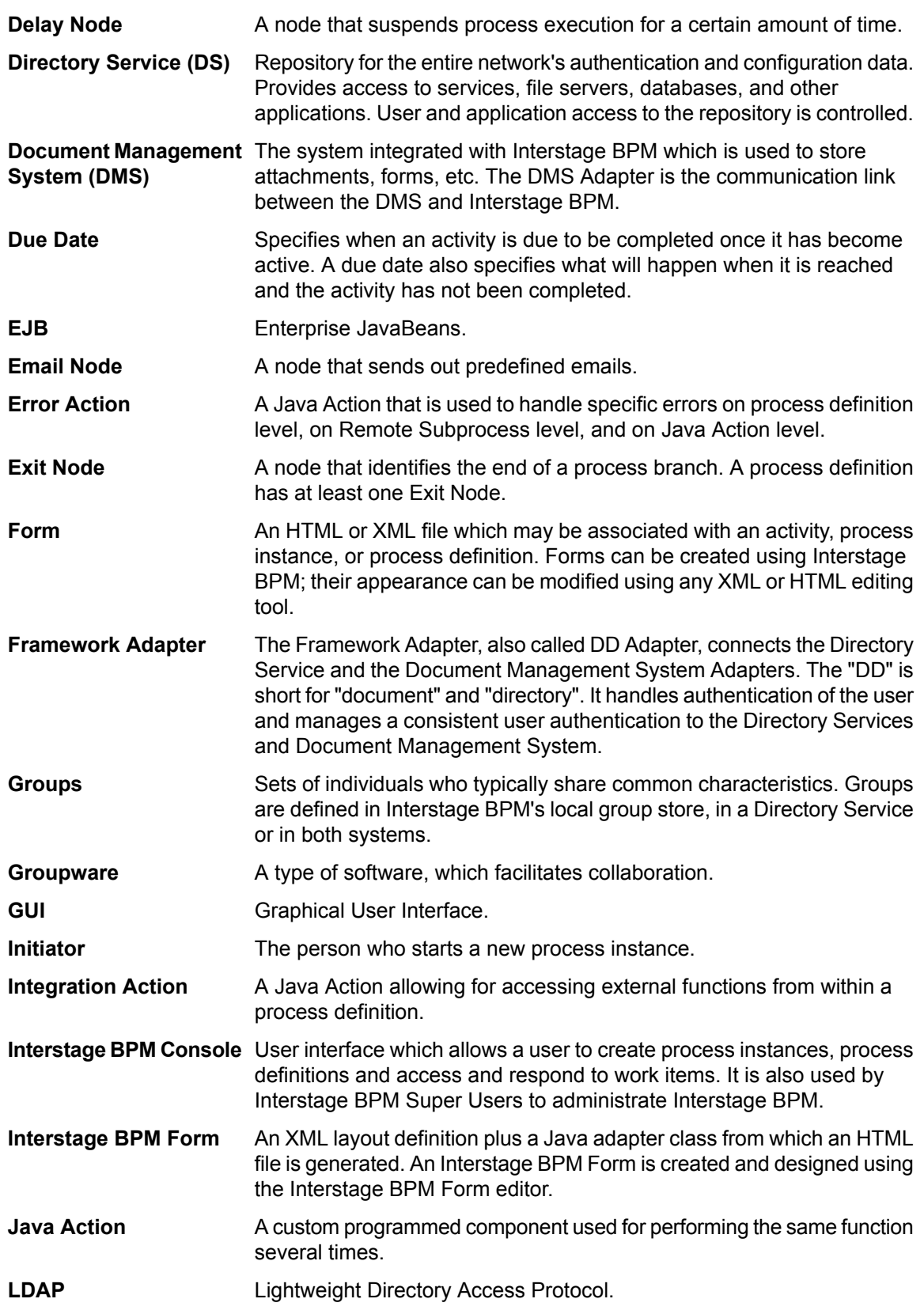

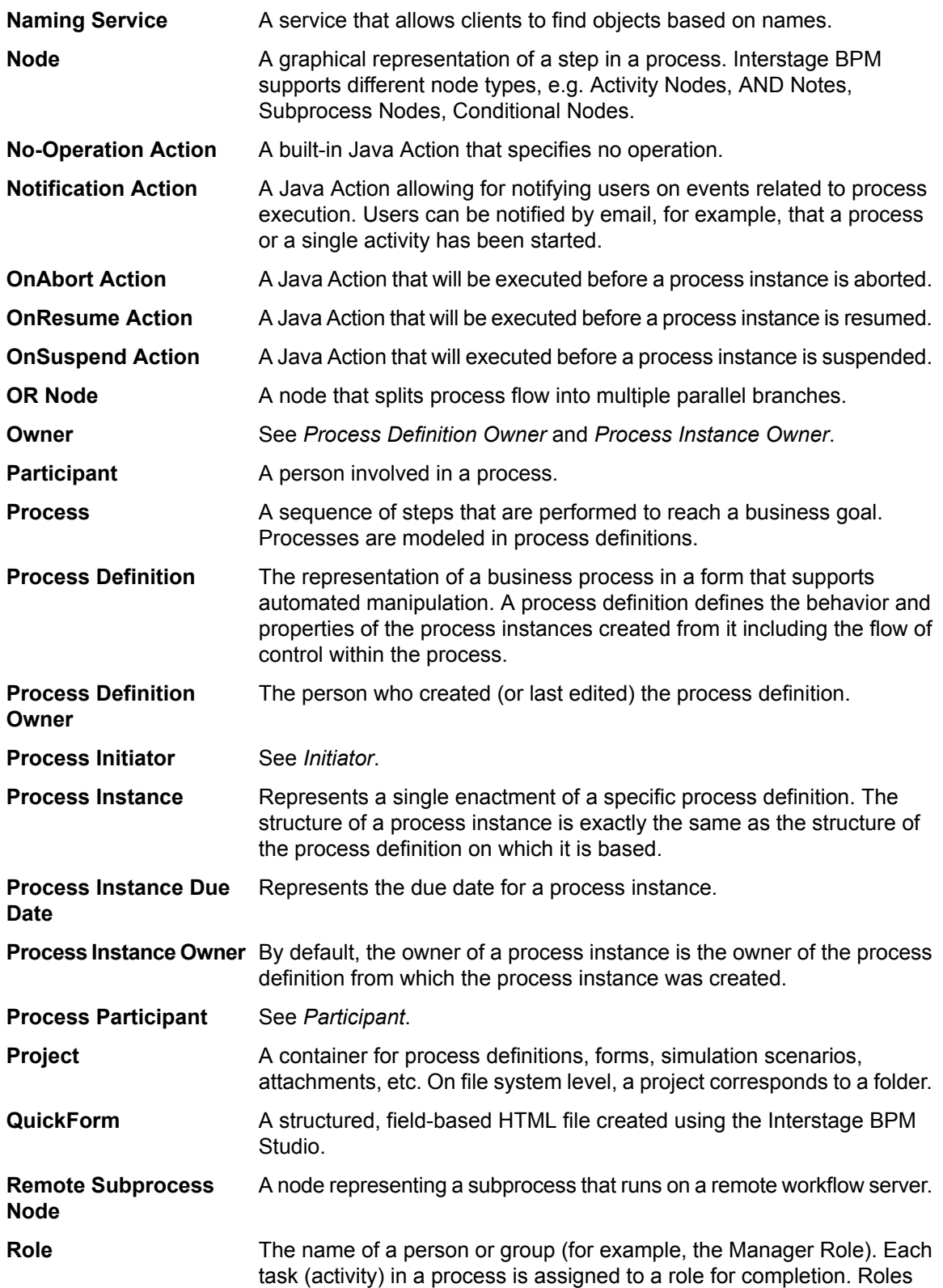

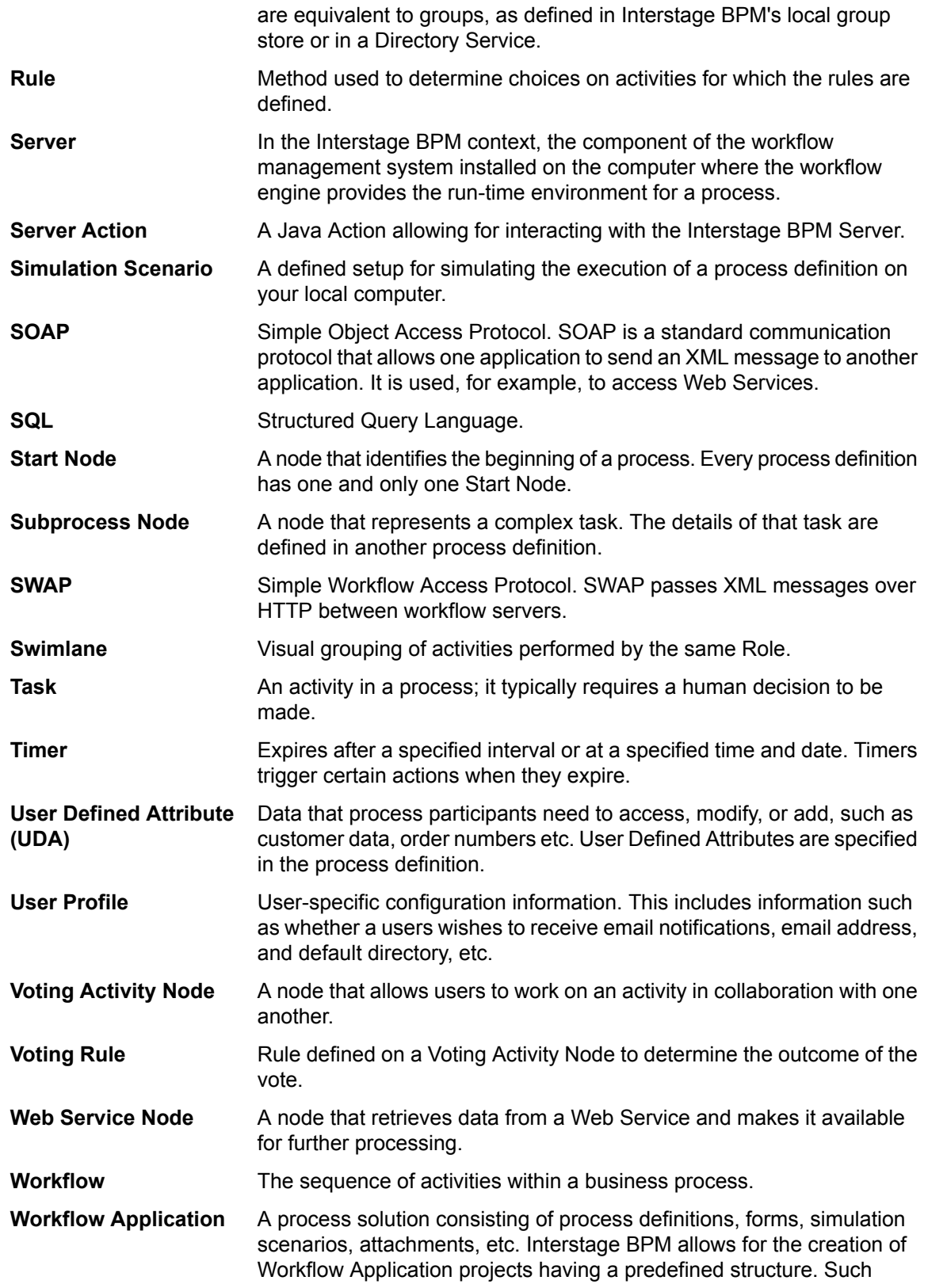

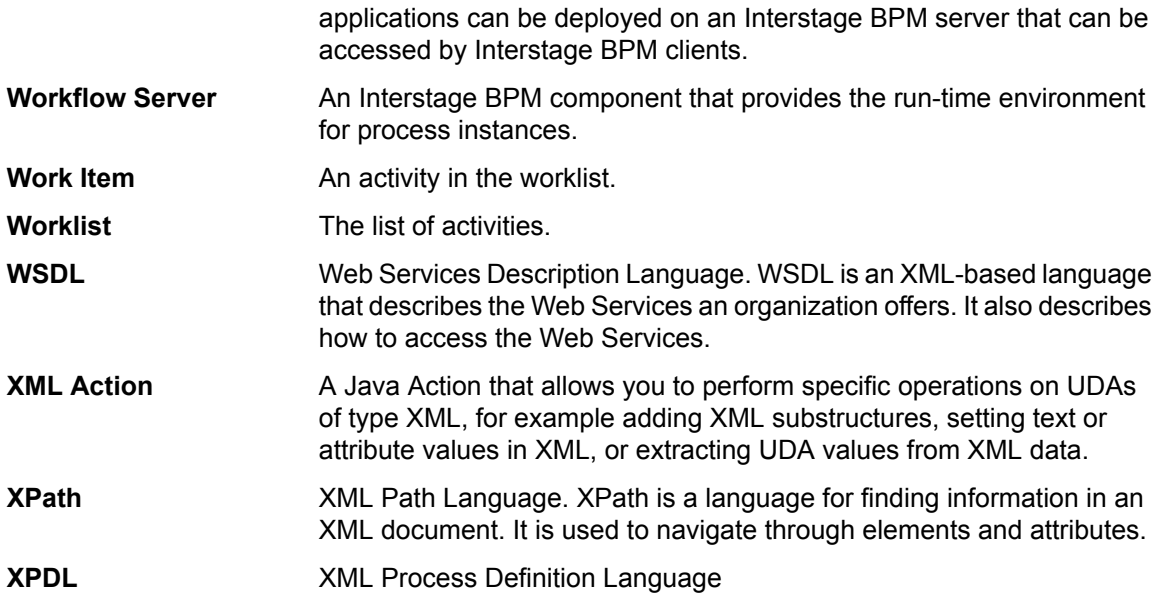

## **Index**

#### **A**

About this manual, [9](#page-8-0) AnalyticsError.log, [43](#page-42-0), [69](#page-68-0) Architecture, [12,](#page-11-0) [13](#page-12-0) ASAP, [35](#page-34-0) Asynchronous Service Access Protocol, [35](#page-34-0)

## **B**

Backup, [69](#page-68-1) Business Calendar, [37](#page-36-0)

#### **C**

**CentraSite** Integration, [17](#page-16-0) Configuration export script, [28](#page-27-0) Configuration import script, [28](#page-27-0) Connectivity, [15](#page-14-0) Custom EJB, [15](#page-14-1)

#### **D**

Database changing, [31](#page-30-0) Database connectivity, [15](#page-14-2) Directory Service changing, [31](#page-30-0) Directory Service connectivity, [15](#page-14-3) DMS Root directories, [33](#page-32-0) DmsCollections.xml, [69](#page-68-2)

#### **E**

Enactment Engine, [14](#page-13-0) External systems, [16](#page-15-0)

## **G**

Glossary, [113](#page-112-0) Group management, [15](#page-14-4)

#### **I**

IBPMServer.log, [49](#page-48-0), [69](#page-68-3) Interstage Analytics, [17,](#page-16-1) [34](#page-33-0) Interstage BPM Component architecture, [12](#page-11-0), [13](#page-12-0) documentation list, [10](#page-9-0) Key features, [12](#page-11-1) Overview, [12](#page-11-2)

#### **J**

Java Actions, [16](#page-15-1) JDBC, [15](#page-14-2)

## **K**

kpilistener.conf, [69](#page-68-4)

#### **L**

LDAP, [15](#page-14-3)

#### **M**

Model API, [16](#page-15-2)

## **P**

Process Definition EJB, [14](#page-13-1) Process Instance EJB, [14](#page-13-1)

#### **S**

Simple Workflow Access Protocol, [35](#page-34-0) SWAP, [35](#page-34-0)

## **T**

Tenant Management Console, [27](#page-26-0) Troubleshooting, [107](#page-106-0) Interstage BPM Server startup, [110](#page-109-0)

#### **U**

User Agent EJB, [14](#page-13-2) User management, [15](#page-14-4)

#### **W**

Web Services, [16](#page-15-3)